# **VistA Imaging Exchange Administrator's Guide**

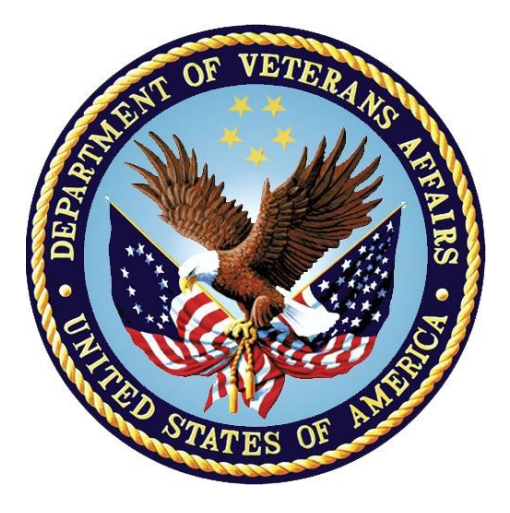

**Department of Veterans Affairs**

**Office of Information and Technology (OI&T)**

#### **VistA Imaging Exchange (VIX) Administrator's Guide February 2018**

#### **Property of the US Government**

This is a controlled document. No changes to this document may be made without the express written consent of the VistA Imaging Product Development group.

While every effort has been made to assure the accuracy of the information provided, this document may include technical inaccuracies and/or typographical errors. Changes are periodically made to the information herein and incorporated into new editions of this document.

Product names mentioned in this document may be trademarks or registered trademarks of their respective companies, and are hereby acknowledged.

VistA Imaging Product Development Department of Veterans Affairs Internet: **REDACTED** 

VA intranet: REDACTED

#### **Revision History**

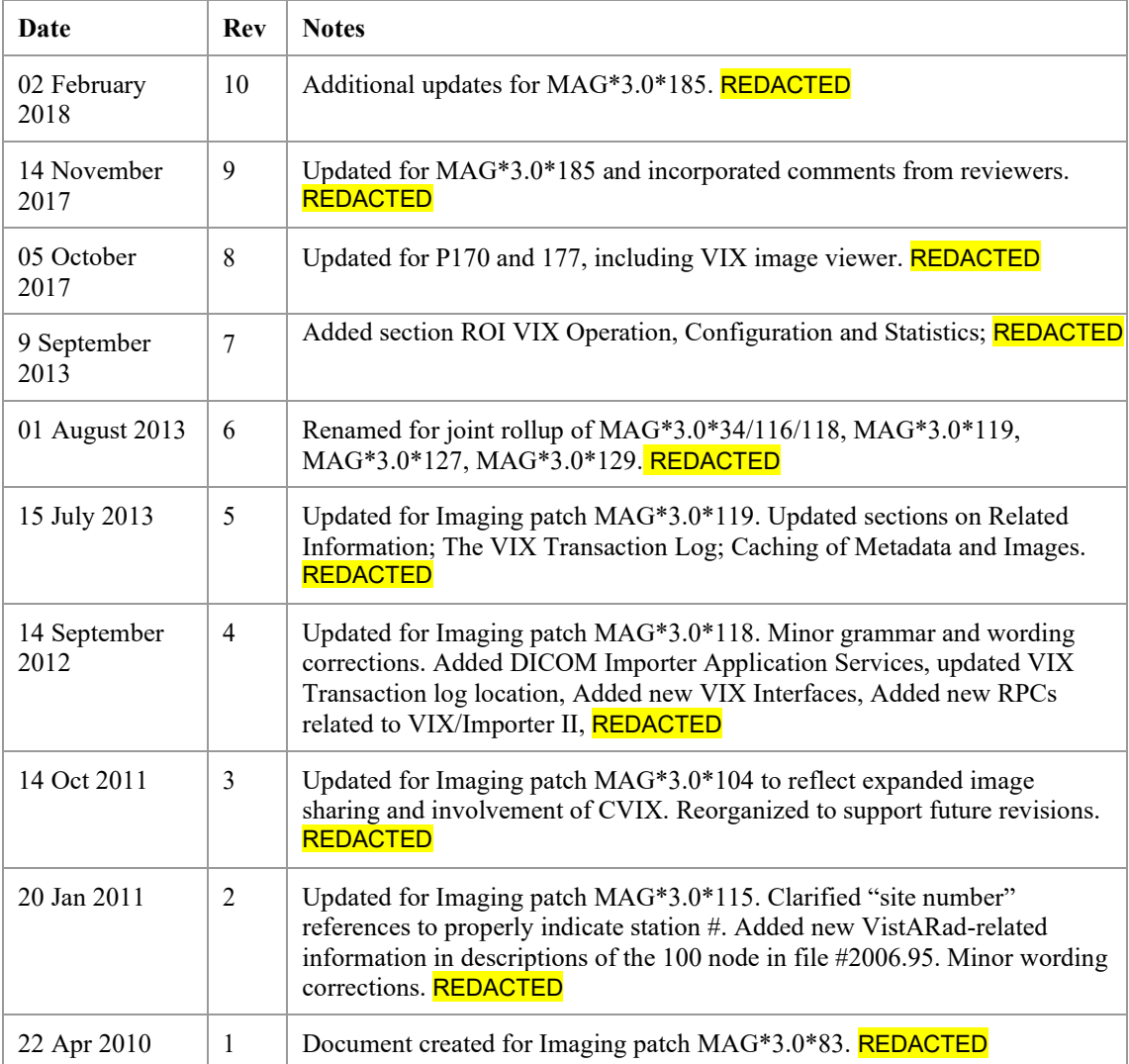

VIX Administrator's Guide February 2018 iii

## Contents

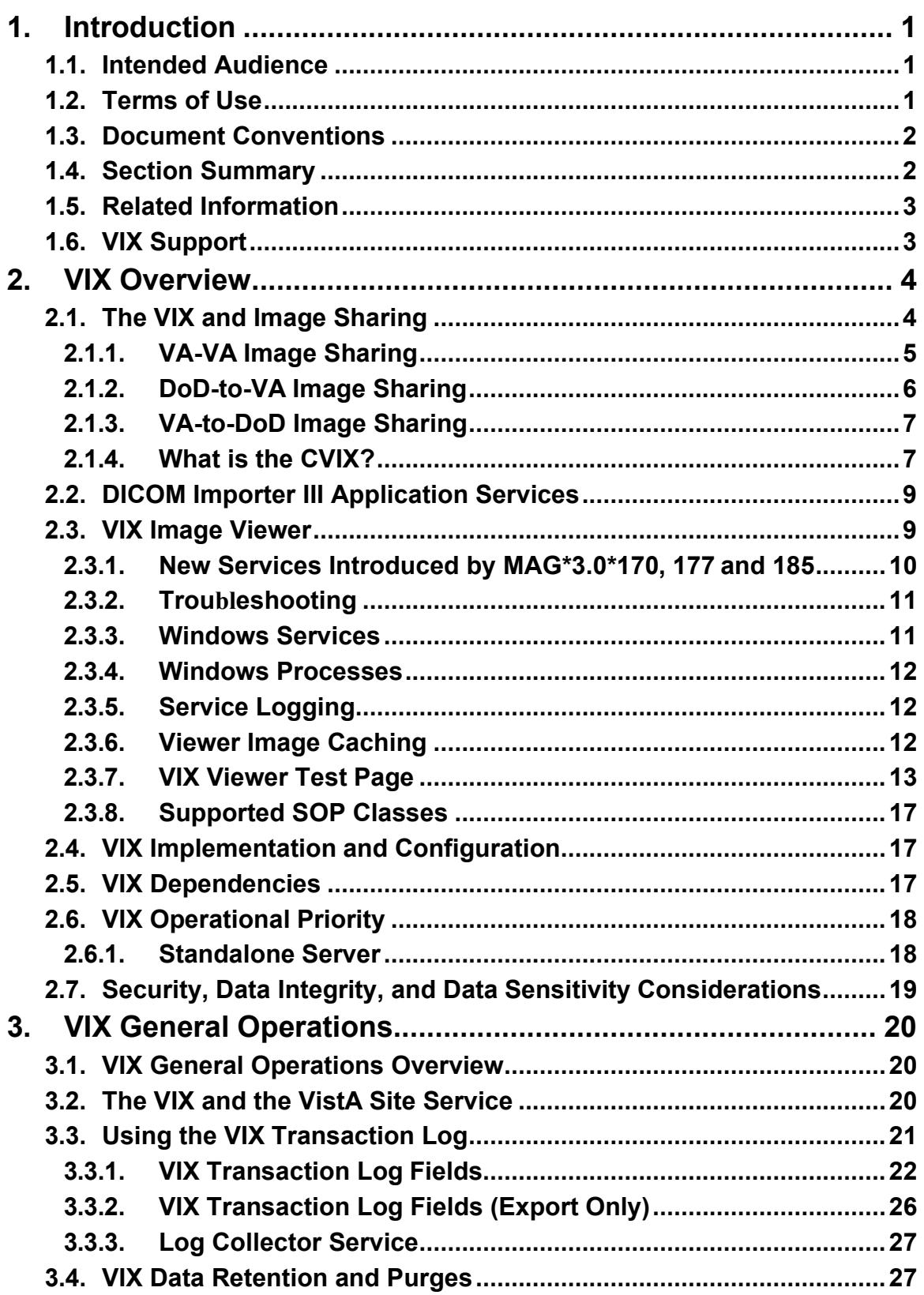

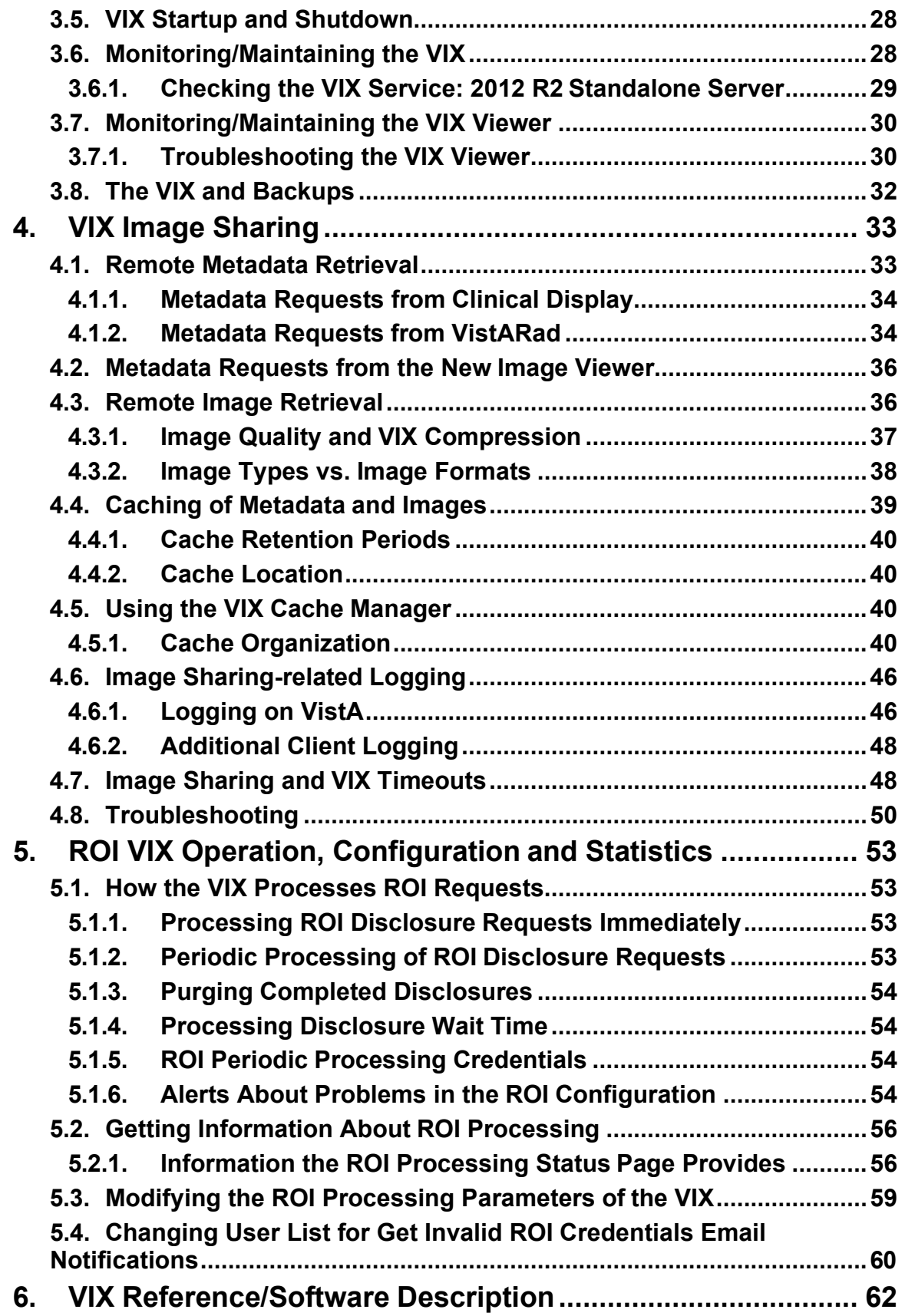

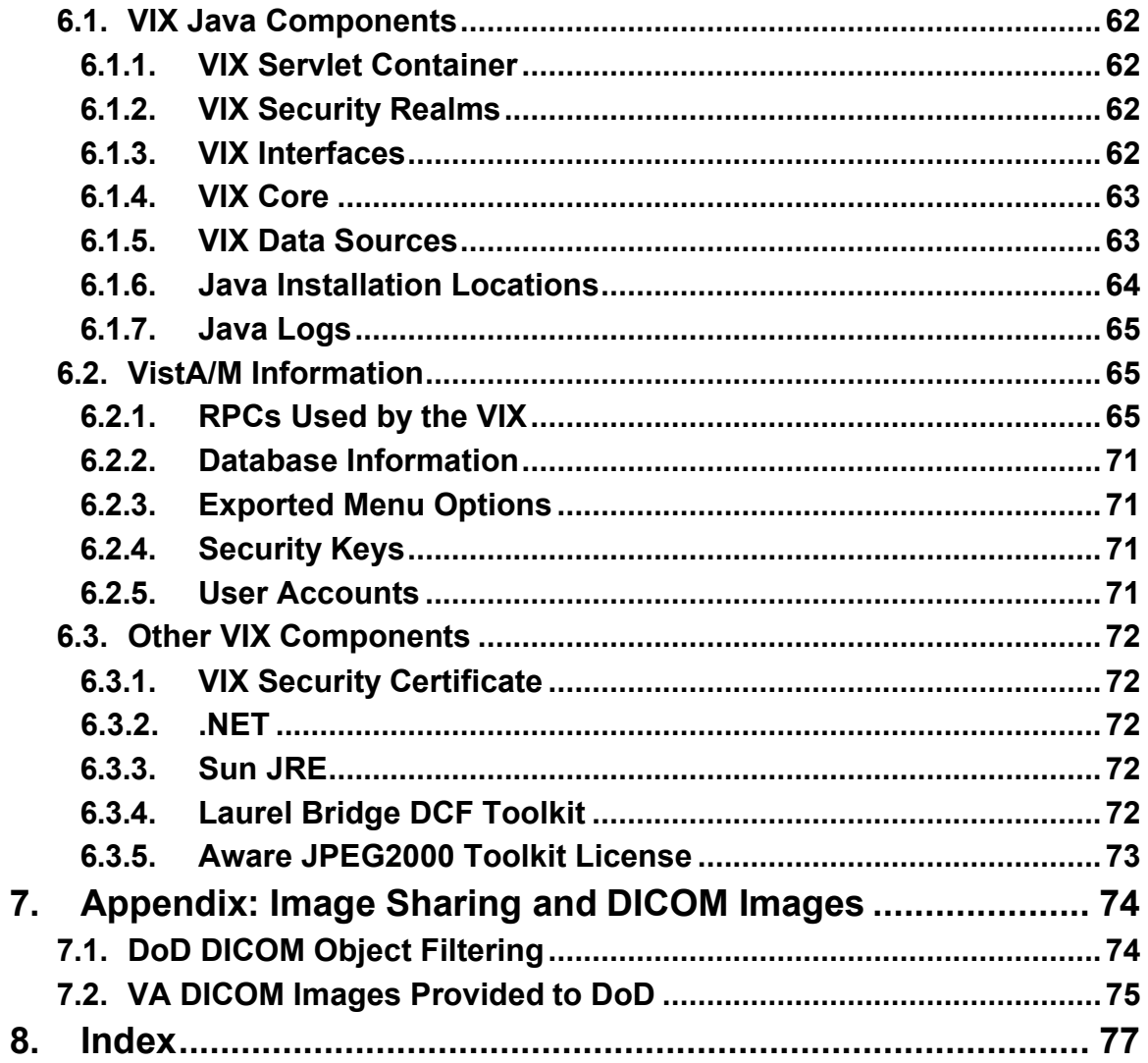

# <span id="page-6-0"></span>**1. Introduction**

This document explains how to maintain and administer the VistA Imaging Exchange (VIX) service.

The VIX is used to facilitate data sharing and exchange across organizational and functional boundaries. Currently the VIX's primary purpose is to support image sharing between VA (Department of Veterans Affairs) medical facilities as well as between VA and the Department of Defense (DoD) medical facilities. It is anticipated that the VIX's role will be expanded to support data sharing and exchange within a facility as well as between facilities.

Beginning with MAG\*3.0\*170, the VIX hosts a zero footprint viewer providing services to consuming application chiefly eHMP and JLV. These services are expected to be utilized by future applications. With these changes, the VIX becomes a more critical component as it is providing access not only to remote but local images as well. Maintenance of this component becomes more critical to the clinical operation at the site level. The operation of a site VIX also affects access to the portion of the patient record stored at the site.

This document assumes that the VIX is installed and configured. For information about VIX system requirements, installation, and configuration see the *[VIX Installation Guide.](https://www.va.gov/vdl/application.asp?appid=105)*

## <span id="page-6-1"></span>**1.1. Intended Audience**

This document is intended for VA staff responsible for managing a local VIX.

One part of this document*[, Image Sharing Related Logging](#page-51-0)* , may also be of interest to VA Imaging Coordinators at non-VIX sites. This section describes how remote VIXes log access to locally stored images.

This document presumes a working knowledge of the VistA environment, VistA Imaging components and workflow, Windows server administration, and Windows cluster administration.

## <span id="page-6-2"></span>**1.2. Terms of Use**

The VIX is a component of VistA Imaging and is regulated as a medical device by the Food and Drug Administration (FDA). Use of the VIX is subject to the following provisions:

- Federal law restricts this device to use by or on the order of either a licensed practitioner or persons lawfully engaged in the manufacture or distribution of the product.
- The FDA classifies VistA Imaging, and the VIX (as a component of VistA Imaging) as a medical device. Unauthorized modifications to VistA Imaging, including the VIX, such as the installation of unapproved software, will adulterate

the medical device. The use of an adulterated medical device violates US federal law (21CFR820).

• Because software distribution/inventory management tools can install inappropriate or unapproved software without a local administrator's knowledge, sites must exclude the VIX server from such systems.

### <span id="page-7-0"></span>**1.3. Document Conventions**

This document uses the following typographic conventions.

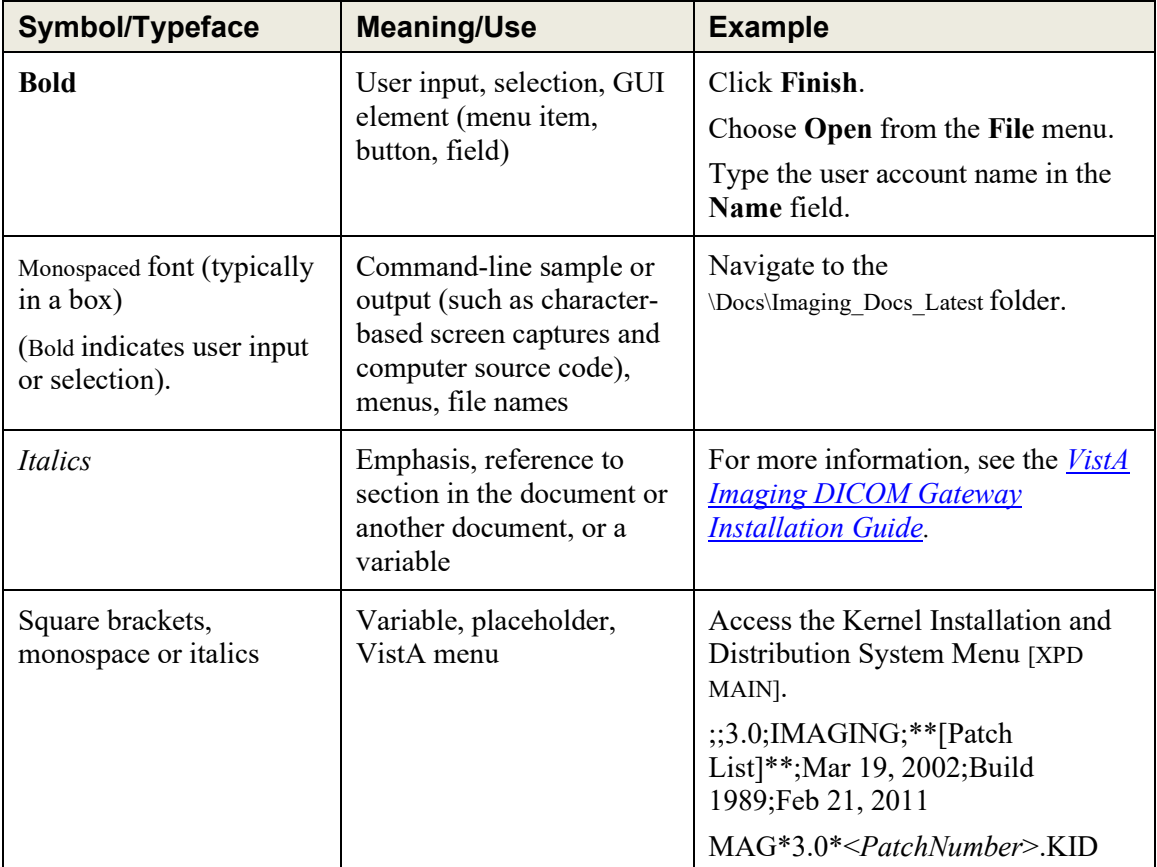

### <span id="page-7-1"></span>**1.4. Section Summary**

- **VIX Overview** A high-level overview of VIX capabilities and key concepts.
- **VIX General Operations** A description of day-to-day activities that relate to all VIX capabilities.
- **VIX Image Sharing** A description of VIX operations specific to image sharing.
- **VIX Image Viewer** A description of VIX operations specific to image viewing hosted by the VIX
- **ROI VIX Operation, Configuration and Statistics** A description of how the VIX processes ROI requests.

**• VIX Reference/Software Description** – VIX technical information.

## <span id="page-8-0"></span>**1.5. Related Information**

Additional documents containing information about the VIX can be found on the VistA Imaging SharePoint site here:

<https://www.va.gov/vdl/application.asp?appid=105>

## <span id="page-8-1"></span>**1.6. VIX Support**

**REDACTED** 

# **2. VIX Overview**

This chapter provides a high-level summary of what the VIX does and how it does it. This chapter covers:

- **[The VIX and Image](#page-9-0) Sharing**
- **[DICOM Importer III Application](#page-14-0) Services**
- **[VIX Image](#page-14-1) Viewer**
- [VIX Implementation and](#page-22-1) Configuration
- **VIX [Dependencies](#page-22-2)**
- **[VIX Operational](#page-23-0) Priority**
- [Security, Data Integrity, and Data Sensitivity](#page-24-0) Considerations

### <span id="page-9-0"></span>**2.1. The VIX and Image Sharing**

The VIX implements image sharing between the Department of Veterans Affairs (VA) and participating Department of Defense (DoD) medical facilities. The VIX also supports and extends VA-to-VA remote image sharing for Clinical Display and VistARad.

The VIX delivers these capabilities in such a way that:

- Clinicians can locate and review images from all VA and participating DoD facilities without having to manually log into the remote site.
- Wide Area Network (WAN) traffic is minimized whenever possible using the VIX's compression and caching strategies.
- The VIX handles the burden of connection management and data retrieval rather than client applications such as Clinical Display and VistARad.

At sites where a VIX is implemented, the VIX's involvement in data retrieval begins when a clinician selects a patient who has been seen at the local hospital as well as at one or more remote hospitals. The clinician's client software (Clinical Display or VistARad) pulls information about locally stored images from the local VistA system, while information about remote images is pulled from remote sites via VIX. The clinician uses this information to decide what images to display. Local images are retrieved directly from the local hospital, while remote images are retrieved via the VIX. From the clinician's perspective, accessing an image works the same way, regardless if the image is from local storage, a remote VA site, or from the DoD.

The following sections outline how a VIX fits in when accessing remote images.

### <span id="page-10-0"></span>**2.1.1. VA-VA Image Sharing**

The following diagram shows how remote VA images and related metadata flow through a VIX.

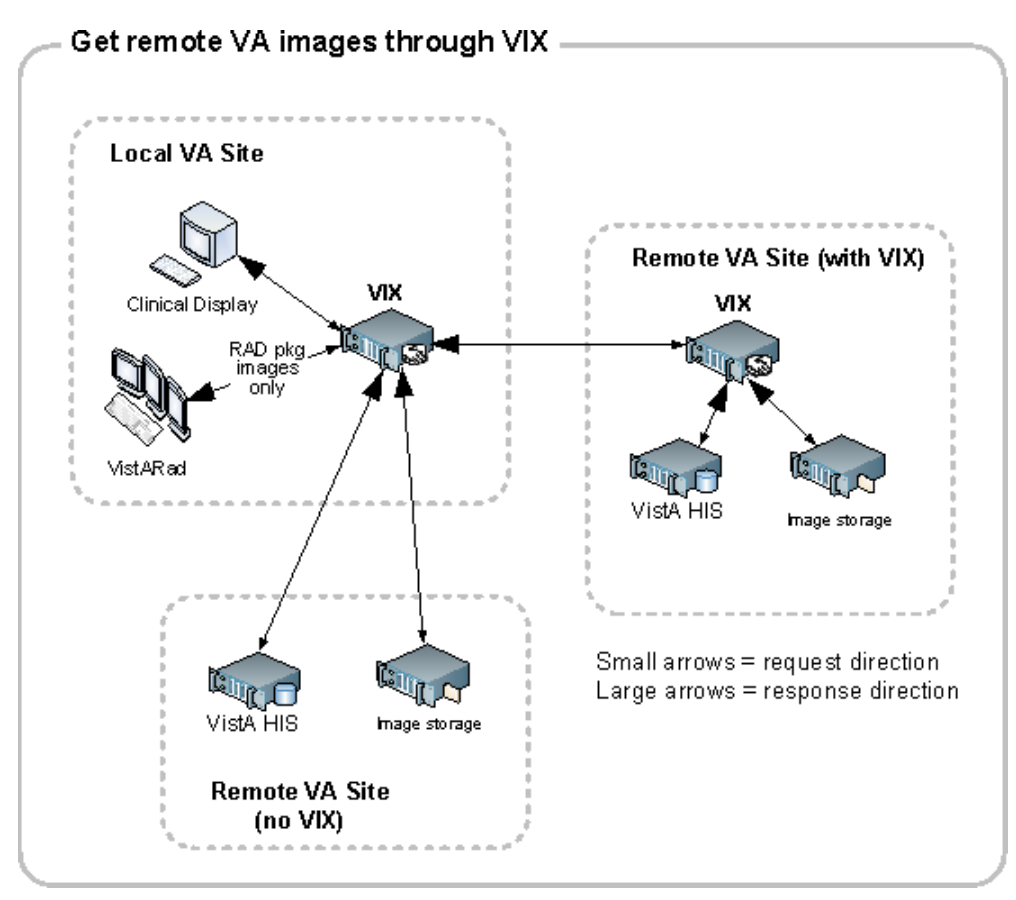

When the VIX is used for VA-to-VA image sharing, the VIX can handle anything stored in VistA Imaging. This includes radiology images, clinical images of all types, scanned documents, video, and audio.

**Note:** MUSE EKG waveforms, commercial PACS images, and other images not stored in VistA Imaging cannot be retrieved using the VIX.

**Note:** If a local VIX is not implemented, VA-VA image sharing is still available (at reduced performance) to local Clinical Display and zero-footprint Image Viewer users, but not to VistARad users.

### <span id="page-11-0"></span>**2.1.2. DoD-to-VA Image Sharing**

When a local VIX is used to retrieve DoD images for shared VA/DoD patients, the local VIX sends clinicians' requests to the Centralized VistA Image Exchange (CVIX). The CVIX in turn handles the communication with the various sources of DoD images.

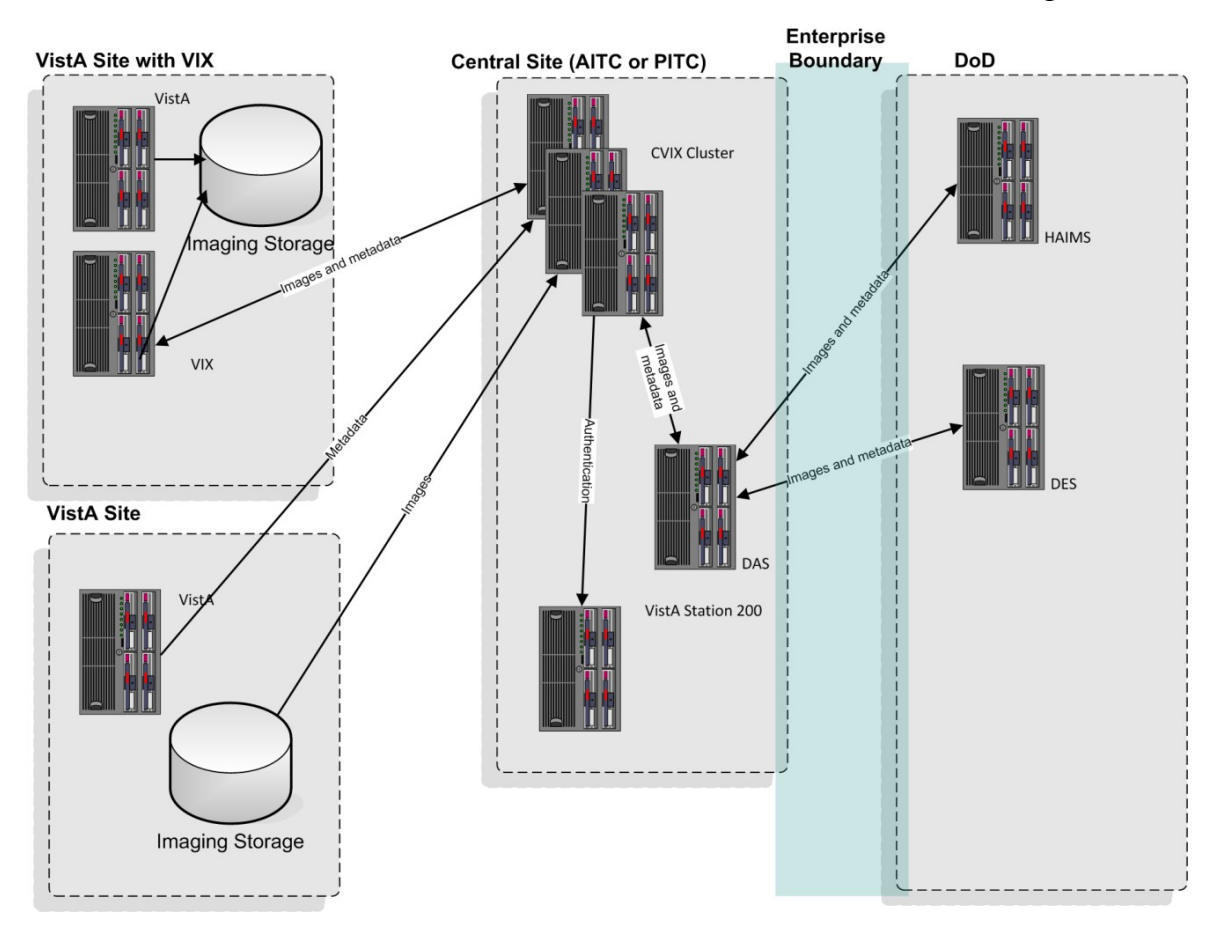

VA clinicians can access the following types of DoD images for shared patients if a local VIX is implemented and if the appropriate DoD image sources are online.

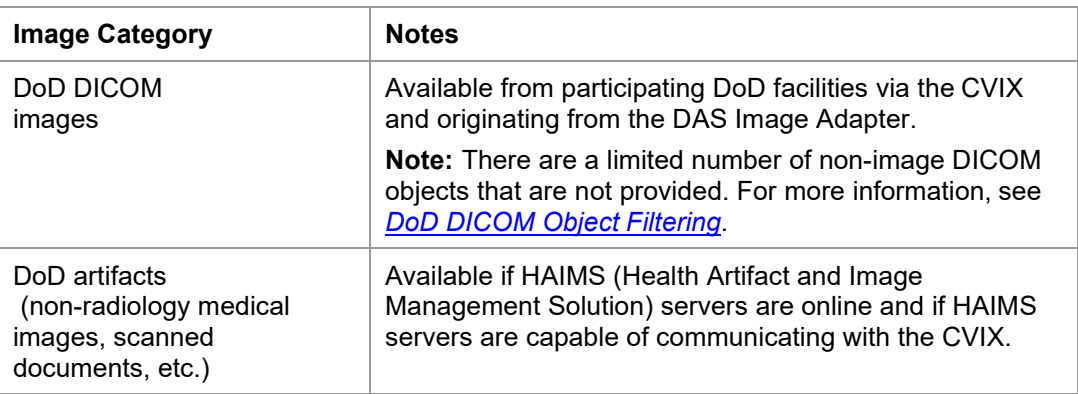

### <span id="page-12-0"></span>**2.1.3. VA-to-DoD Image Sharing**

When a VA site implements a VIX, that VIX also allows DoD clinicians to access locally stored DICOM images for VA/DoD shared patients. For additional details about the types of images involved, see *[VA DICOM Images Provided to](#page-80-0) DoD*.

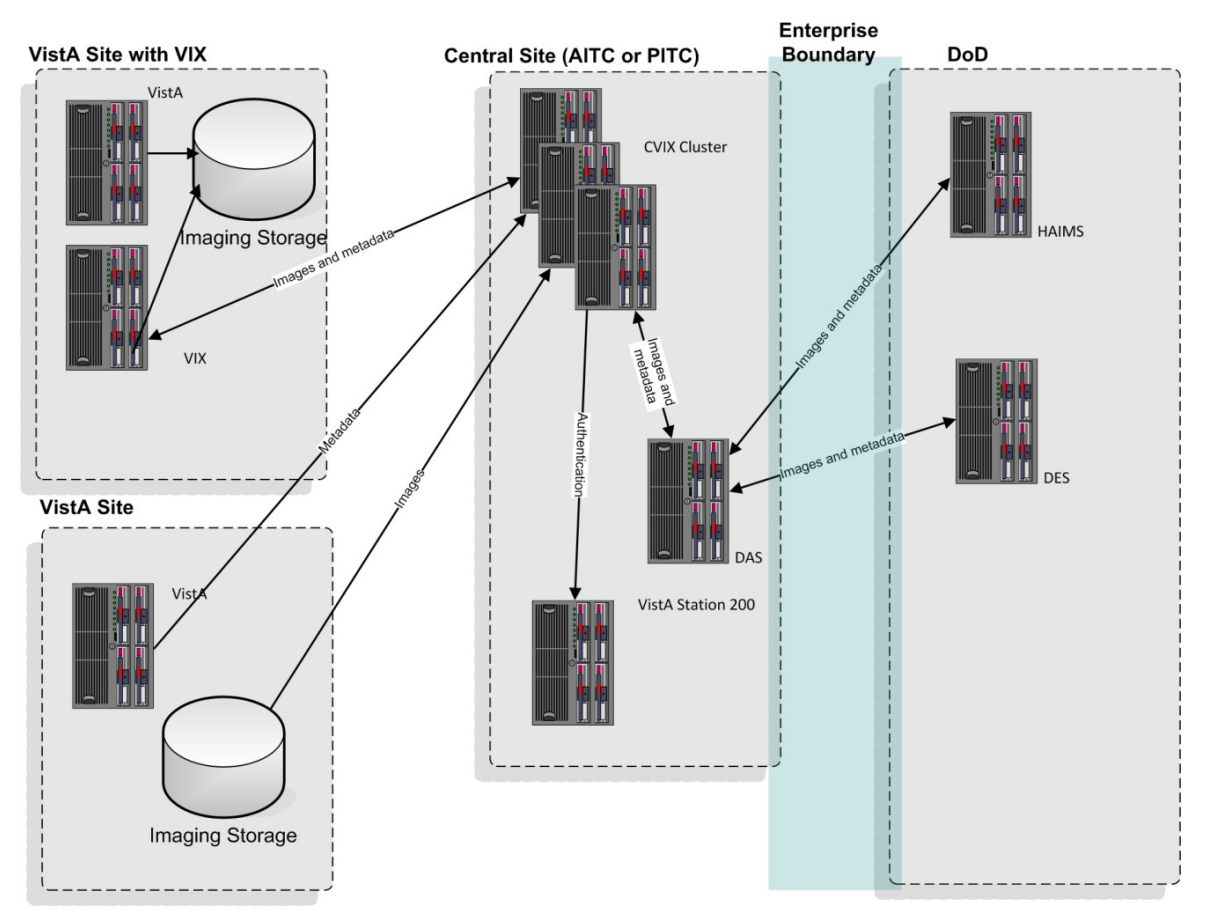

**Note:** DoD clinician image access requests are logged in the local VistA system.

**Note:** DoD clinicians can access locally stored non-DICOM medical images and scanned documents using the CVIX alone as long as the patient in question is a shared VA/DoD patient. A local VIX is not required.

**Note:** MUSE EKG waveforms, commercial PACS images, and other images not stored in VistA Imaging cannot be accessed by DoD clinicians.

### <span id="page-12-1"></span>**2.1.4. What is the CVIX?**

The Centralized VistA Image Exchange (CVIX) service functions as a VIX for the entire DoD. It:

**Provides a single point for VA access to DoD images. Among other things, this** means that local site VIXes do not have to be modified if there is a change in how DoD image sources request or provide data; only the CVIX is impacted.

**Provides the portal used by all DoD clinicians to request all VA images. In this** role, the CVIX uses the VistA system at Station 200 to provide VA treating facility information for shared patients and temporary VA credentials for DoD clinicians.

The CVIX server also:

- Hosts the VistA Site Service
- Hosts the VIX Log Collector
- Supports the Advanced Image Web Viewer (AWIV). For more information about the AWIV, see the *[VistA Imaging AWIV User](https://www.va.gov/vdl/application.asp?appid=105) Guide.*

#### **2.1.4.1. VIXes and Image Sharing at Multidivisional Sites**

VIX implementation at a multidivisional site can be handled in two ways:

- A multidivisional site can implement a single VIX at a primary division to serve all divisions.
- A multidivisional site can implement a VIX at the primary division as well as at one or more subdivisions.

When a local clinician at a VIX-equipped multidivisional site requests remote metadata and images, the "closest" VIX is used. For example:

- If the division where the clinician is logged into has a VIX, that VIX is used in preference to any other VIXes that may be present.
- If the division where the clinician logged into does not have a VIX, the VIX at the primary division is used.

When clinicians outside of the multidivisional site request local metadata and images from a VIX-equipped multidivisional site:

- Metadata requests are always handled by the VIX at the primary division, because that VIX is local to the applicable VistA database.
- If a subdivision has local image storage and a VIX, the VIX at that subdivision provides the image to the remote requestor.
- If a subdivision has local image storage but does not have a VIX, the VIX at the primary division provides the image to the remote requestor.

Performance considerations aside, these distinctions will not be apparent to clinicians after VIXes are fully implemented, and clinicians do not have to determine "which VIX to use."

**Note:** Images from different subdivisions within a multidivisional site are considered local images by client software (such as Clinical Display and VistARad). Because of this, the clients request these images directly and not via the VIX.

#### **2.1.4.2. Optional Direct Connection to a DoD PACS Integrator**

If a participating DoD facility shares a direct network connection with a VA site that has a VIX, the DoD facility's PACS integrator and the VA's VIX can be configured to communicate directly for DICOM image transfers. This allows the images to be accessed at LAN speeds rather than WAN speeds.

**Note:** This capability is used for DICOM images only.

For more information about this option, contact the VistA Imaging development group at [REDACTED.](mailto:VHAVIVIXSETUP@va.gov)

### <span id="page-14-0"></span>**2.2. DICOM Importer III Application Services**

The Importer III is a distributed application for allowing users to import outside studies from CD, DVD, or network sources, and process and reconcile studies that have entered the DICOM correct workflow. It is composed of a client application that uses the VIX as an application server, and a server component running on the site's HDIGs that picks up reconciled studies and work items for asynchronous processing.

In its role as the Importer III's application server, the VIX provides the following broad categories of functionality:

- User services including login, user key retrieval, and related functions
- Patient services including search, patient sensitivity logging, and related functions
- Storage services including retrieving the current read and write locations for the image shares
- DICOM Importer application services, including
	- Validation of application version compatibility
	- **IMPORTER 19 Importer work item creation, updating, retrieval, and deletion**
	- Decoding of DICOMDIR files
	- Inspecting images from studies to determine whether or not they already exist in VistA
	- Order retrieval for a specified patient
	- **Metadata retrieval for Ordering Providers, Ordering Locations,** Procedures, and Procedure Modifiers
	- Searching for and generating reports

### <span id="page-14-1"></span>**2.3. VIX Image Viewer**

MAG\*3.0\*177 introduced new VIX services to support a zero-footprint web based image viewer. The zero-footprint image viewer is not a standalone application. It is a service

for external applications to integrate with their apps for viewing images stored in VistA Imaging or images in other enterprises accessible through VistA Imaging (i.e. DoD). It also introduces a specialized VIX called the rVIX to handle image and viewer requests from external applications such as eHMP and JLV. These external applications connect to the rVIX servers (currently located at the Austin Information Technology Center (AITC) and Philadelphia Information Technology Center (PITC)) for image and image related metadata queries.

The rVIX serves out images (through the zero-footprint viewer) if the site that the user logged in to has not upgraded their VIX to MAG\*3.0\*170 or later. Otherwise, the viewing of images to the zero-footprint viewer will be redirected and served out through the user's local VIX if the site has already installed MAG\*3.0\*170 or later. This arrangement keeps image traffic local to the facility as much as possible (for better performance) while continuing to provide access to images for users whose site VIX has not yet been upgraded. All image access using the zero-footprint image viewer, whether local or remote, goes through the VIX (and/or rVIX) and utilizes these new services.

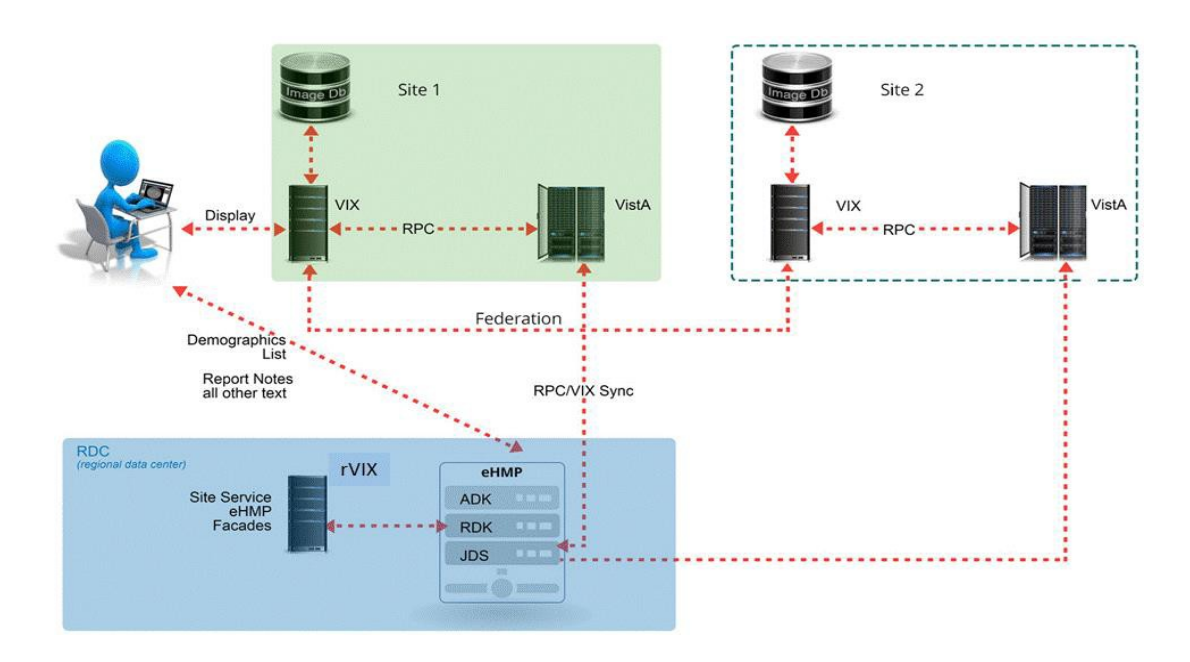

**Image Viewer Data and Control flow Using eHMP as an Example Application**

#### <span id="page-15-0"></span>**2.3.1. New Services Introduced by MAG\*3.0\*170, 177 and 185:**

- 1. **VIX Viewer Service**: The viewer service is the only public interface used by consuming applications such as eHMP and JLV. It is used to fetch image related metadata to view images in a web browser. The zero-footprint image viewer is hosted and served out by the Viewer service.
- 2. **VIX Render Service**: The Render service is not a public interface, it is an internal service to pre-process images so they can be displayed efficiently in a web image viewing application. The Render service is used by the Viewer

service. The Render cache is a cache of pre-processed images which allows subsequent image accesses through the viewer to be much quicker because there is no need to pre-process these images.

- 3. **Listener service:** The listener service is a generic TCPIP listener that was introduced to speed up the VIX connections to VistA.
- 4. **SQLEXPRESS:** SQLEXPRESS is a local database and associated services used to manage images in the cache.
- 5. **Supported SOP Classes** Newly supported SOP Classes are being made available with MAG\*3.0\*185. [\(see the MAG\\*3.0\\*185 patch description for a detailed](http://vaww.oed.portal.va.gov/applications/VistAImaging/VistA%20Enterprise%20Documents/Forms/AllItems.aspx?RootFolder=%25) [listing\)](http://vaww.oed.portal.va.gov/applications/VistAImaging/VistA%20Enterprise%20Documents/Forms/AllItems.aspx?RootFolder=%25)

### <span id="page-16-0"></span>**2.3.2. Trou**bl**eshooting**

It is important to ensure the viewer and render Windows services are up and running as they are critical for viewing images while using the zero-footprint image viewer. The listener service is a non-critical service as it is only used to help with performance of the VIX RPC calls.

All VIX services prior to patch MAG\*3.0\*170 run under the Apache Tomcat Windows service. The new services run under their own separate Windows services. See details below to verify the all VIX Windows services and processes are operational.

It is also important to verify that the VIX is sized appropriately and the usage of resources such as disk drive, CPU and memory are not exceeded.

#### <span id="page-16-1"></span>**2.3.3. Windows Services**

Ensure that Apache Tomcat, VIX Render Service, VIX Viewer Service, Listener Tool, and SQL Server (SQLEXPRESS) services are up and operational. See below for service details. Note: The Apache Tomcat version may vary depending on which patch level is installed.

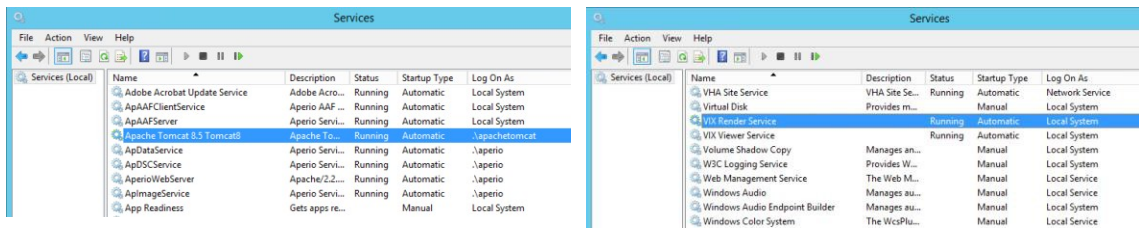

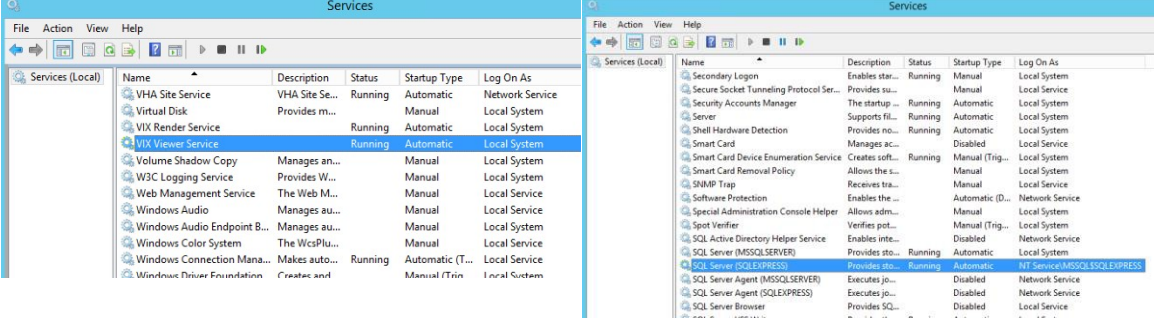

#### <span id="page-17-0"></span>**2.3.4. Windows Processes**

Verify that the VIX Viewer and Render processes are running in the Windows Task Manager.

- 1. Launch the Windows Task Manager
- 2. Look for the following processes:
	- a. VIX.Viewer.Service
	- b. VIX.Render.Service
	- c. Hydra.IX.Processer  $(x10)$  the number of worker processes configurable on the VIX; the actual amount may be more or less
	- d. Hydra. VistA. Worker  $(x10)$  the number of worker processes configurable on the VIX; the actual amount may be more or less
- 3. If any of these processes are not running, restart the Viewer and Render services.

Note: it can take up to a minute for all Hydra.IX.Processor processes to start

#### <span id="page-17-1"></span>**2.3.5. Service Logging**

If all related VIX Windows services and processes are running, the service logs can be reviewed to check for errors. By default, the logging level for the services is set to "Warn". This means that warnings and errors will appear in the log files. If a more granular level of logging is needed for troubleshooting, it can be changed from "Warn" to "Trace" in the rules section at the end of each config file listed below:

- a. VIX Viewer Service
	- i. C:\Program
		- Files\VistA\Imaging\Vix.Viewer.Service\NLog.config
	- ii. C:\Program

Files\VistA\Imaging\Vix.Viewer.Service\Worker.NLog.config

- b. VIX Render Service
	- i. C:\Program
	- Files\VistA\Imaging\Vix.Render.Service\NLog.config
	- ii. C:\Program

Files\VistA\Imaging\Vix.Render.Service\Processor.NLog.config

**Note: Once you are done troubleshooting be sure to set the logging level back to "Warn" or the log files will become very large and can potentially fill up the hard drive**

#### <span id="page-17-2"></span>**2.3.6. Viewer Image Caching**

The zero-footprint image viewer uses pre-processed images and metadata that are stored in the VIX Render cache. The VIX render cache is a temporary cache of files that is built automatically when images are requested for viewing. When images are requested for viewing, the Viewer service fetches the images from the local VIX cache and calls the Render service to create optimized versions of those images for rendering in a web browser. The following describes how to manually re-initialize the Render cache on any given VIX server if needed:

- 1. Stop the VIX Viewer and VIX Render services
- *2.* Delete all folders in the top level Render cache folder located in*:*

*<Cache Drive> :\VIXRenderCache*

3. Re-Install and configure SQL Express

- a. Copy the SQL Express installation (SQLExpress  $x64-12$  0 2000 8.zip) to a local folder on the server
- b. Extract all the files
- c. In the command prompt window, navigate to the directory used for extracted files
- d. Run the following command: Setup.exe /ConfigurationFile=ConfigurationFileInstall.ini

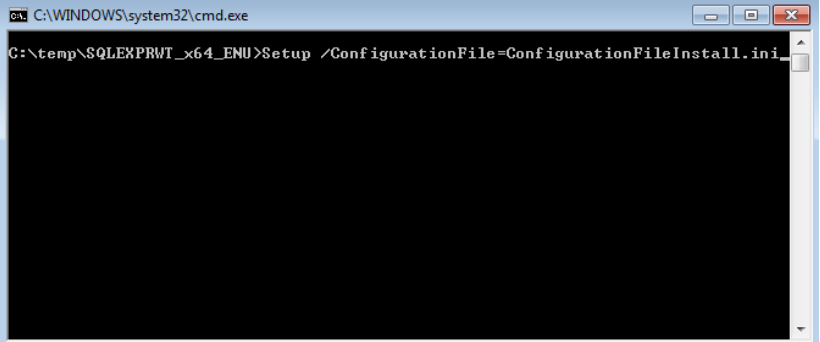

- 4. Review the console window and ensure no errors were reported
- 5. Restart the VIX Viewer and Render Services
- 6. Verify Viewer operations by opening a few studies by launching via zerofootprint Image Viewer in JLV.

#### <span id="page-18-0"></span>**2.3.7. VIX Viewer Test Page**

MAG\*3.0\*177 introduced a test page to access image viewer functionality without the need of running a consuming application. To utilize this functionality, the test page has to be manually enabled through the VIX Viewer configuration. To enable the test page, modify the Policies section of the C:\Program Files\VistA|imaging\Vix.Config\Vix.Viewer.Config file to include the line below:

*<add name="Viewer.EnableTestPage" value="true" />*

The resulting file will look similar to the example below:

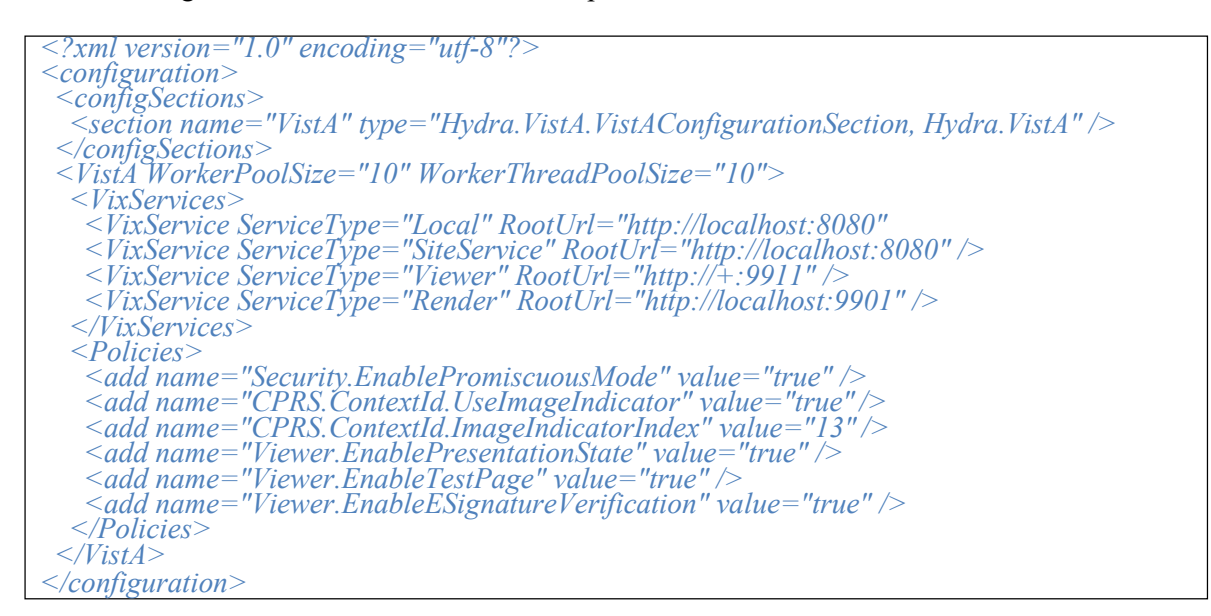

**Warning:** The Test page provides no security so it cannot be left open. Once the test event is complete, the configuration file must be altered to comment out the test page enable.

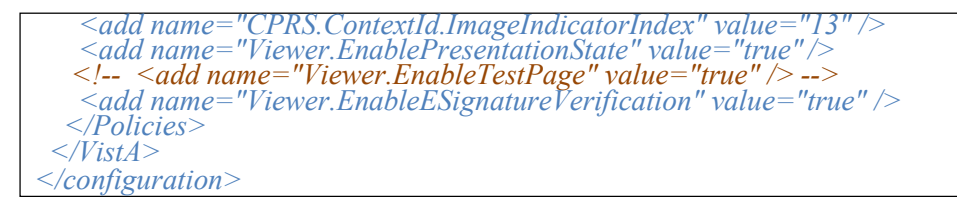

Restart the VIX Viewer Service.

The default test information can be added by modifying the c:\Program Files\VistA\Imaging\Vix.Viewer.Service\test.json file.

The file contains sections for making requests to the VIX Viewer. Below is an example of the file:

```
}
 "headers" : [ {
       "name" : "default", 
          i "key" : "Content-Type", "value" : "application/json"<br>},<br>{ m<sub>1</sub> m<sub>1</sub> m<sub>2</sub> m<sub>2</sub> m<sub>2</sub> m<sub>2</sub> m<sub>2</sub> m<sub>2</sub> m<sub>2</sub> m<sub>2</sub> m<sub>2</sub> m<sub>2</sub> m<sub>2</sub> m<sub>2</sub> m<sub>2</sub> m<sub>2</sub> m<sub>2</sub>
          { "key" : "xxx-securityToken", "value" : "1XWBAS1620-423141_3" },
          { "key" : "xxx-fullname", "value" : "USER, IMAGING" },
              { "key" : "xxx-duz", "value" : "20095"
           },
              { "key" : "xxx-ssn", "value" : "123456789"
          },
              { "key" : "xxx-sitename", "value" : "CAMP MASTER"
          },
              { "key" : "xxx-sitenumber", "value" : "500"
} ] } ],
"items" : [ {
       "title" : "Patient 21 study query", 
       "header" :
       { "name" : "default",
       "items" : [] },
       "body" : { "patientICN": "10121",
           "siteNumber": "500"
    } },
    {
       "title" : "Patient 8 study query", 
       "header" :
       { "name" : "default",
       "items" : [] },
       "body" : { "patientICN": "10108",
           "siteNumber": "500"
    } }
]
```
*{*

The Header section of the file contains the user and login information while the Items section contain individual query parameters for items to be sent to the viewer service.

To access the Test page, enter the test page URL on the browser address bar: http(s)://<Vix Host>:<viewer port>/vix/viewer/test

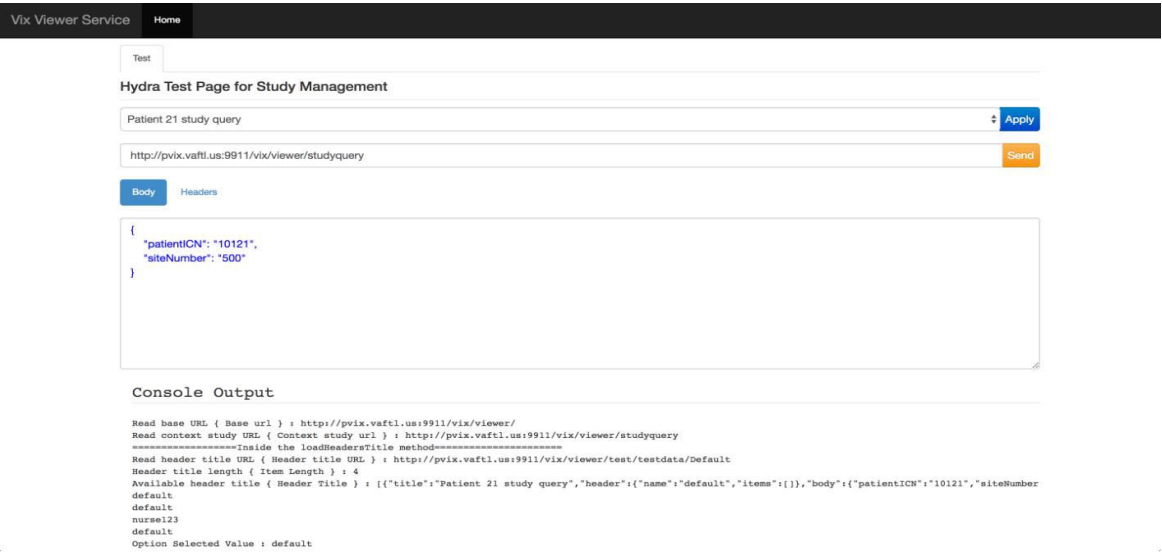

The user can edit the fields on the screen for both the body and the headings and submit them as different queries. When a query is submitted, the resulting page contains access to each study.

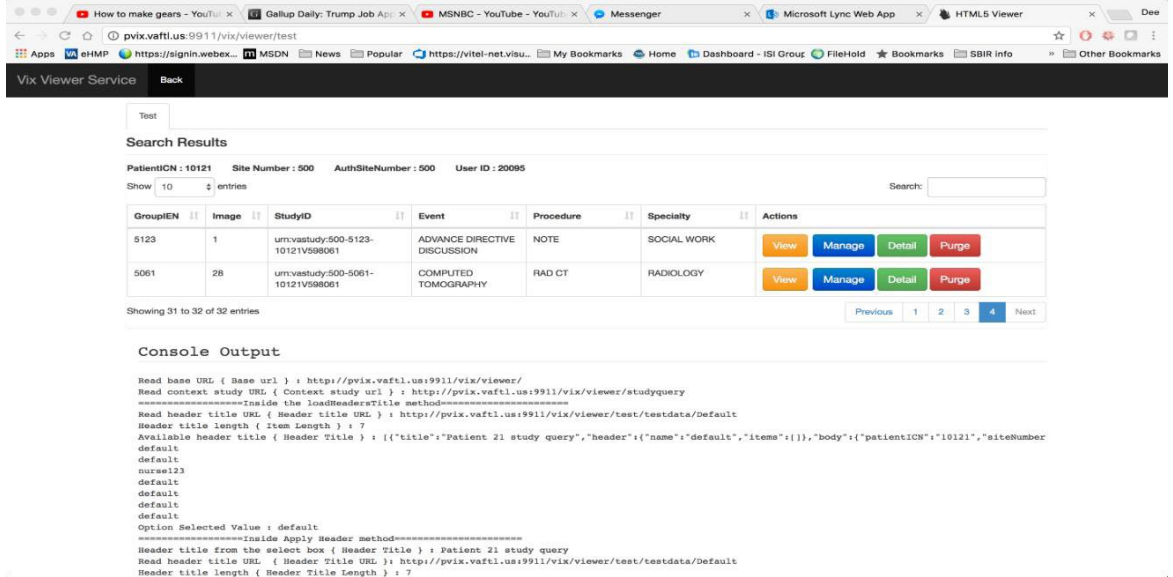

Selecting the View option will open the VIX Viewer. The Manage button will open the manage page and the details show the study level return views.

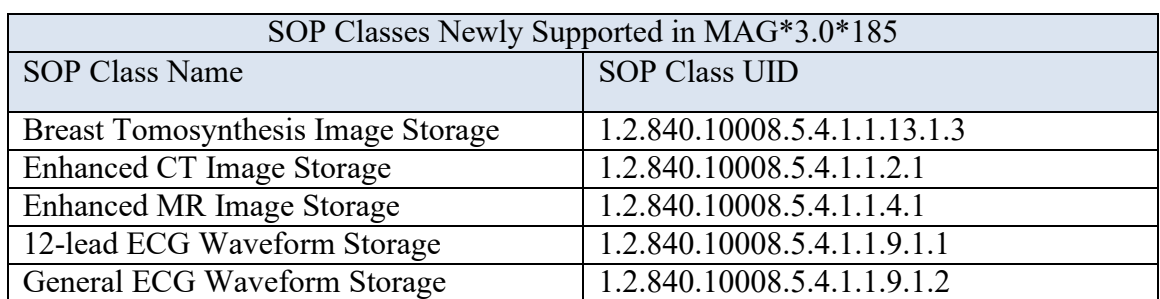

#### <span id="page-22-0"></span>**2.3.8. Currently Supported SOP Classes**

**Table 1: SOP Classes**

### <span id="page-22-1"></span>**2.4. VIX Implementation and Configuration**

The VIX is hosted on a dedicated VM. Careful considerations should be given when sizing the VIX. With the introduction of the VIX Viewer the VIX uses a lot more resources as it has to process the images for rendering, and it also can cache a large number of images.

VIX configuration is largely automated and is handled as part of the VIX installation process.

Installation details, including licensing, supported operating systems, and hardware requirements, are covered in the *VIX Installation Guide*.

**Note**: Radiology exams acquired before the release of MAG\*3.0\*50 do not have the information needed by DoD display applications to properly split exams into series.

VA sites that implement a VIX and that plan on sharing historic/related exams with DoD sites should execute the MagKat utility distributed with MAG\*3.0\*98. Doing so will populate DICOM series information for radiology exams acquired before the release of MAG\*3.0\*50. See the *[VistA Imaging Storage Utilities Manual](https://www.va.gov/vdl/application.asp?appid=105) f*or details.

### <span id="page-22-2"></span>**2.5. VIX Dependencies**

The following systems must be present for proper VIX operation.

Except for the local VistA database, the VIX can function for a period of time at reduced efficiency if any of these systems are temporarily unavailable.

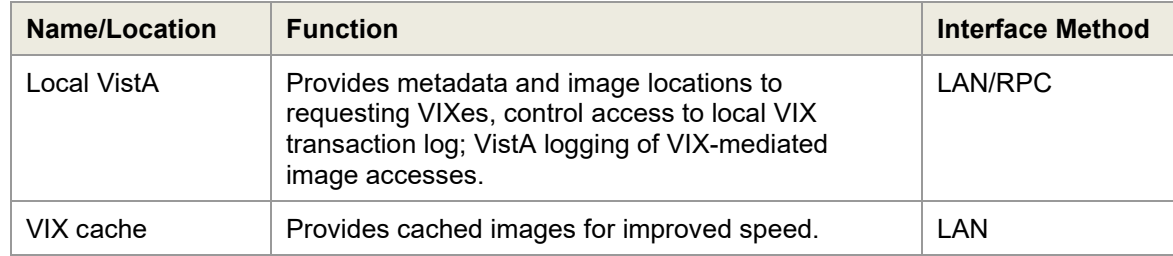

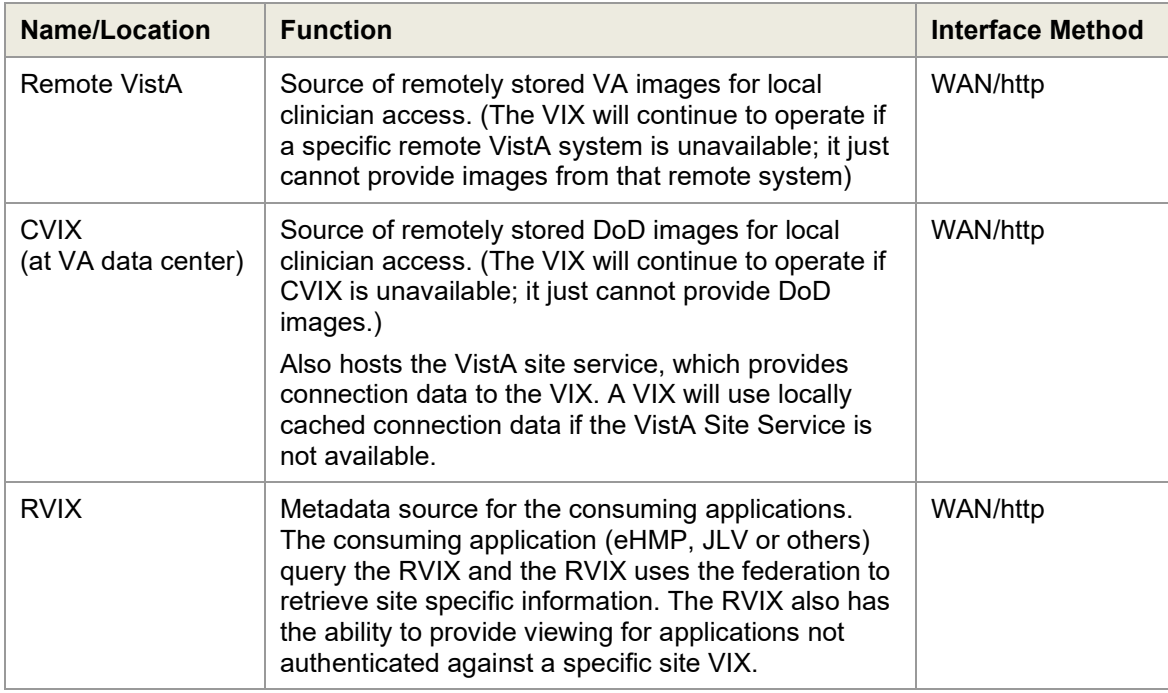

### <span id="page-23-0"></span>**2.6. VIX Operational Priority**

The operational priority of the VIX depends on the nature of the server where the VIX is installed and what the VIX is being used for at a given site.

#### <span id="page-23-1"></span>**2.6.1. Standalone Server**

When the VIX is installed on a standalone server, the VIX's operational priority depends on the role of clinicians using the VIX for remote image access. If the standalone server where the VIX is installed is shut down:

- Clinicians using Clinical Display will still be able to retrieve remote images(at reduced performance) using Remote Image Views, so in this scenario, the operational priority of a VIX on a standalone server is low.
- Radiologists performing remote reading using the VistARad VIX-assisted operations will not be able to view local and remote images together unless the images are routed to VistARad using the DICOM Gateway's routing function. Because of the variations involved, each site must make its own operational priority assessment in this case.
- Clinicians viewing images in eHMP and JLV retrieve images using the RVIX and the site VIX. Loss of either resource will block image viewing. The RVIX is already running on a load balanced cluster.
- **IMPORTER: DICOM Importer II/III users will be unable to login and import** images

For detailed information about how the VIX responds if the hosting server is rebooted, see *[VIX Startup and Shutdown.](#page-33-0)*

### <span id="page-24-0"></span>**2.7. Security, Data Integrity, and Data Sensitivity Considerations**

The VIX uses the following security, data integrity, and sensitive data handling methods.

- The VIX only responds to requests from authenticated applications. Applicationlevel authentication is invisible to the user who initiated the request.
- Requests for VA data include user credentials that are authenticated and logged by the VistA system where the data resides. The VIX supports both Broker Security Enhancement (BSE) and pre-BSE-style remote logins.
- Access to the VIX transaction log requires authentication with the local VistA system (relative to the VIX in question) and is limited to VistA users that hold the MAG VIX ADMIN security key.
- VIX installation and VIX-to-VIX communications cannot proceed without a security certificate.
- The VIX delegates the sensitivity (data integrity checking implemented by the application that is requesting data from the VIX. [When Clinical Display requests data, Clinical Display specific logic is used. When VistARad requests data, VistARad specific logic is used.]).

# <span id="page-25-0"></span>**3. VIX General Operations**

This chapter covers:

- **[VIX General Operations](#page-25-1) Overview**
- **[The VIX and the VistA](#page-25-2) Service**
- [Using the VIX Transaction](#page-26-0) Log
- **[VIX Data Retention and](#page-32-1) Purges**
- **[VIX Startup and](#page-33-0) Shutdown**
- **[Monitoring/Maintaining the](#page-33-1) VIX**
- **[Monitoring/Maintaining the VIX](#page-35-0) Viewer**
- [The VIX and](#page-37-0) Backups

### <span id="page-25-1"></span>**3.1. VIX General Operations Overview**

VIX operations fall into two categories.

- General operations, which are described in this chapter
- Function-specific operations (such as image sharing), which are covered later in this manual

General operations are the activities that always occur as long as the VIX is running. These include retrieving data from the VistA Site Service, general logging, purging old data, and VIX startup/shutdown.

While most VIX operations are automated, the VIX does require some basic monitoring. For more information, see *[Monitoring/Maintaining the VIX](#page-33-1)*.

### <span id="page-25-2"></span>**3.2. The VIX and the VistA Site Service**

The VistA Site Service is a CVIX-hosted central repository of connection information. A VIX (along with other VistA Imaging components) uses the VistA Site Service to get connection information for other VistA sites, other VIXes, and the CVIX itself.

The VIX automatically downloads and caches connection information from the site service each day at 11:00 PM and any time the VIX is restarted. The VIX uses this cached information rather than access the site service for every transaction.

If your local connection information for VistA or the VIX changes, you must do the following:

- 1. Contact the **[REDACTED](mailto:VHAVISITESERVICE@va.gov)** mail group to update your site's information in the VistA Site Service.
- *2.* After step 1 is complete, re-run the VIX installation wizard to update your VIX configuration information. For details, see the *[VIX Installation](https://www.va.gov/vdl/application.asp?appid=105) Guide.*

## <span id="page-26-0"></span>**3.3. Using the VIX Transaction Log**

The VIX transaction log records information about every image and metadata transfer handled by the VIX. Entries in the log are retained for 30 days, and then purged. A permanent backup copy of the VIX transaction log is also stored remotely.

The VIX transaction log can be accessed using Internet Explorer 7 (or later) and Firefox 3 (or later). The main transaction log Web page can be used to display, filter, and export log entries of interest.

To access the transaction log you will need the following:

- A VistA account that has the MAG VIX ADMIN security key assigned to it (while the log is a Web page, the VIX uses a VistA account to secure the log).
- Access to https://<FQDN>/Vix/ssl/VixLog.jsp (where <FQDN> is the server the VIX is installed on.)

**Note:** For security reasons, completely close out of your browser at the end of your session.

You can only access the VIX transaction log while the VIX is running.

#### **To view the VIX transaction log, complete the following steps.**

- 1. Navigate to https://<FQDN>/Vix/ssl/VixLog.jsp.
- 2. Enter your VistA access and verify codes in the User Name and Password boxes and click **OK**.

**Note:** Transaction log credentials are authenticated against the local **VistA** system. Attempting to use Windows credentials will not work.

- 3. The VIX Transaction Log page will display.
	- By default, the page displays the 100 most recent transactions for the current day.
	- The transactions are ordered from newest to oldest.
- 4. For detailed information about each field in the log, see *[VIX Transaction Log Fields](#page-27-0)*.
- 5. To view different parts of the log, use the paging buttons near the top and at the bottom of the log as follows:
	- Click  $\rightarrow$  to show the next page of (older) entries.
	- Click  $\overline{\mathsf{K}}$  to show the previous page of (newer) entries.
	- Click  $\left\langle \cdot \right\rangle$  to show the first page (newest) entries in the log.

#### **To change the date range and page size in the VIX transaction log, complete the following steps.**

1. To change the date range used to filter log entries, change the values in the **Start Date** and **End Date** boxes, and then click **Show in Browser**.

- Dates are formatted as MM/DD/YYYY.
- The most recent log entries are shown first.
- **2.** To change the number of entries displayed on each page, select a different value from the **Transactions per Page** box, and then click **Show in Browser.**

#### **To export part of the transaction log, complete the following steps.**

- 1. On the Transaction Log page, use the date range boxes near the top of the page to specify the desired date range of entries to export.
	- $1,000$  exported log entries will result in an approximately 0.5 megabyte file.
	- The **Transactions per Page** setting does not apply when log entries are supported.
- 2. Click **Save as CSV** for comma-separated values or **Save as TSV** for tab-separated values.
- 3. Use the browser Save dialog box to specify where the file will be stored.
- 4. Use a spreadsheet program or a text editor to open the resulting file.

#### <span id="page-27-0"></span>**3.3.1. VIX Transaction Log Fields**

When the transaction log is displayed in a Web browser, the following fields are shown. These fields are also included when the transaction log is exported as a tab-separated (.TSV) or comma-separated (.CSV) file.

Fields that only appear when the transaction log is exported are listed in the next section.

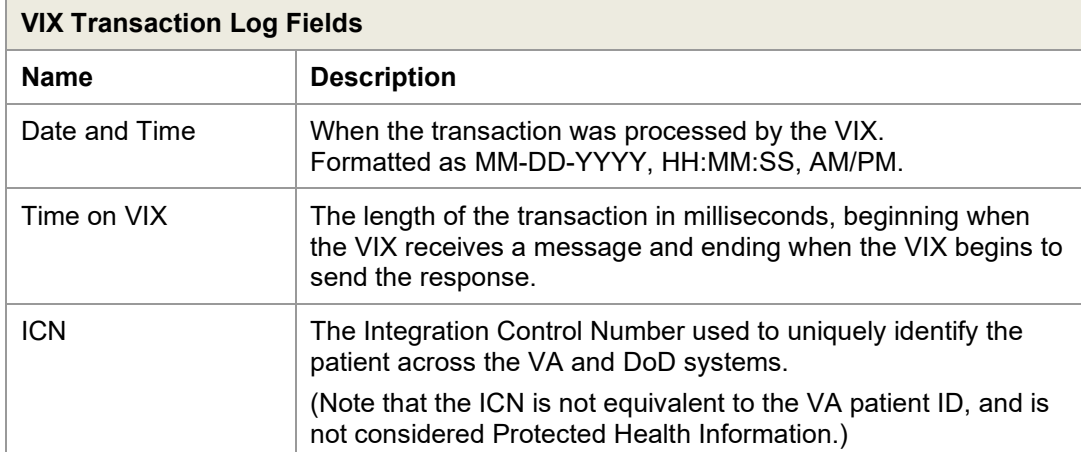

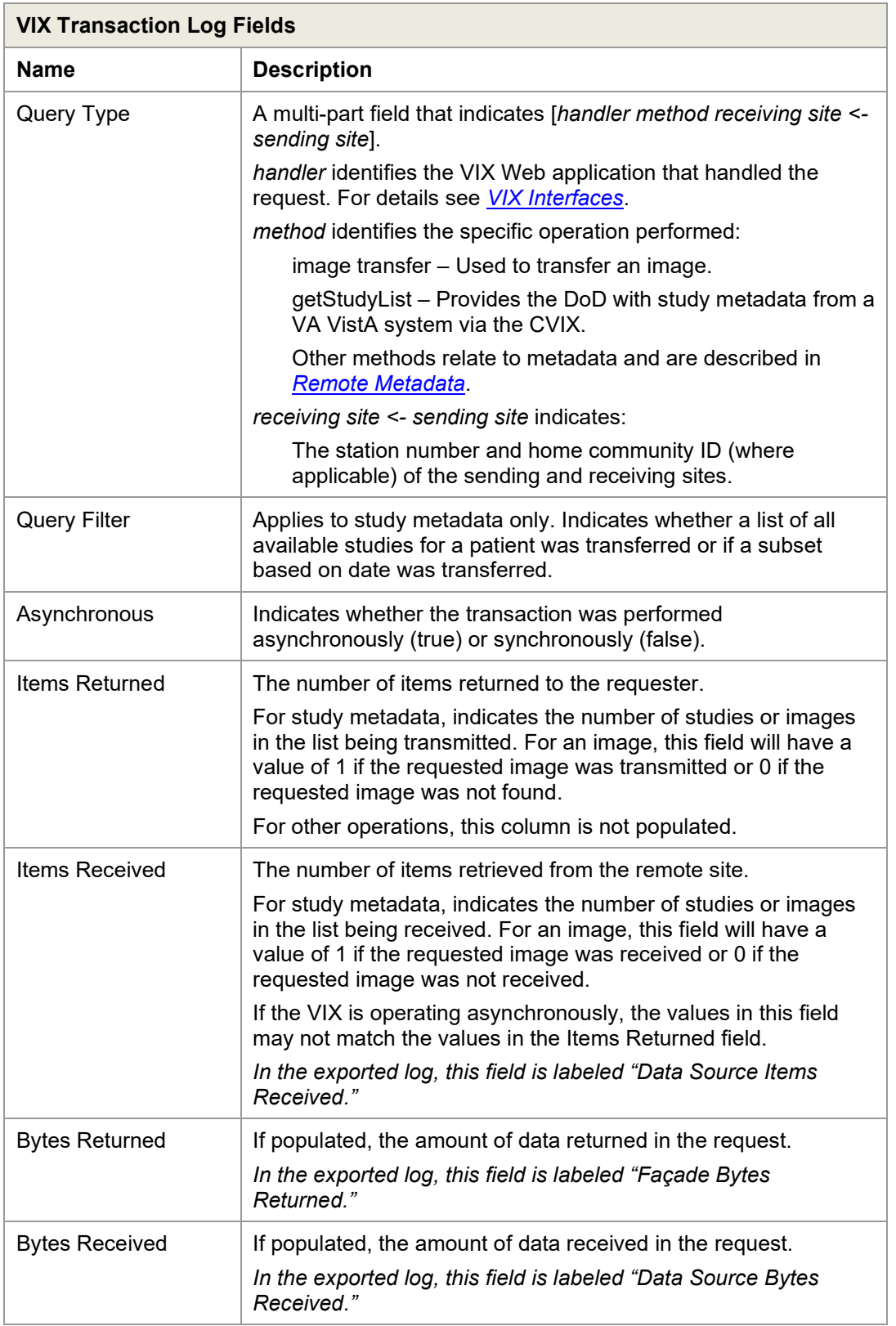

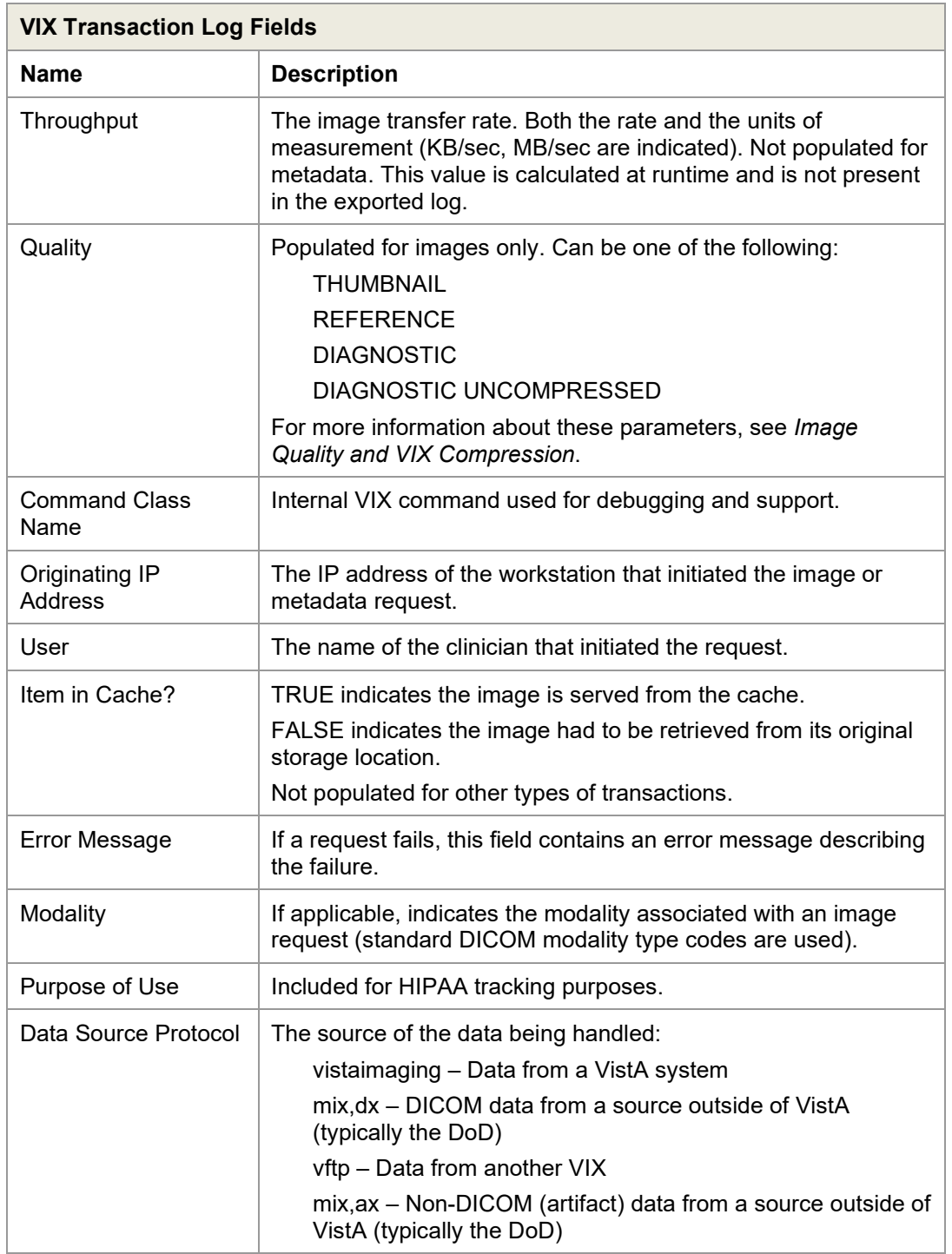

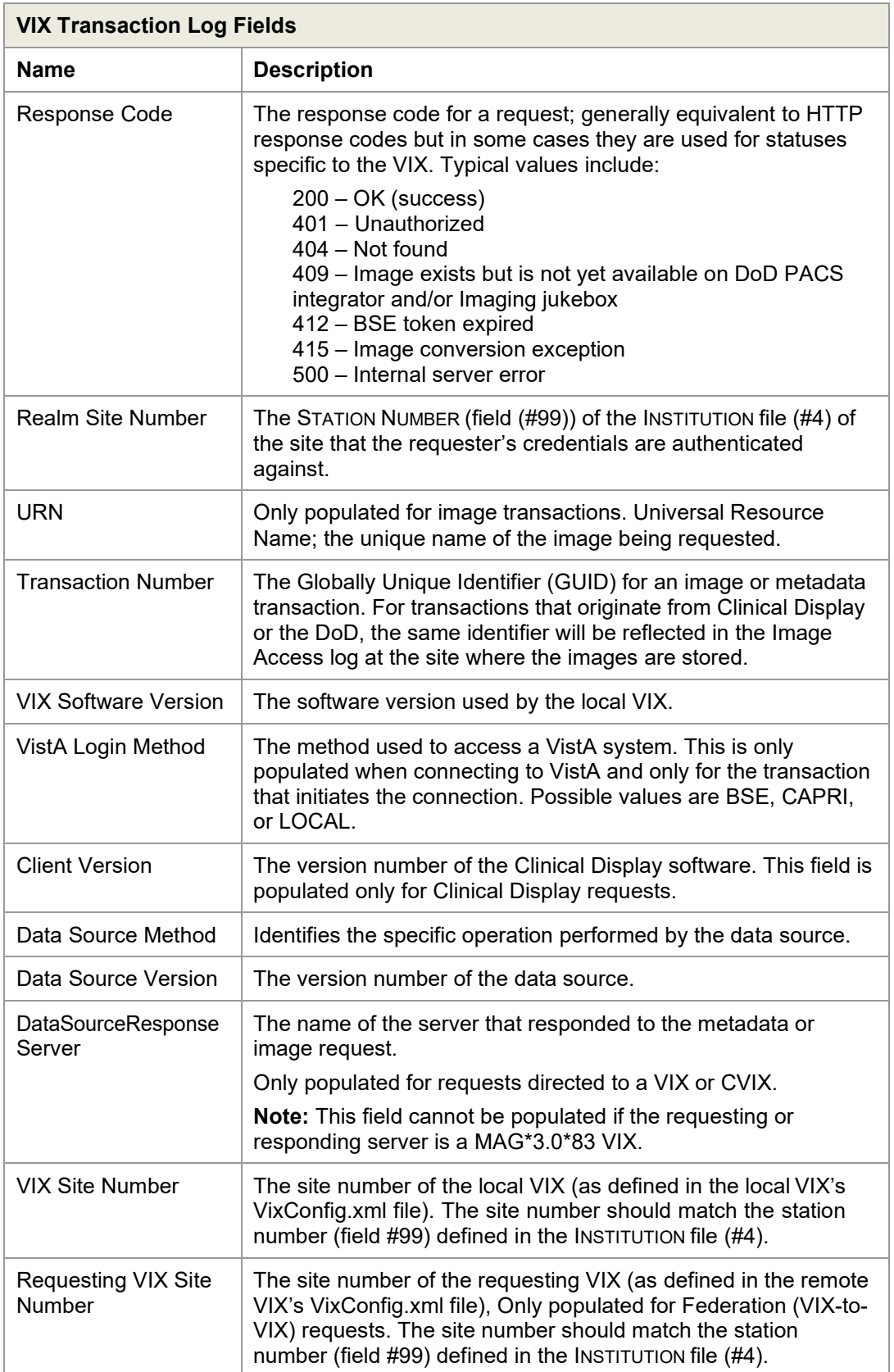

### <span id="page-31-0"></span>**3.3.2. VIX Transaction Log Fields (Export Only)**

When the transaction log is exported as a tab- or comma-separated file, the exported file includes all of the fields available in the browser view of the log (see previous section). The exported file also includes additional fields that are described in the following table.

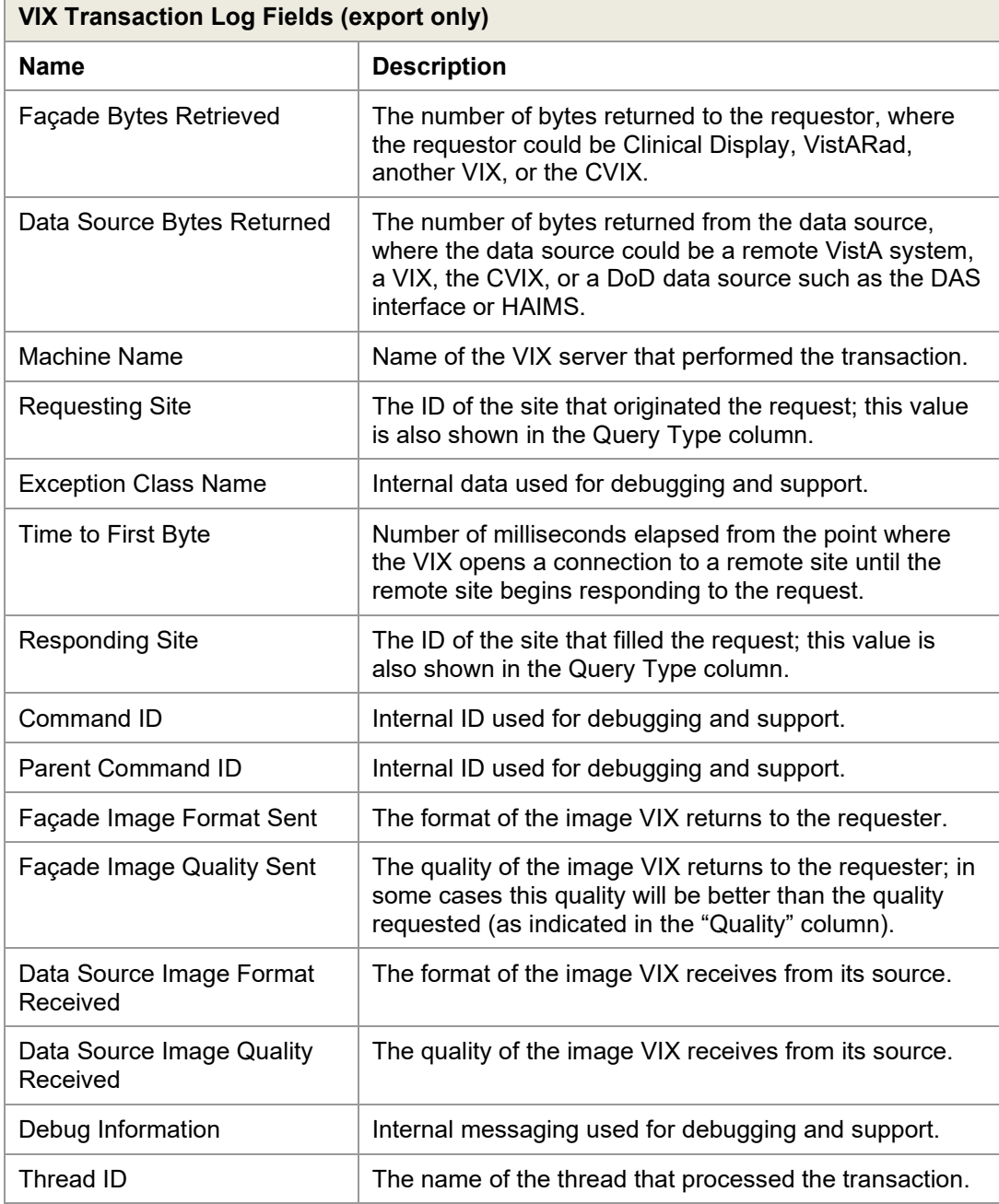

 $\overline{\phantom{a}}$ 

### <span id="page-32-0"></span>**3.3.3. Log Collector Service**

The VIX Log Collector service automatically backs up VIX transaction logs and stores the backup copies on a centralized data center server. This allows the information in VIX transaction logs to be retained after the logs are purged locally (the local retention period is 30 days). The Log Collector service is hosted on the same data center servers where the CVIX resides.

Once a day, the log collector service copies each VIX's local transaction logs to a data server storage area for permanent storage. The time that the backup is performed is configured centrally, and is set to be during low-usage hours.

When the Log Collector performs its daily backup, it collects only one full day's worth of VIX transaction log entries to limit network impact. For example: on Monday, the Log Collector service will collect all VIX log entries from the previous Saturday.

If the Log Collector cannot reach a VIX on a given day, it queues its backup attempt and attempts to copy any backlogged items during the next backup period. Multiple failed attempts to back up a specific transaction log will generate an email warning to data center administrator's (email address entered during the VIX installation), who then would contact the local VIX administrator if local corrective action were needed.

The VIX Log Collector service does not require any site-level or local VIX configuration.

## <span id="page-32-1"></span>**3.4. VIX Data Retention and Purges**

The VIX writes only a limited amount of data to VistA; this is described in *[Database](#page-76-0) [Information](#page-76-0)*. The VIX transaction log is stored on the server where the VIX is installed (see page [21](#page-26-0) for details); images and associated metadata are stored in the VIX cache.

The VIX runs a daily purge process for locally stored data as described in the following table:

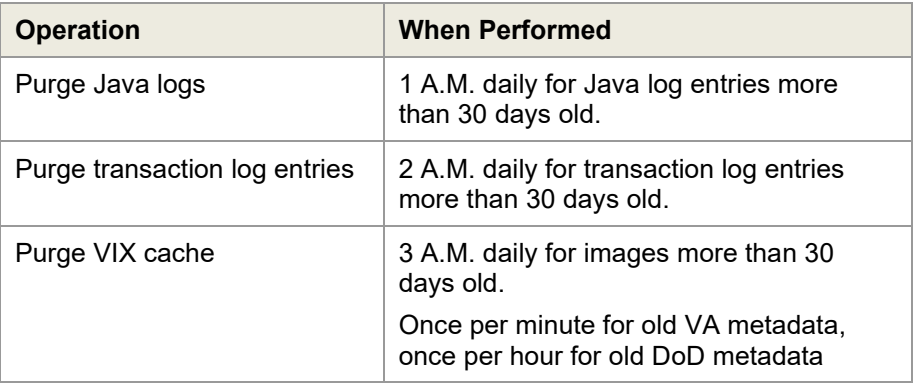

## <span id="page-33-0"></span>**3.5. VIX Startup and Shutdown**

The VIX service is designed to be running at all times; when the VIX is implemented on the same cluster used for Imaging resources, the VIX is a part of the same resource group that is used to manage image storage, and is not intended to be shut down or restarted independently from the rest of the resource group.

In general, the only time the VIX service needs to be shut down independently from the hosting server is when the VIX software is being updated. For details, including user impact, refer to the *VIX Installation Guide*.

The following table summarizes how the VIX service responds if there is a restart of the server on which the VIX is installed or if there is an interruption of the VIX's connection to the local VistA System.

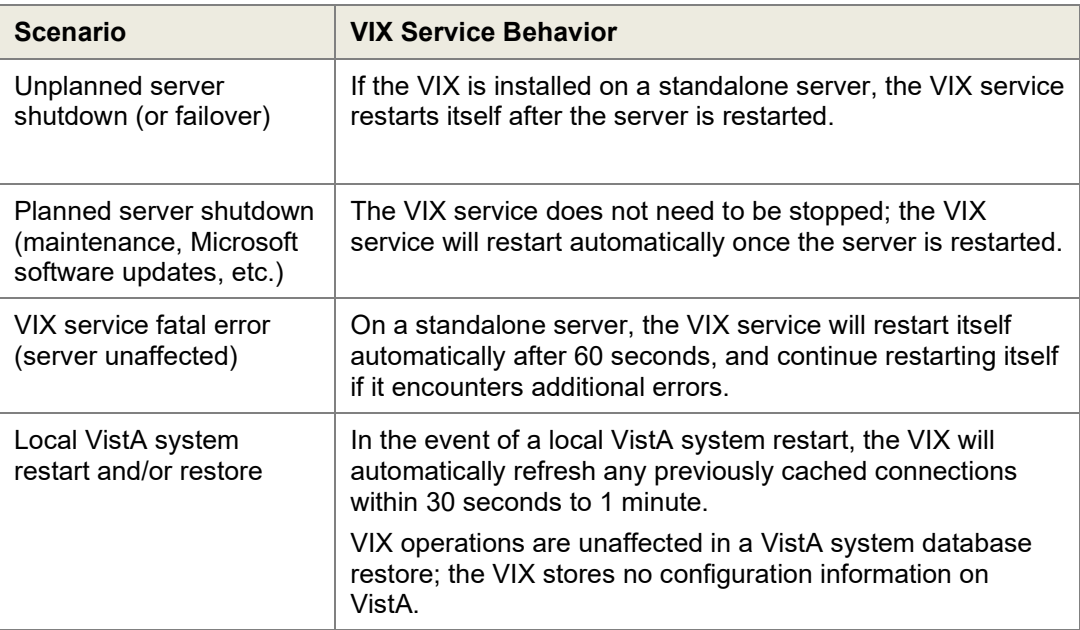

### <span id="page-33-1"></span>**3.6. Monitoring/Maintaining the VIX**

In typical usage scenarios, the VIX service will need only minimal monitoring and maintenance.

- Once a day, access the transaction log to verify that the VIX is running and that the VIX communication ports (8080 and 8443) are not blocked. If necessary, you can also verify the state of the VIX service directly as described below.
- Once a week, check available space on the drive used for the VIX cache. In a newly implemented VIX, the VIX cache size will increase rapidly for the first 30 days, and then should level off as the VIX begins to purge older images.
- Optionally, you can get a sense of the VIX processing load by using the Windows Task Manager to determine the CPU cycles being consumed by the Apache Tomcat task.

As described in the previous section, the VIX service will restart automatically if the hosting server is restarted.

#### <span id="page-34-0"></span>**3.6.1. Checking the VIX Service: 2012 R2 Standalone Server**

- 1. On the server where the VIX is installed, log in as a local administrator.
- 2. Open the Services window (click **Start | All Programs | Administrative Tools | Services**).
- 3. On the right side of the window, locate the Apache Tomcat service and verify that its status is **Started**.

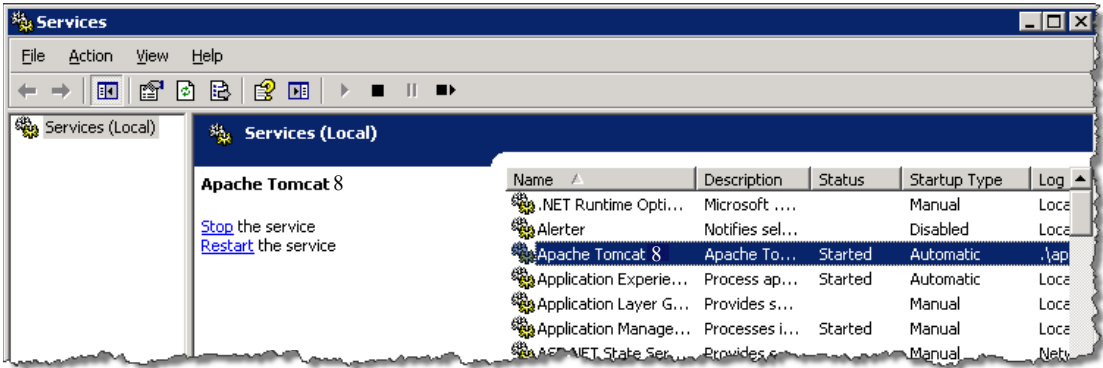

## <span id="page-35-0"></span>**3.7. Monitoring/Maintaining the VIX Viewer**

The VIX Viewer hosts two independent services. These services show up as the VIX Viewer Service and the VIX Render Service.

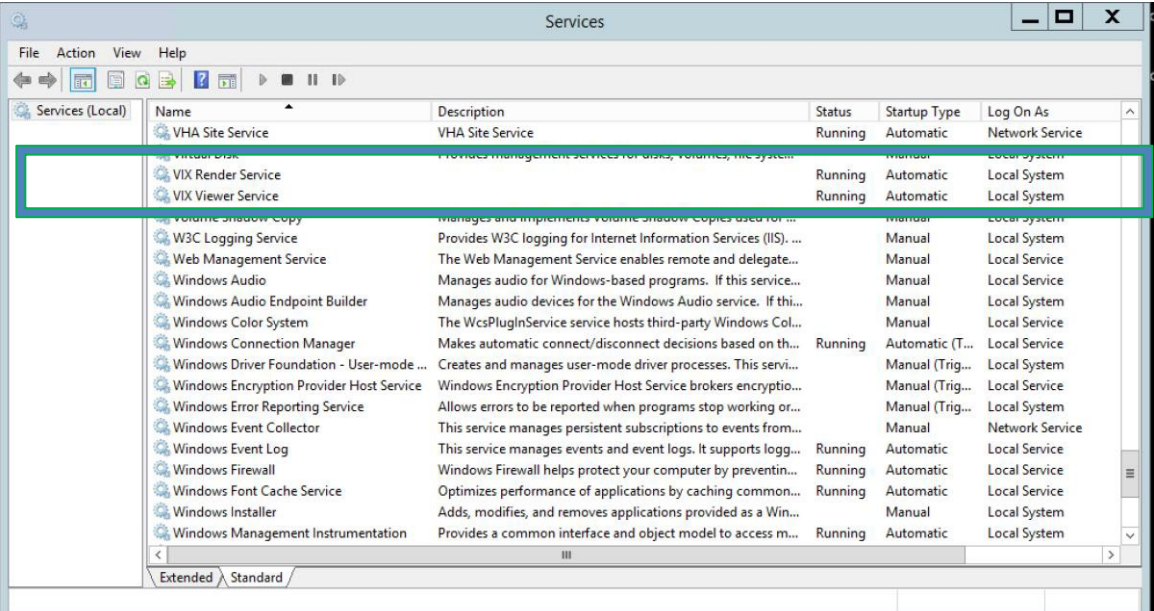

The Viewer and Render services must be operational for the site VIX to be able to provide viewing. To verify operation, one has to log into the consuming applications, select a patient with images, and display the images. If the operation fails, proceed to the trouble shooting section.

### <span id="page-35-1"></span>**3.7.1. Troubleshooting the VIX Viewer**

Operation of the VIX Viewer depends on the presence and correct operation of a number of resources.

- The Apache Tomcat service must be operational and the VIX services must be operational
- The Microsoft SQL Express instance must up and operational
- There should be sufficient disk space available for the VIX and Render caches
- The VIX Viewer and Render Services must be running and operational

To verify that the VIX is operational proceed to the normal trouble shooting of VIX services.

To verify that that Microsoft SQL Express instance is operational, review the Render Service logs located in:

*<System Drive>\Program Files\VistA\Imaging\VIX.Render.Service\log*
Look for any errors related to access to SQL server. In case the SQL server is failing, follow the steps outlined in Fixing the VIX Viewer Cache Errors.

#### **3.7.1.1. Fixing the VIX Viewer Cache Errors**

- 1. Stop the VIX Viewer and VIX Render Services
- 2. Delete all the files in the Viewer cache located in *<Cache Drive> :\VIXRenderCache*
- 3. Install and configure SQL Express
	- a. Copy the SQL Express installation (SQLExpress  $x64-12$  0 2000 8.zip) to a local folder on the server
	- b. Extract all the files
	- c. Launch a command prompt window as a local Administrator
	- d. In the command prompt window, navigate to the directory used for extracted files
	- e. Run the following command: Setup/ConfigurationFile=ConfigurationFileInstall.ini

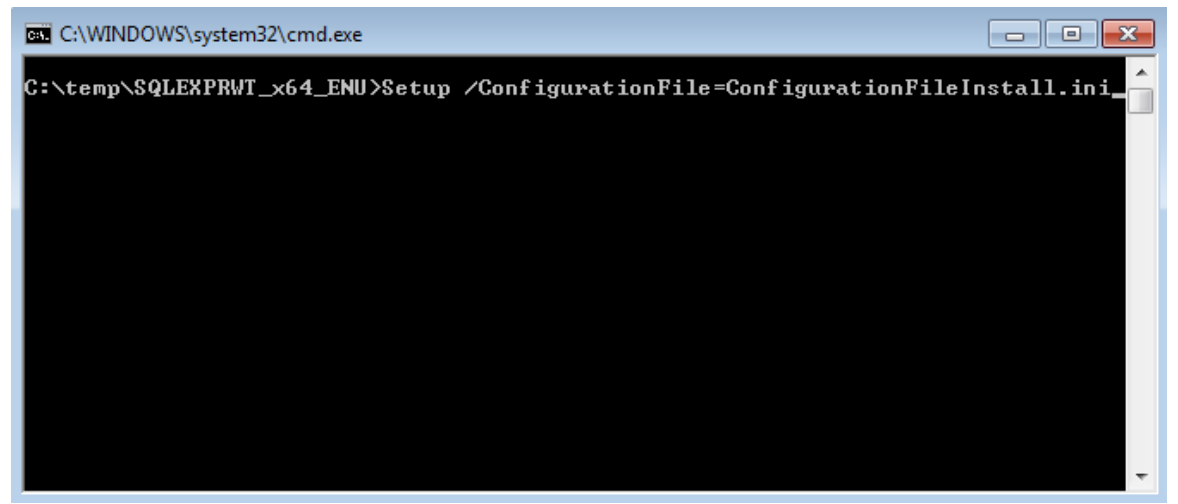

- 4. Review the console window and ensure no errors were reported
- 5. Restart the VIX Viewer and Render Services
- 6. Verify viewer operations by opening a few studies

#### **3.7.1.2. Analyzing VIX Viewer Logs**

The VIX Viewer keeps logs in *<System Drive>:\Program Files\VistA\Imaging\VIX.Viewer.Service\log and <System Drive>:\Program Files\VistA\Imaging\VIX.Render.Service\log.* Review the log for errors.

The logging level is controlled by the setting in the NLog.config file located in the directory above the logs.

```
<rules>
  <logger name="*" minlevel="Warn" writeTo="logfile" />
 </rules>
</nlog>
```
To get more details, the minlevel property can be set to "Trace". The Trace level will generate a lot of logging, so it is advised to set it back to "Warn" for normal operation.

# **3.8. The VIX and Backups**

The VIX itself does not need to be explicitly backed up.

- The VIX transaction logs are automatically backed up offsite.
- The VIX cache is transitory and does not need to be backed up.
- VIX-specific configuration settings can be recovered by reinstalling the VIX software.

**Note:** The Laurel Bridge DCF toolkit that the VIX uses has a unique product serial number that should be stored in a safe place in case the VIX needs to be reinstalled. For details about where and how this serial number is used, see the *[VIX Installation Guide.](https://www.va.gov/vdl/application.asp?appid=105)* If you need to recover this serial number and there is no local record of it, you can contact the **REDACTED** mail group.

# **4. VIX Image Sharing**

This chapter describes the VIX operations that are specific to image sharing. Specifically, this chapter covers:

- **[Remote Metadata](#page-38-0) Retrieval**
- **[Remote Image](#page-41-0) Retrieval**
- [Caching of Metadata and Images](#page-44-0)
- **[Image Sharing-related Logging](#page-51-0)**
- [Image Sharing and VIX](#page-53-0) Timeouts
- **[Troubleshooting](#page-55-0)**

## <span id="page-38-0"></span>**4.1. Remote Metadata Retrieval**

When a VIX is used to retrieve remote images, the image retrieval is always preceded by the retrieval of applicable metadata\* . Also, in some cases such as the retrieval of an exam report, metadata retrieval is the only action needed to fulfill a clinician's data request.

Many Clinical Display or VistARad operations will silently trigger requests to the VIX to retrieve metadata from remote sites. In general, the VIX handles metadata retrievals as follows:

- 1. The application (Clinical Display or VistARad) issues a request for metadata based on a clinician's activities.
- 2. The local VIX determines whether caching is allowed for the specific request. For details about which requests are cached, see the tables in the next two sections.
- 3. If caching is not allowed, the VIX skips all cache checks, retrieves the metadata directly from the remote site, and proceeds to step 5.
- 4. If caching is allowed, the VIX first attempts to retrieve the desired metadata from its own local cache. If the metadata cannot be found locally, it is retrieved from the remote site.

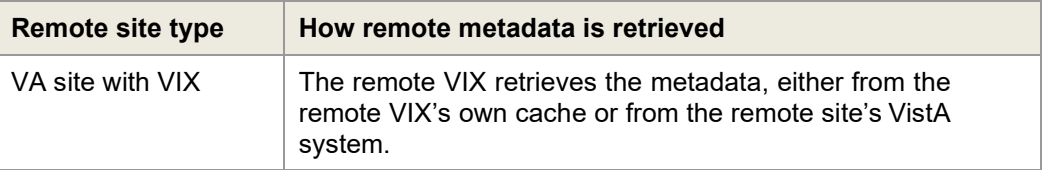

<sup>\*</sup>In the context of the VIX, metadata is anything that describes an image or image-like object. Metadata includes patient names, IDs of various types, procedure names, index field values, number of images in an exam, radiology reports, and so on.

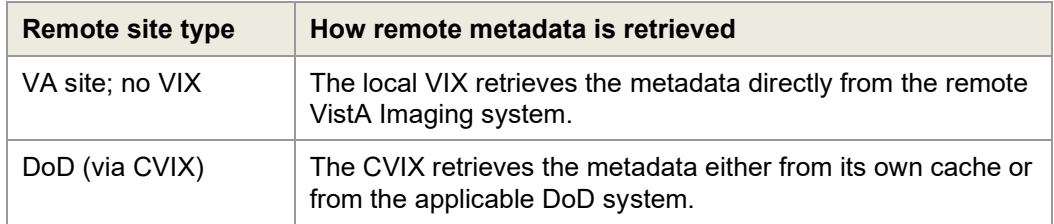

5. The local VIX passes the data back to the requesting application.

#### **4.1.1. Metadata Requests from Clinical Display**

The following table summarizes the metadata requests that Clinical Display can issue to a VIX. The request names used in the table are reflected in the Query Type field of the VIX transaction log.

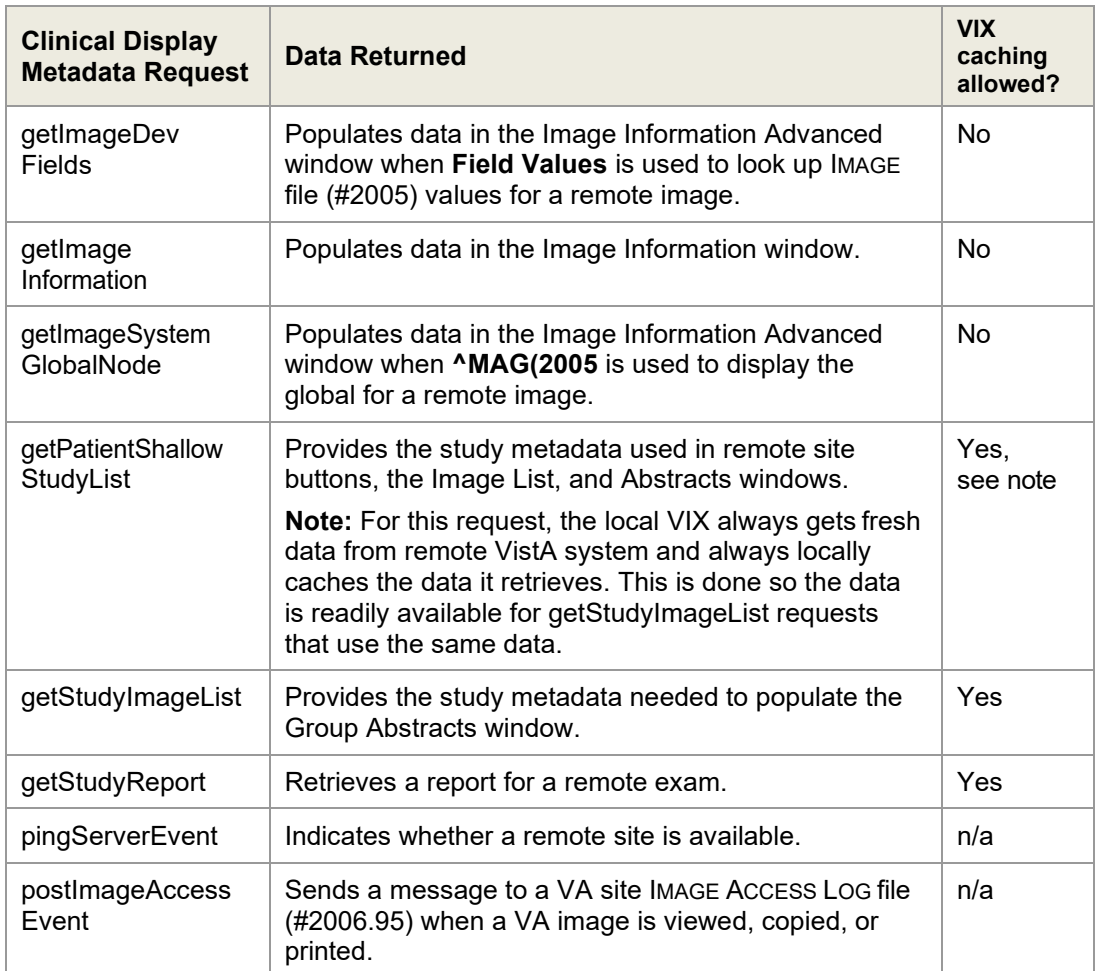

### **4.1.2. Metadata Requests from VistARad**

The following table summarizes the metadata requests that VistARad can issue to a VIX. The request names used in the table are reflected in the Query Type field of the VIX transaction log.

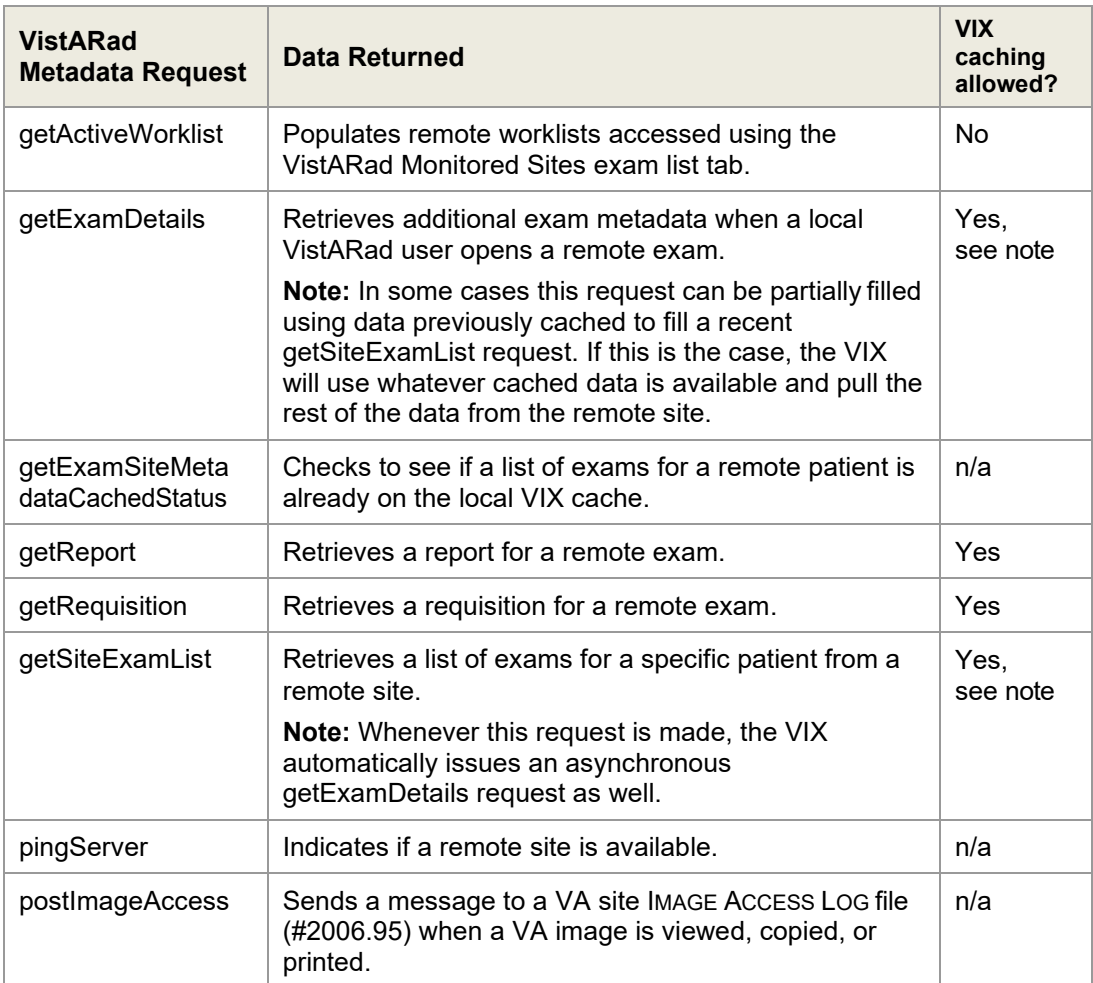

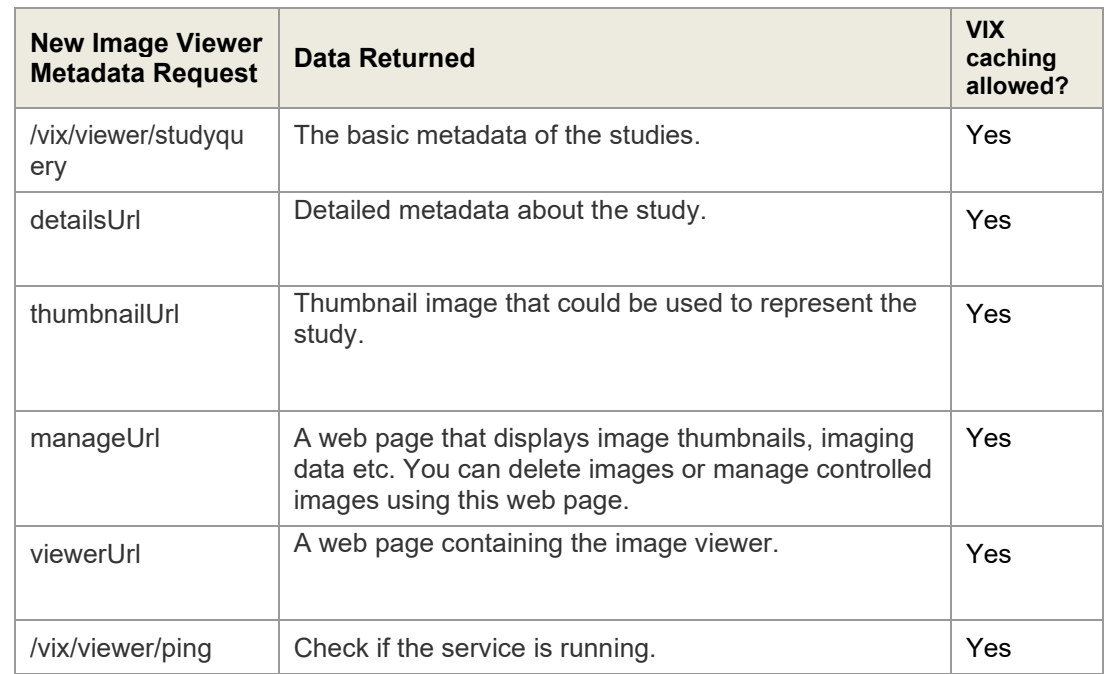

# <span id="page-41-0"></span>**4.2. Metadata Requests from the New Image Viewer**

# **4.3. Remote Image Retrieval**

When a clinician selects a remote VA or DoD image for display, the VIX uses complex processing to deliver the most desirable image in the shortest amount of time.

The following steps summarize this process.

- 1. The clinician initiates the display of a remote VA or DoD image.
- 2. The application (Clinical Display or VistARad) issues a request for the image to the local VIX. The contents of this request (which was provided by the VIX in an earlier metadata retrieval) includes the following:
	- The image identifier
	- The desired image quality (see *[Image Quality and VIX](#page-42-0) Compression*)
	- A list of acceptable image formats (see *[Image Types vs. Image](#page-43-0) Formats*)
- 3. The local VIX first checks its own local cache for the image. If the VIX finds the image in its cache and if the image of the desired quality and is in any of the acceptable formats, the local VIX stops the search and proceeds to step 6.
- **Remote Site Type How Remote Image is Retrieved** VA site with VIX  $\parallel$  The remote VIX retrieves the image, either from the remote VIX's own cache or from the remote site's VistA system. The remote VIX may convert or compress the image (based on the quality specified in the request) to increase the speed of WAN transfers. VA site; no VIX The local VIX retrieves the image directly from the remote VistA Imaging system. DoD (via CVIX) The CVIX retrieves the image, either from its own cache or from the applicable DoD system. The CVIX may convert or compress the image (based on the quality specified in the request) to reduce retrieval times.
- 4. If the image is not stored on the local VIX's cache, the VIX queries the remote site for the image.

- 5. If needed, the local VIX decompresses or converts the image into one of acceptable image formats.
- 6. The local VIX passes the image to the requesting application.

## <span id="page-42-0"></span>**4.3.1. Image Quality and VIX Compression**

The combination of the requested image quality and whether or not there is a remote VIX involved can affect how a VIX fills a request for a remote image.

The following table summarizes these processing differences. For simplicity's sake, this table presumes that the request originates locally, that the requester is a VA clinician, and that an image of the requested quality is *not* already in either the local or remote VIX cache (in which case some or all of the processing would be skipped).

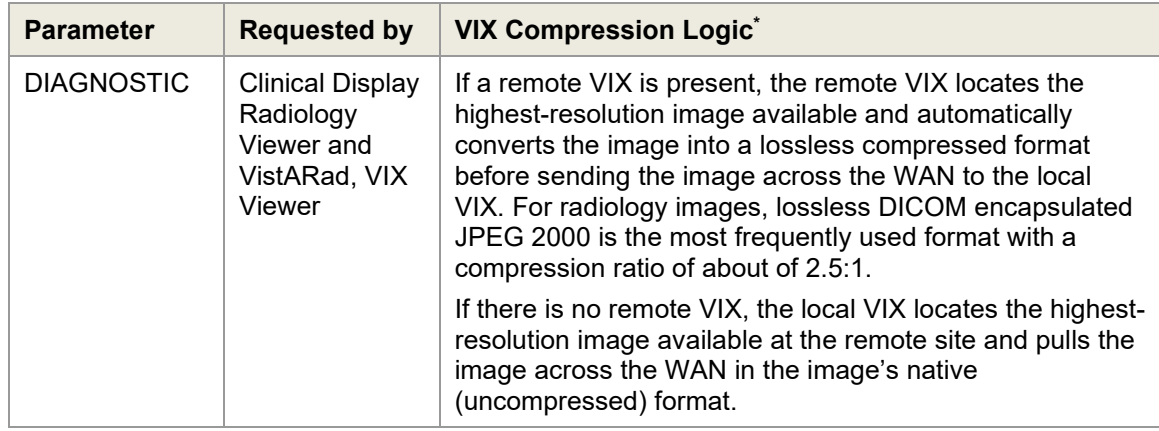

<sup>\*</sup> If the requested image originates from the DoD, the CVIX performs the same operations that a remote VIX would perform.

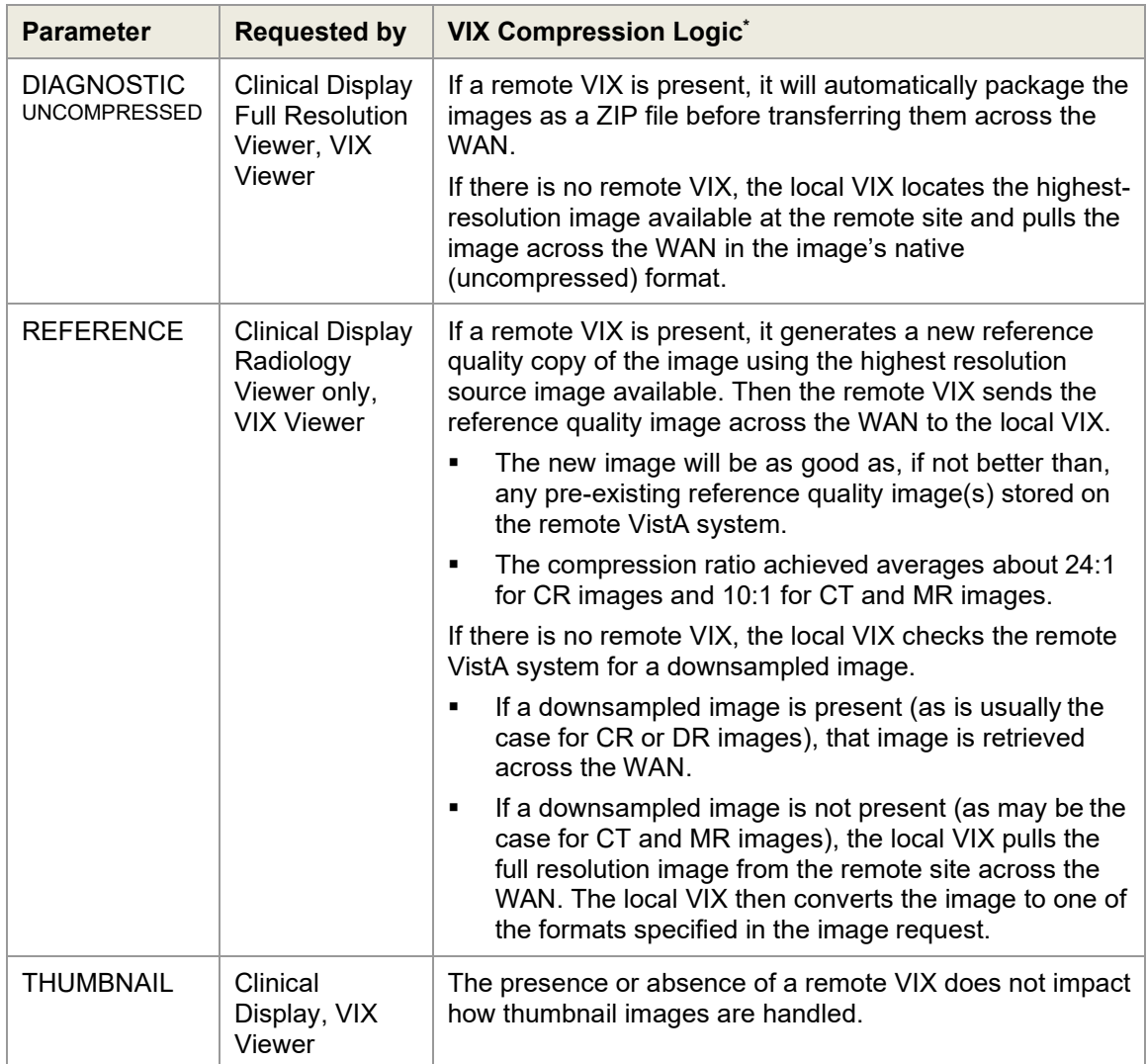

### <span id="page-43-0"></span>**4.3.2. Image Types vs. Image Formats**

When a local VA clinician requests a remote image from the VIX, an earlier metadata retrieval has already established the formats that the desired image can be delivered in.

The following table lists possible formats that the VIX can return based on image type. When multiple formats are listed, the VIX will check each potential storage location (VIX local cache, VIX remote cache [if present], remote VistA system) for an instance of the image in any of the possible formats before proceeding to the next "more remote" storage location. If the image has to ultimately be retrieved from the remote site, and if it is not in one of the possible formats, the image will be converted to one of the possible formats before returning it to the requesting application.

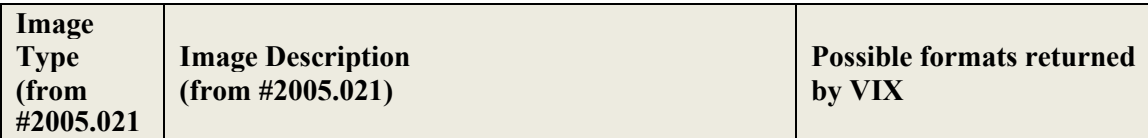

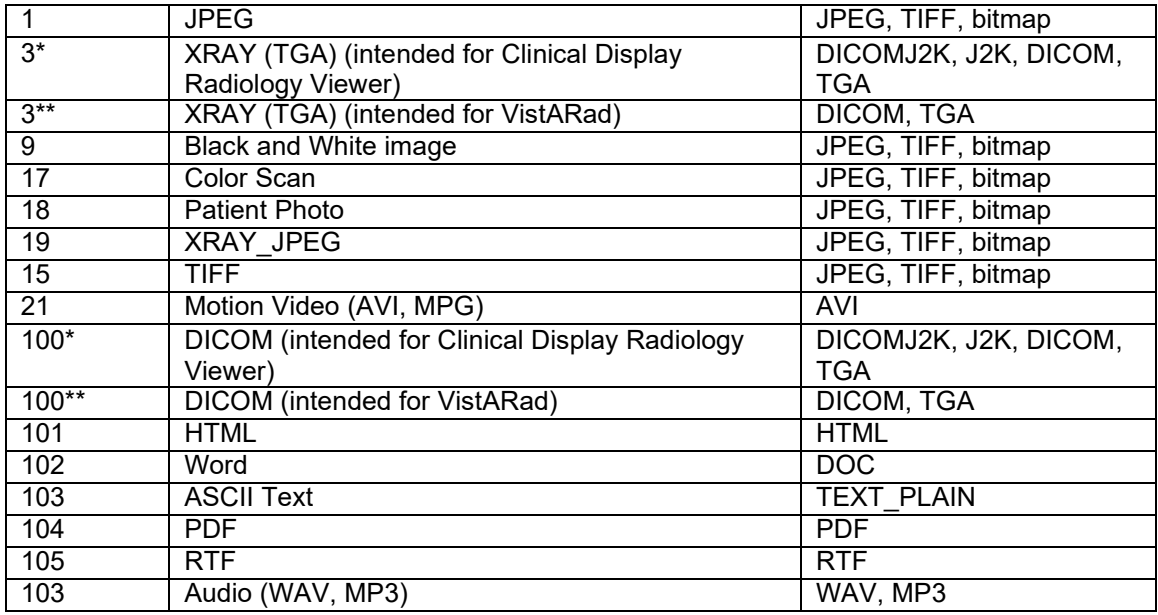

\* The local VIX will always attempt to convert the requested image to DICOM J2K if the header data is available.

\*\* The local VIX will always attempt to convert the requested image to DICOM if the header data is available.

# <span id="page-44-0"></span>**4.4. Caching of Metadata and Images**

The VIX automatically stores all images and most of the metadata it handles as a part of image sharing in its own local cache. The VIX cache is self-managing and is independent from other Imaging storage areas and caches.

The VIX cache improves the VIX performance by storing data (especially images) retrieved from remote sites and/or processed by the VIX. If the image is requested again, it can be pulled from the local cache of the VIX without having to retrieve it from the remote site or reprocess it.

At multidivisional sites where there can be more than one VIX, the VIX that handles the data is the only VIX that will cache the data (if applicable).

**Note:** Metadata and images cached by the VIX are considered transitory copies and are not a part of the patient record. The site from which the data originates is the official custodian of the data, not the VIX.

### **4.4.1. Cache Retention Periods**

The VIX purges data from its cache when the retention period for the data is reached. The images are considered static data, allowing relatively long cache retention while retaining data consistency. Metadata, which is less static, is retained for shorter periods.

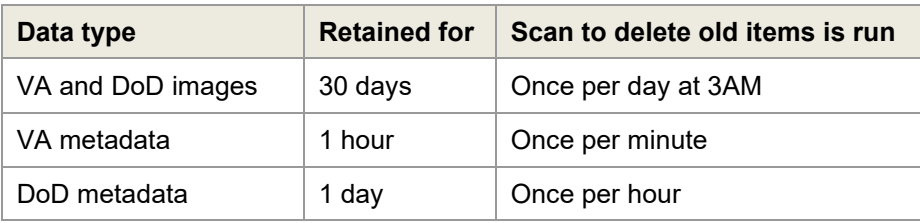

The following table lists retention periods based on the source and type of the data.

#### **4.4.2. Cache Location**

The cache is located in the /VixCache folder on a local drive (when the VIX is installed on a dedicated standalone server).

**Note:** Never manually change the contents of the Vix Cache folder and subfolders using Windows Explorer while the VIX is running.

**Note:** If you need to change the location of the VIX cache, you will need to re-run the VIX installation wizard to update your VIX's configuration information. For details, see the *[VIX Installation Guide.](https://www.va.gov/vdl/application.asp?appid=105)*

# **4.5. Using the VIX Cache Manager**

A VIX ache Manager function allows users to browse the VIX cache, identify corrupt data, and delete data as required. The cache browser is accessed using Internet Explorer 7 or later and Firefox 3 or later.

To access the VIX Cache Manager, go to http://<FQDN>:8080/CacheWeb (where <FQDN> is the fully qualified domain name of the individual host.

**Note:** The URL to the VIX Cache Manager is case sensitive.

### **4.5.1. Cache Organization**

The data in the cache is arranged in a hierarchy with one or more of the following levels;

- data source (VA or DoD) and type (artifact, metadata, or image)
- repository (VA site or DoD facility)
- patient identifier (ICN for VA patients)
- study (group) identifier
- series and instance identifiers.

The source and type of the data are the most important factor in determining where an item is cached. When the VIX Cache Manager is opened in a browser the following screen displays:

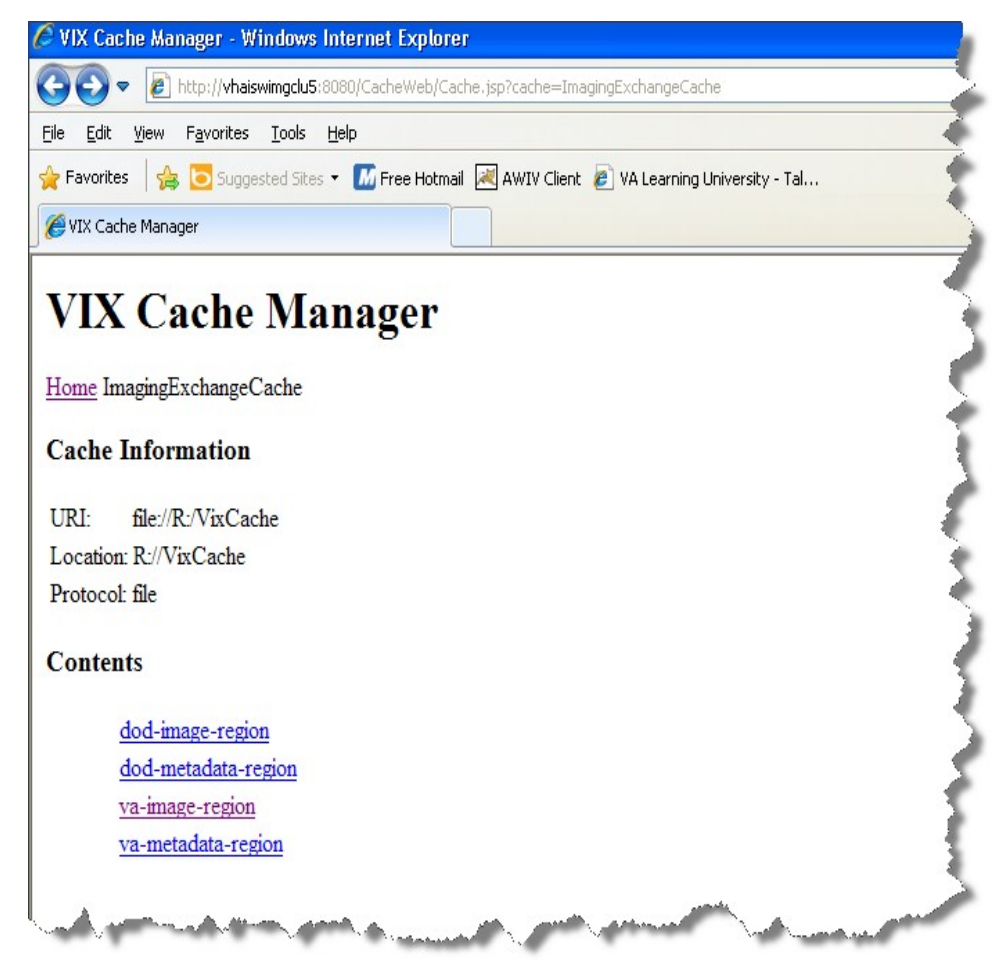

The items immediately under the cache name are called "regions" of the cache. Regions divide the items in the cache by the source of the item (VA versus anywhere else) and the type of the item (image versus anything else). A region defines the conditions under which a cache item is deleted from the cache.

Historically, it has been the case that anything that is not from the VA is from the DoD and anything that is not an image is metadata. Thus, a radiology image from the DoD will be found in the "dod-image-region" while the study text data from a VA site will be found in the "va-metadata-region".

#### **4.5.1.1. Technical Specifics**

The cache does not understand anything about sites, patients, or studies but operates on the concept of regions, groups, and instances. Regions are collections of similar items that have the same lifespan in the cache (i.e., 30 days since last use). Groups are collections of groups and instances. Instances are the cache items proper. Groups are

what is called a recursive data structure, a group can contain other groups, which in turn can contain still more groups. The cache limits that hierarchy to specific levels grouped by well-known business concepts (site, patient, etc.). Groups are also the basis that the cache deletes items. If no item in a group has been accessed within the region's lifespan then the entire group is deleted from the cache. If you think of the images in a study, then this makes more sense, if a study has not been accessed for 30 days, then the entire study is deleted from the cache. If none of the studies for a patient have been accessed within 30 days, then the whole patient is deleted from the cache.

Click the "va-image-region" region link and a list of cache groups will be displayed. You should see something like the next illustration, except that the cache contents will be different.

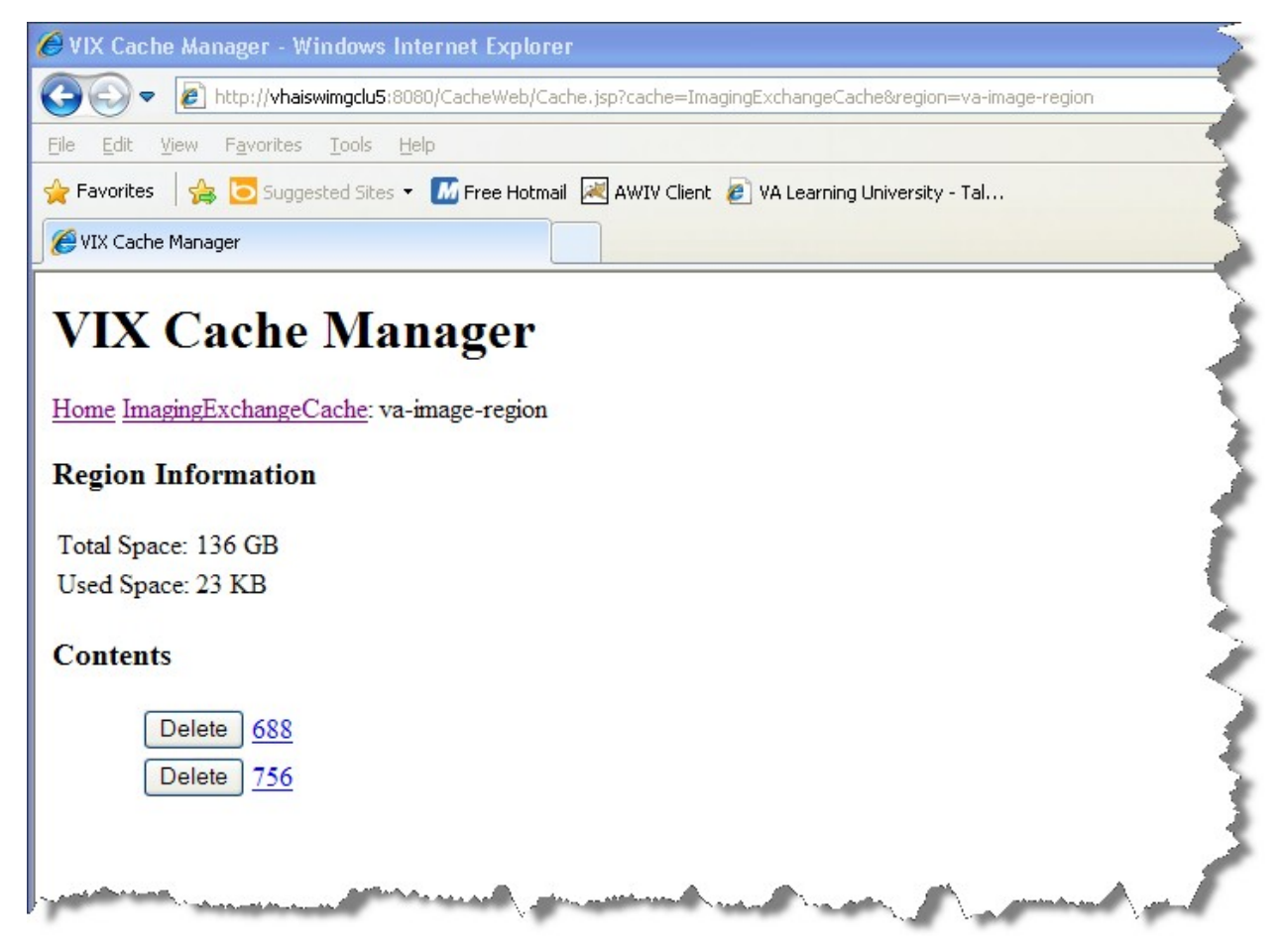

The VIX Cache Manager displays the name of the region in the breadcrumb at the top of the page, and a list of the image repositories in this region. To drill down into an image repository, click on the image repository number. To delete an entire image repository, click on the **Delete** button to the left.

You can drill down through the VIX cache using the links in the VIX Cache Manager. The levels of the cache–region, repository, patient, study, and image—appear as

hyperlinks in the breadcrumb at the top of the page. To delete an item in the cache at any level, click on the **Delete** button to the left.

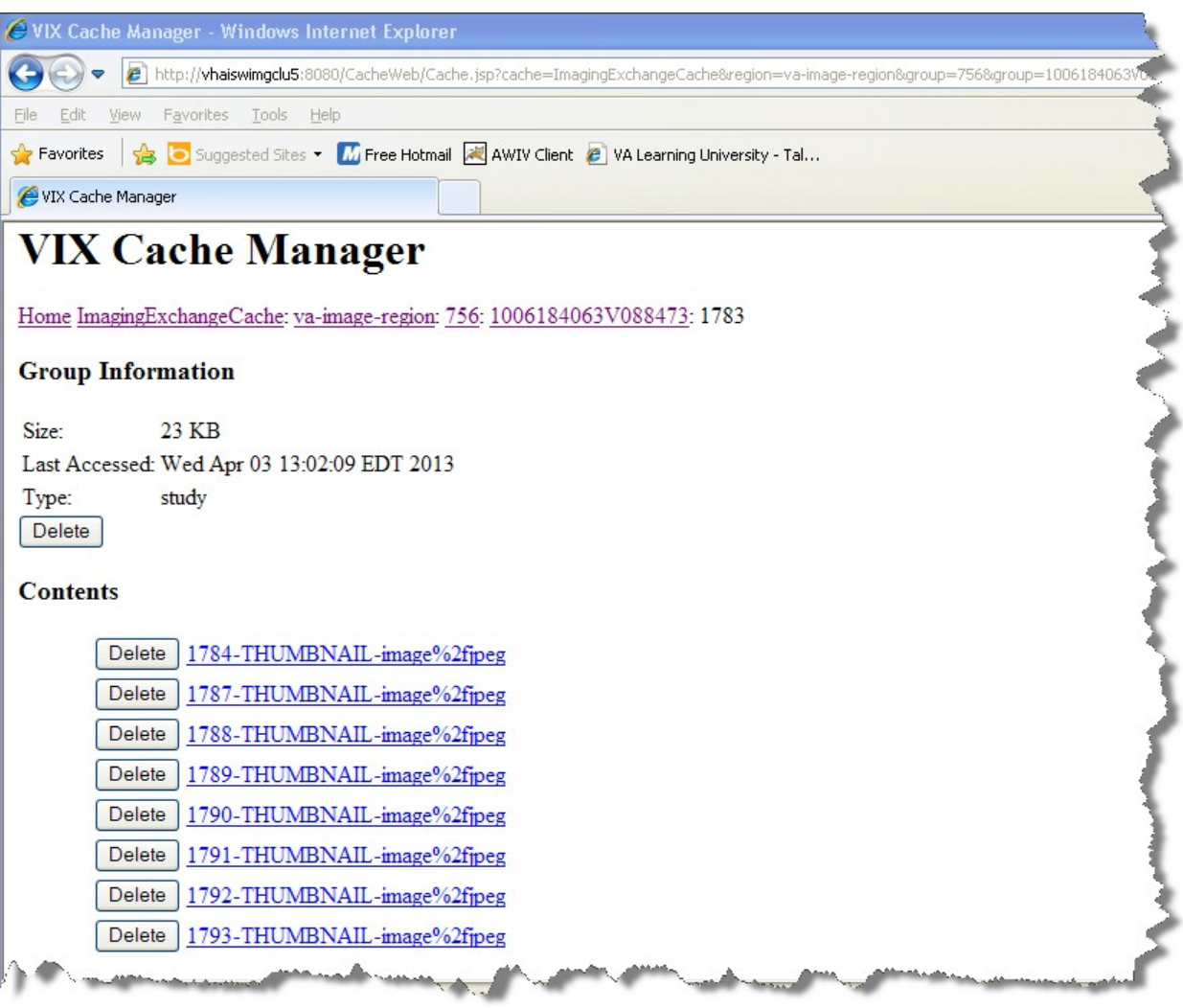

#### **4.5.1.2. The DoD Regions**

DoD regions are organized by the community operation order identification (OID) number followed by the repository, the patient and then group identifiers of various sorts. The community OID is an identifier that an enterprise uses to identify itself on the Nationwide Health Information Network (NwHIN). For our purposes, the OIDs that you need are shown in the table below:

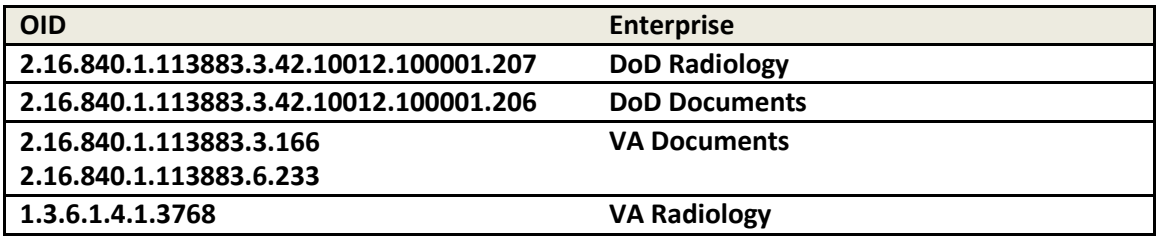

Below the enterprise OID is a repository (a site in VA parlance). At this time, DoD documents always come from the Central HAIMS server and are identified as "central". Likewise, DoD radiology always comes from the DAS interface, identified as "200".

The DoD metadata region is only used for radiology study text data.

#### **4.5.1.3. Cache Item Information**

Clicking a cache item link will retrieve information about the item, such as the last time it was accessed and the size. This information may be useful in locating a specific item.

The size of a cache instance is the size of the file on disk (including its descendants); the size of a cache group is the sum of all of the groups and instances contained within it. The checksum, available only for cache instances, is the result of a mathematical calculation applied to the entire content of the instance. The checksum is used within the VIX to detect data errors. For an instance with the same identifiers, this value should always be the same on all VIX and on CVIX.

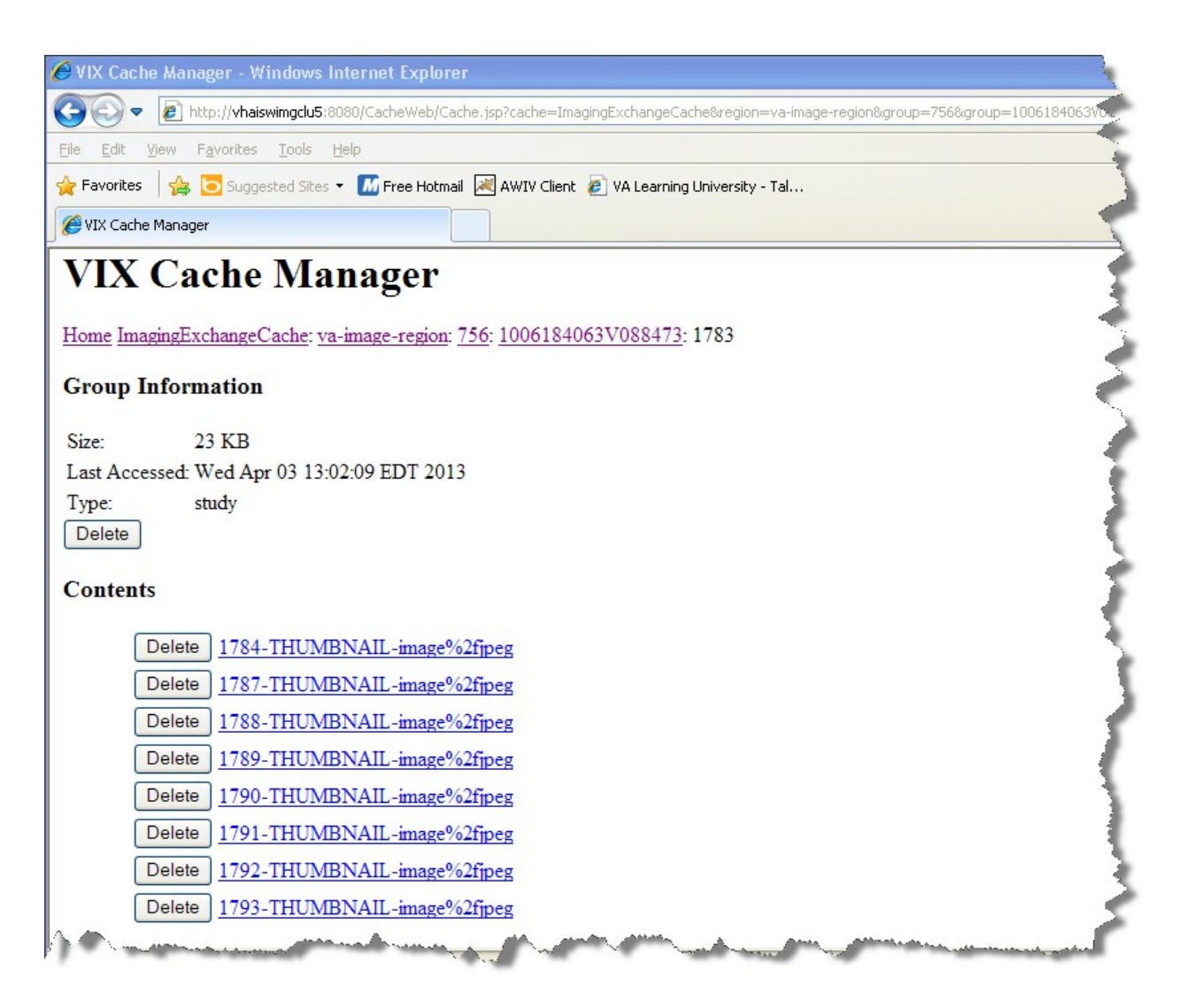

#### **4.5.1.4. Cache Delete**

Usually the cache is self-managing, determining the cached items that have not been used recently and deleting them. On rare occasions, a corrupt item may be cached. In this case, that corrupt data will be repeatedly served on request. Repeated requests are treated as user access and extend the time that the data stays in the cache. This cache item must be deleted from the cache manually.

To delete a cache item, collect as much identification information as you can. At a minimum, this must include whether the source is the VA or the DoD and, if it is a VA item, whether the image or a study (metadata) is causing problems and the site the data originated from. In addition the patient identifier must be known.

Once that information is collected, open the VIX Cache Manager and navigate through the hierarchy to either the corrupt item or to one of its parent groups (patient ID or study) if the item itself cannot be identified. Click on the **Delete** button to the left of the item and then confirm that you want the item deleted. The cache does not immediately delete

the item since it has to synchronize operations from all clients. It may take a few seconds or up to a minute before the item is actually deleted. Usually though, it will respond immediately that the item is deleted and the item will disappear from the VIX Cache Manager.

Finally, it is worth reinforcing that when an item is deleted from the cache it is not deleted from the original source of the data. If the VIX is asked for that item again it will simply notice that it is not in its cache and will retrieve it from the original data source and re-cache it. The effect to the user is a slight delay, nothing more.

The minimal deleterious effect of deleting a cache item may lead someone to delete "good" cache items to get all of the "bad" ones. This is not an issue, since the VIX will simply re-cache the items when they are requested again.

# <span id="page-51-0"></span>**4.6. Image Sharing-related Logging**

In addition to the VIX transaction log, VIX-supported image sharing is logged on VistA and temporarily logged by Clinical Display.

# **4.6.1. Logging on VistA**

The IMAGE ACCESS LOG file (#2006.95) uses specific values in the ACCESS TYPE field (#1) and the ADDITIONAL DATA field (#100) to indicate when a VIX was involved in an image access.

#### **4.6.1.1. VIX-related Access Type Values**

If the ACCESS TYPE field (#1) in an IMAGE ACCESS LOG file (#2006.95) entry contains one of the values listed below, the VIX accessed the image on behalf of a remote requester.

Note that only the values unique to the VIX are described. For information about other entries in the IMAGE ACCESS LOG file (#2006.95), refer to the file's data dictionary.

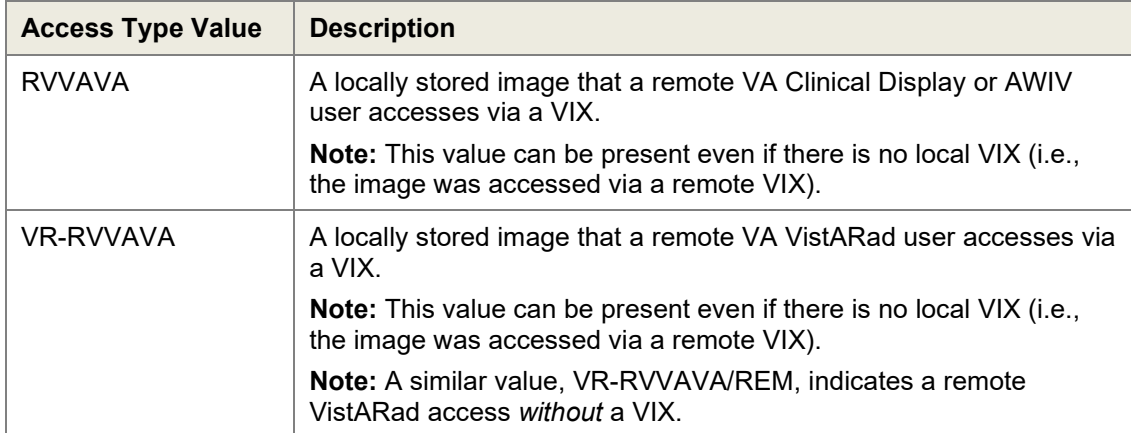

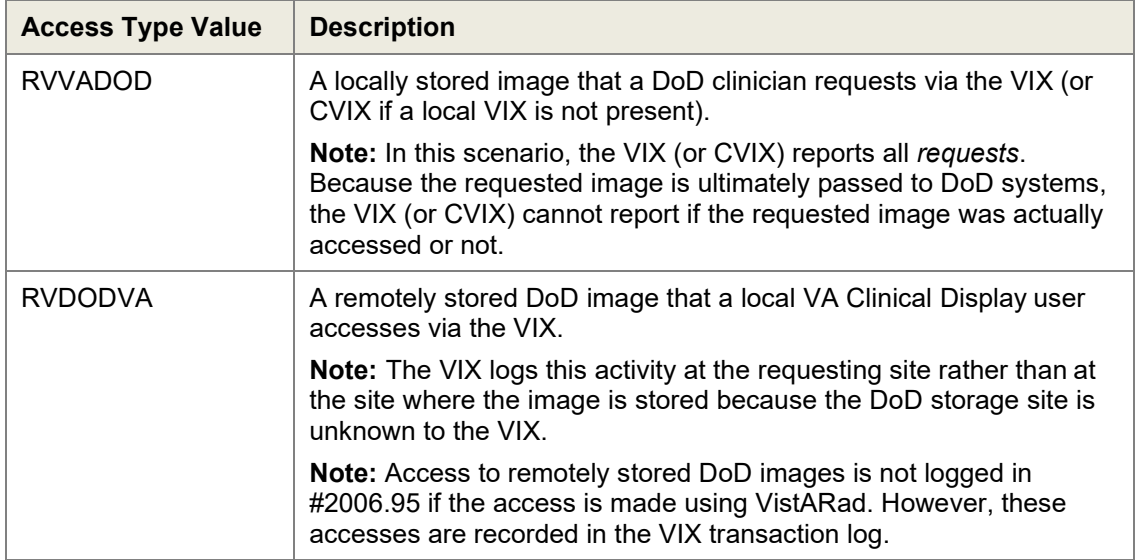

#### **4.6.1.2. VIX-Related Additional Data Values**

The VIX will also populate the Additional Data field (#100) based on data provided by the requesting application.

Because the VIX adds a lot of information to this single free-text field, the VIX uses "|" characters to organize the Additional Data field into four "parts". Note that these parts exist for organizational purposes only, and are not considered discreet pieces in the FileMan sense.

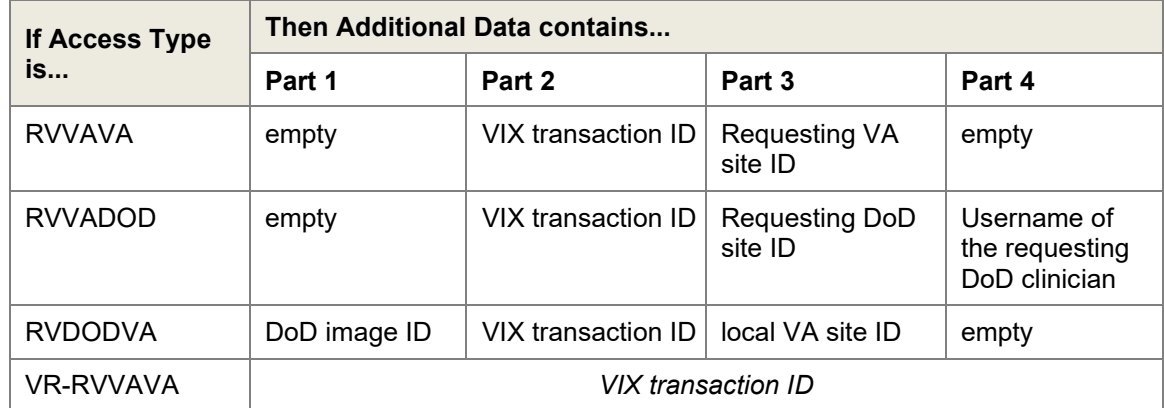

#### **4.6.1.3. Example – RVVAVA Access Type**

```
^MAG(2006.95,16401,0)=16401^RVVAVA^126^51^DOD^ROU^3090216.081305^1023^1^4892
^688
^MAG(2006.95,16401,100)=|246a2052-70b1-4ed7-af55-bea35b1|688|
```
#### **4.6.1.4.**

#### **4.6.1.5. Example – RVVADOD Access Type**

```
^{\circ}MAG(2006.95,610535,0)=610535^RVVADOD^1376^8820^DOD^XXX^3100302.094747^
1023^1^6557^660
^MAG(2006.95,610535,100)=|5aafabc4-2361-4a34-b843-5aad4163620c
XX.XXX.MIL/HP0000-PZ01|DoDUsername
```
#### **4.6.1.6. Example – RVDODVA Access Type**

```
^MAG(2006.95,610566,0)=610566^RVDODVA^126^^Wrks^ROU^3100302.134155^1023^1^6561^ 
660
^MAG(2006.95,610566,100)=urn:bhieimage:rp02_0108_rp01-e403e3c3-bdc2-4494-b816-
3757b435ec0b|{EEEF890A-4C66-4F8C-8121-2CD1FE8F9B80}|660|
```
#### **4.6.1.7. Example – VR-RVVAVA Access Type**

```
^{\circ}MAG(2006.95,720029,0)=720029^{\circ}VR-RVVAVA^{\circ}126^{\circ}506^{\circ}VRAD:3.0.90.6^{\circ}ROU^{\circ}3100405.161144^1011^1^8478^660
^{\circ}MAG(2006.95,720029,100)={71247e80-f250-42c3-b8ea-9156b6d03a28}
```
#### **4.6.2. Additional Client Logging**

#### **4.6.2.1. Clinical Display Message History Log**

The Message History log on a Clinical Display workstation can also be used to check/troubleshoot VIX activities.

- To access this log, click  $\Box$  located in the lower left corner of the main Clinical Display window.
- The "transid" in the Message History log can be traced to specific transactions in the VIX transaction log. See *[VIX Transaction Log Fields](#page-27-0)* for details.
- Certain details (such as IENs and image paths) are shown only if the active user holds the MAG SYSTEM key.
- The Message History Log is session-specific and is cleared when Clinical Display is exited.

#### **4.6.2.2. VistARad Logging of VIX Operations**

Refer to VistARad documentation for details.

### <span id="page-53-0"></span>**4.7. Image Sharing and VIX Timeouts**

When a local VIX retrieves metadata and images from remote sites, the system load at the remote site and WAN network traffic will impact the time needed to complete the

retrieval. If a request for data cannot be completed in a timely manner, the local VIX will cancel its request. This prevents excessive delays in client applications (Clinical Display and VistARad) that use the VIX.

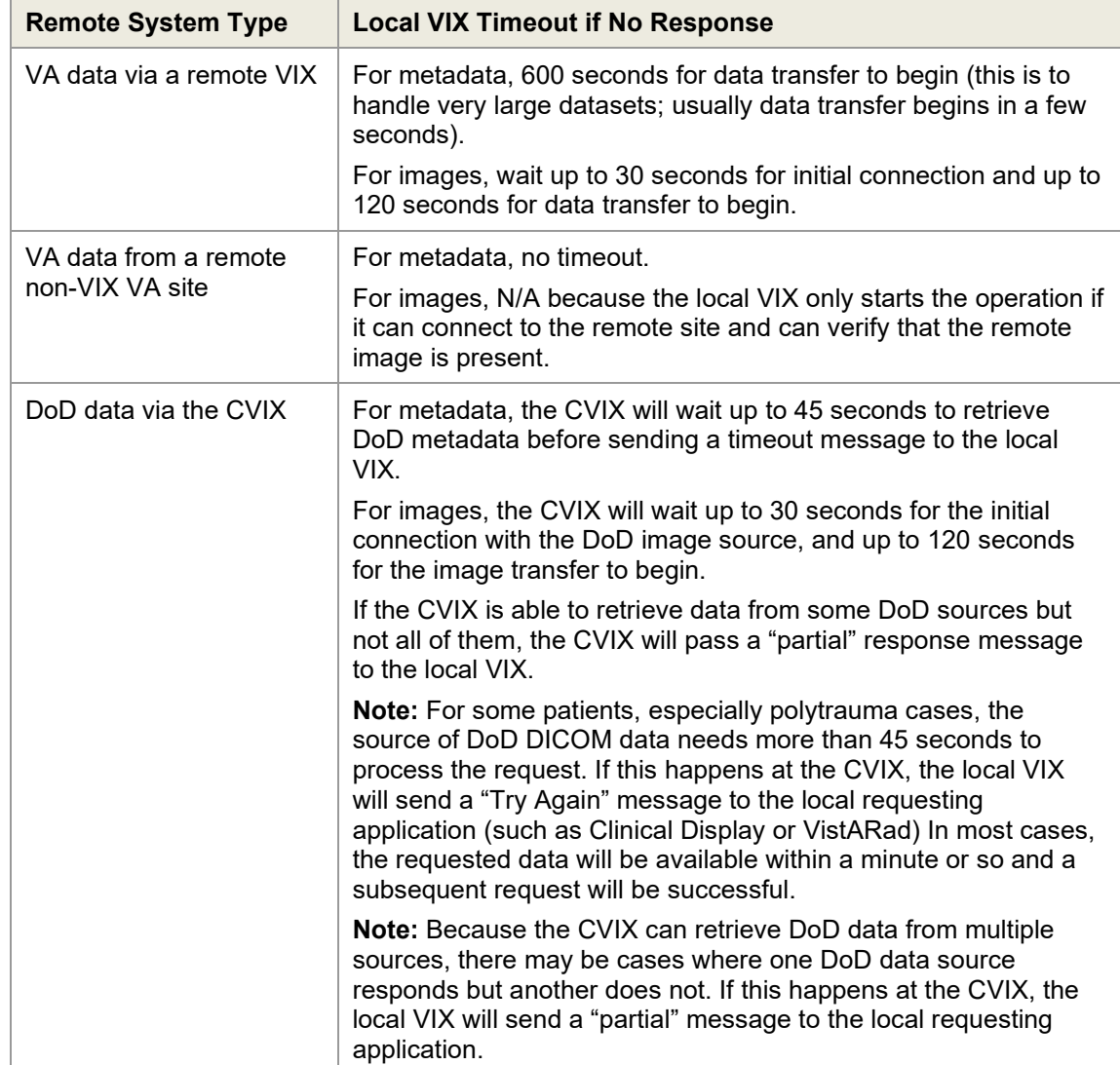

The following table summarizes VIX connection timeout parameters based on the type of remote system and data involved.

# <span id="page-55-0"></span>**4.8. Troubleshooting**

The following information may help diagnose potential VIX-related image sharing problems.

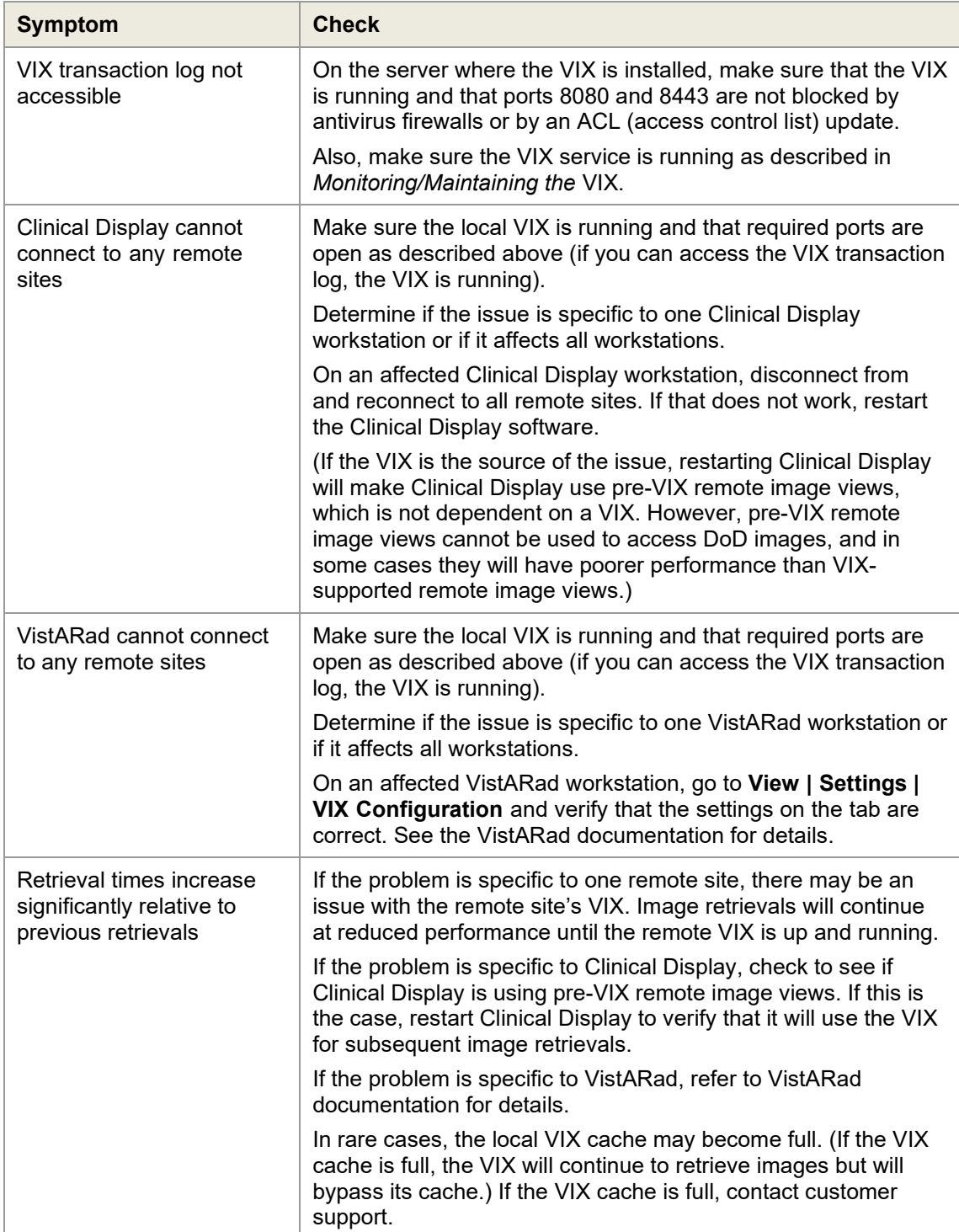

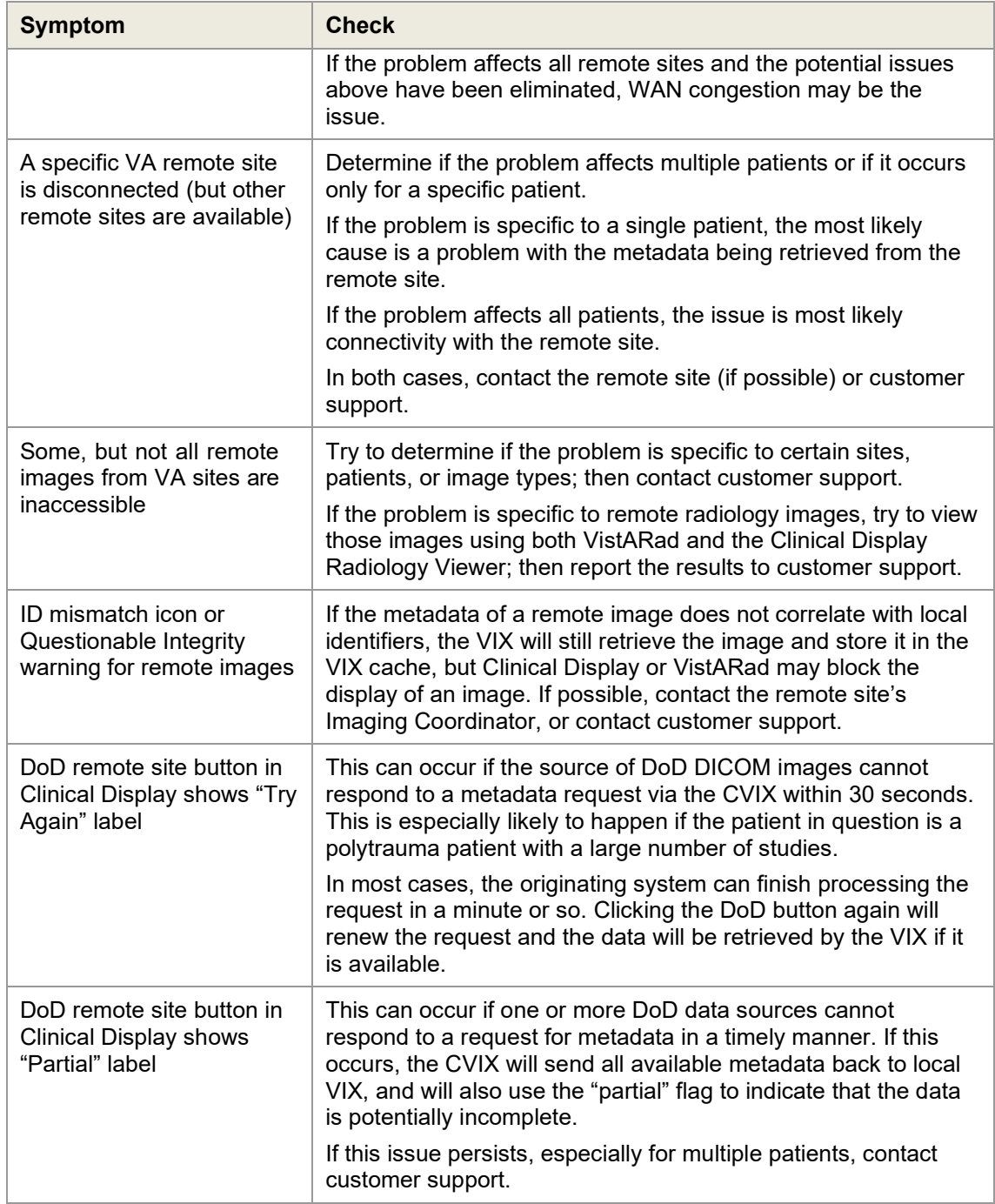

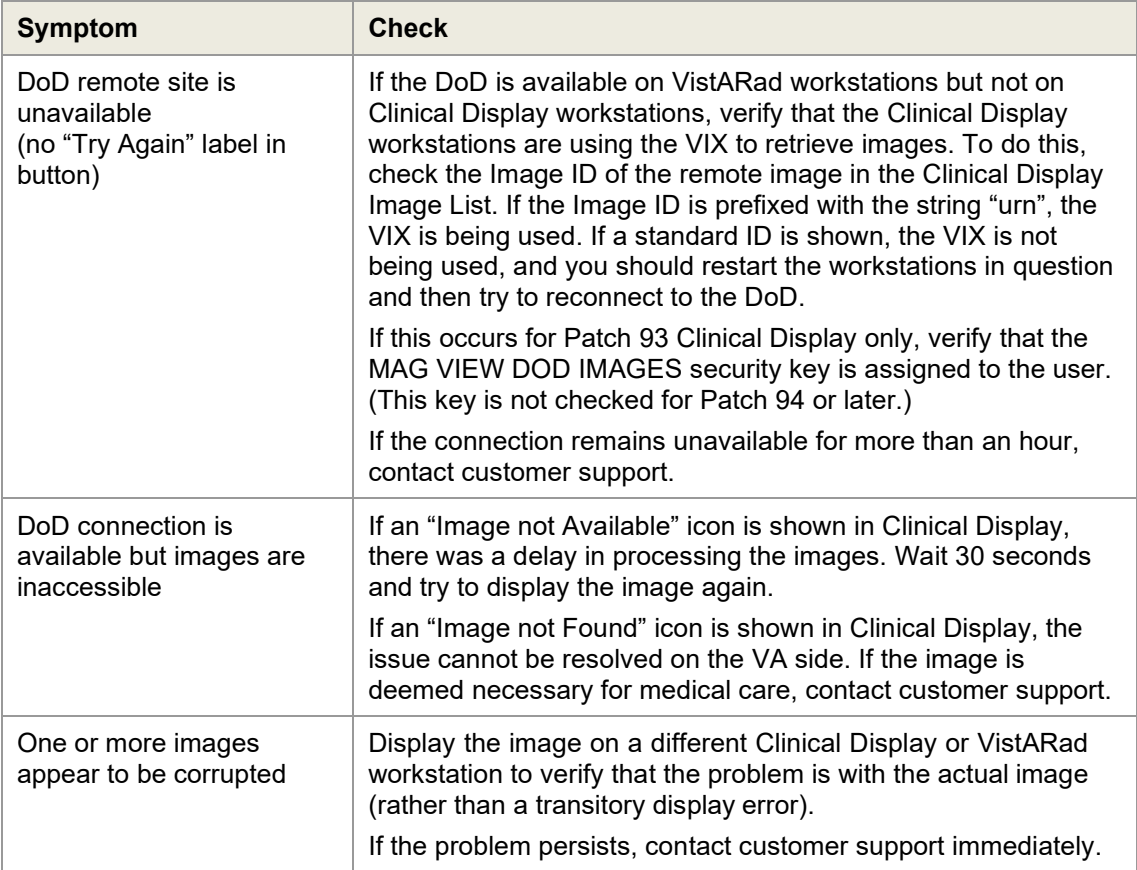

# **5. ROI VIX Operation, Configuration and Statistics**

This chapter explains how the VIX processes ROI (Release of Information) requests, describes the ROI-related statistics and configuration parameters, and explains how to configure the other ROI-related parameters of the VIX.

# **5.1. How the VIX Processes ROI Requests**

There are two ways in which the VIX can process ROI disclosure requests:

- Immediately when it gets the disclosure request and/or
- Periodically, in the background

How the VIX processes ROI disclosures is determined by two parameters its configuration. By default both parameters are enabled and the VIX uses both ways to process ROI disclosure requests at the same time.

Users with the MAG VIX ADMIN security key can modify these parameters.

**Note**: At least one of the two ROI processing parameters must be enabled for the VIX to process ROI requests. If both parameters are disabled, the VIX will not process ROI requests. It will display a message alerting VIX administrators to the fact that ROI requests cannot be processed until at least one of the parameters is enabled.

**Note**: Reinstalling the VIX service resets these parameters to their default enabled values. If these values have been changed manually the change will need to be reapplied after the VIX service is installed.

## <span id="page-58-1"></span>**5.1.1. Processing ROI Disclosure Requests Immediately**

When the parameter **Process Disclosure Requests Immediately** is enabled, the VIX processes ROI disclosure requests when it receives them. This option does not require ROI processing credentials. The VIX uses the credentials of the user who submits the ROI request to process the disclosure. By default this option is enabled. However, if the VIX gets too busy, users with the MAG VIX ADMIN security key can disable this option and configure the VIX to only process ROI disclosures periodically.

**Note**: If the VIX is interrupted while it is processing an ROI request because of a network disconnection or a VIX restart, the ROI disclosure will be completed only if periodic processing is enabled. If periodic processing is not enabled, the request will not be completed.

## <span id="page-58-0"></span>**5.1.2. Periodic Processing of ROI Disclosure Requests**

When periodic processing is enabled, the VIX processes ROI disclosure requests periodically, in the background. Enabling periodic processing is useful because it allows an ROI disclosure to be completed even if the VIX operation is interrupted because the VIX was restarted or because it ran into an issue.

Periodic processing requires a valid VistA account with ROI processing credentials. If the credentials provided to the VIX are invalid, periodic processing will not work.

For information about setting ROI Processing credentials, see *[ROI Periodic Processing](#page-59-0) [Credentials](#page-59-0)*.

# <span id="page-59-1"></span>**5.1.3. Purging Completed Disclosures**

When the parameter **Completed Disclosures Purge Processing** is enabled, the VIX purges old ROI disclosures after the number of days specified in the parameter **Completed Disclosures Purge Days**.

The purge removes the metadata associated with an ROI disclosure from the VistA database. The actual ROI disclosure result is removed when the VIX cache purges data, which is typically after 30 days.

Completed disclosures purge processing requires a valid VistA account with ROI periodic processing credentials. If the credentials provided to the VIX are invalid, completed disclosures purge processing will not work.

# <span id="page-59-2"></span>**5.1.4. Processing Disclosure Wait Time**

The parameter **Processing Disclosure Wait Time** indicates the number of minutes the VIX waits for an ROI disclosure to be in a processing state before resetting the disclosure request. ROI disclosures are processed in several either active or waiting states. If a request stays in an active state beyond the number of minutes specified in this parameter, it is reset to a waiting state to be processed. By default the wait time to process a work item is 120 minutes. The value should be set to a period that is long enough for a work item to complete but not too long to orphan the ROI disclosure request.

For information about setting ROI Processing credentials, see *[ROI Periodic Processing](#page-59-0) [Credentials](#page-59-0)*.

# <span id="page-59-0"></span>**5.1.5. ROI Periodic Processing Credentials**

The ROI periodic processing credentials are the credentials the VIX uses to do periodic processing for ROI. These credentials must be valid VistA credentials with the MAG DICOM and OR CPRS GUI CHART secondary menu options. The credentials can be the credentials of the same service account that the DICOM Gateway and the HDIG use.

For more information about setting the access and verify codes of the account, see the *[VistA Imaging VIX Installation Guide.](https://www.va.gov/vdl/application.asp?appid=105)*

Users with the MAG VIX ADMIN security key can reset the access and verify code of the account through the ROI Processing Status page. For more information about the procedure, see *[Modifying the ROI Processing Parameters of the VIX](#page-64-0)*.

# <span id="page-59-3"></span>**5.1.6. Alerts About Problems in the ROI Configuration**

If the VIX encounters a problem with the ROI processing configuration, for example, if both periodic processing and **Process Disclosure Requests Immediately** are disabled, it displays an alert at the top of the ROI Processing Status page and the Release of Information (ROI) Configuration page. When there is a message, this means that there is a problem with the current configuration and you should take actions to resolve the issue or issues. For information about the procedure for modifying the ROI processing parameters of the VIX, see *[Modifying the ROI Processing Parameters of the VIX](#page-64-0)*.

# **5.2. Getting Information About ROI Processing**

You can see the status of an ROI request and get information about ROI statistics on the ROI Processing Status page.

#### **To display the ROI Processing Status page:**

In your browser, open the URL for the ROI Processing Status page: **http://<***VIXHostName***>:8080/ROIWebApp** 

where **<***VIXHostName***>** is the name of the fully qualified domain name (FQDN) of the server on which the VIX is installed

The following image shows the ROI Processing Status page.

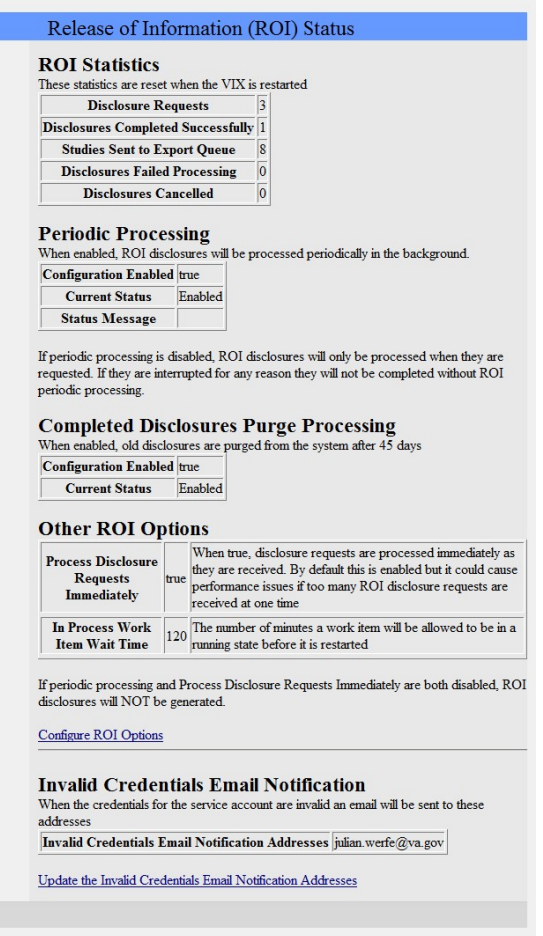

### <span id="page-61-0"></span>**5.2.1. Information the ROI Processing Status Page Provides**

The ROI Processing Status page provides statistics about the ROI processing jobs since the last VIX restart. The counters for each field are reset every time the VIX is restarted.

The following table explains the information that the VIX provides for ROI processing.

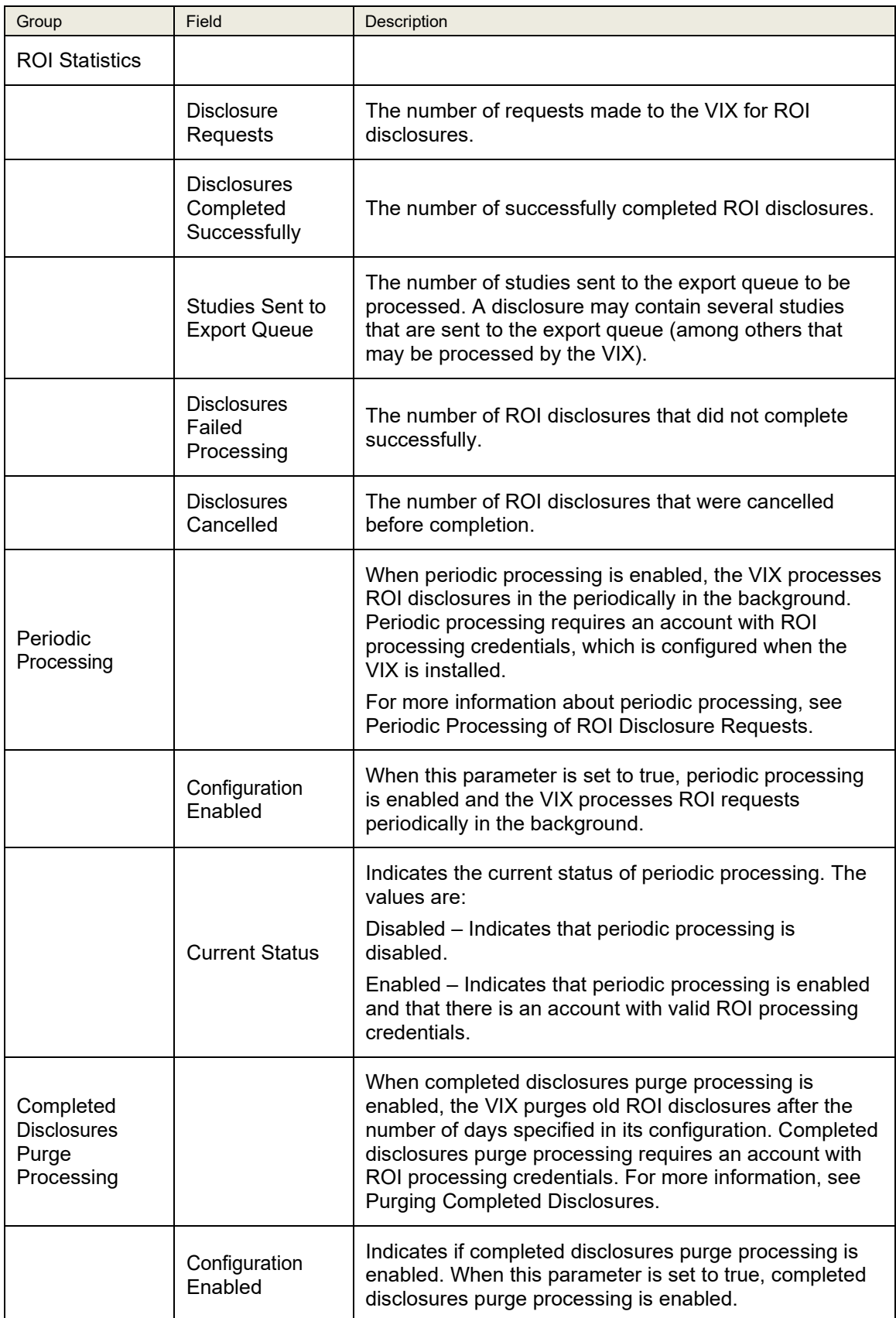

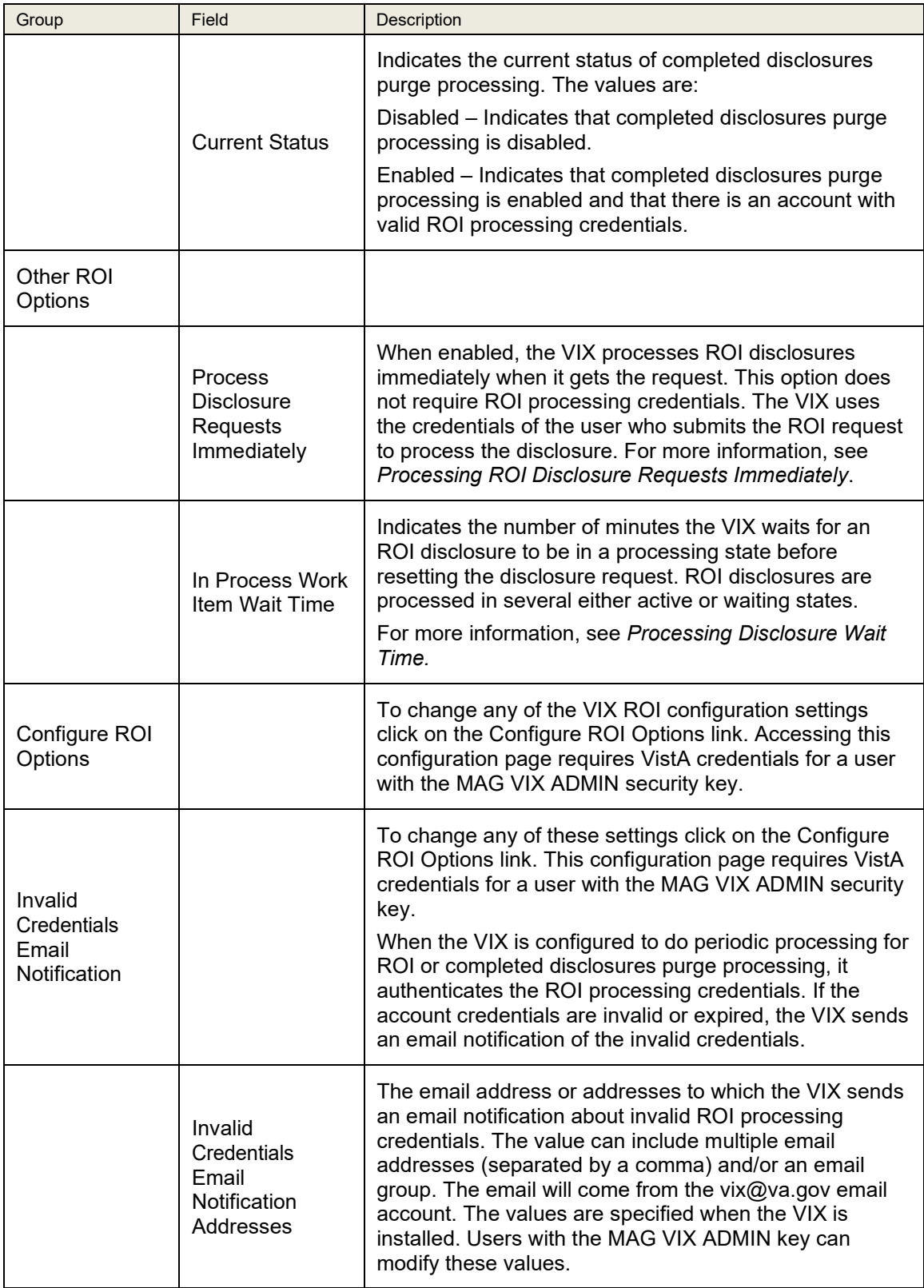

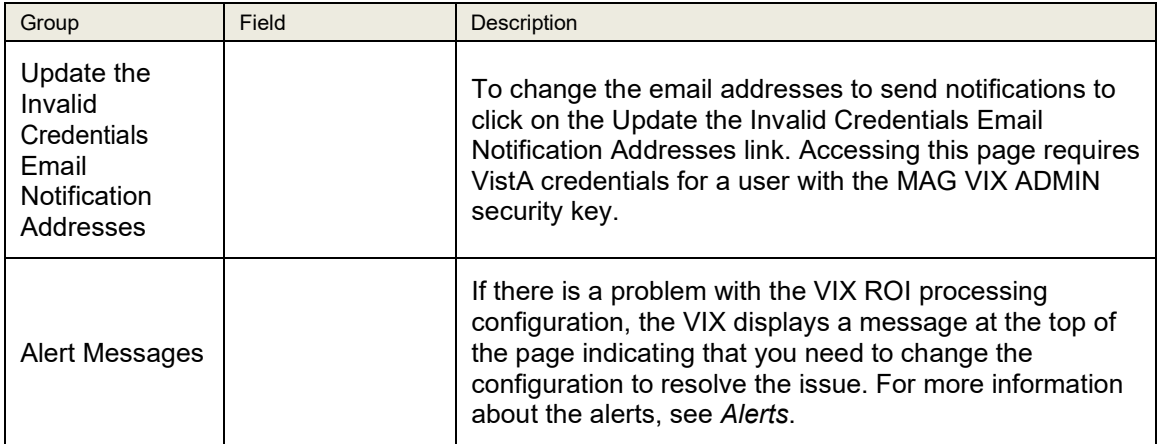

### <span id="page-64-0"></span>**5.3. Modifying the ROI Processing Parameters of the VIX**

Users with the MAG VIX ADMIN security key can change the ROI configuration parameters of the VIX and re-set the access and verify codes of the service account with the ROI periodic processing credentials.

#### **To change the ROI processing parameters of the VIX:**

- 1. In your browser, open the URL for the ROI Statistics page: **http://<***VIXHostName***>:8080/ROIWebApp**  where **<***VIXHostName***>** is the name of the fully qualified domain name (FQDN) of the computer on which the VIX is installed
- 2. In the ROI Processing Status page, click the link **Configure ROI Options**.
- 3. In the dialog box that displays, enter the access and verify code of the user with the MAG VIX ADMIN security key. Then, click **OK**.

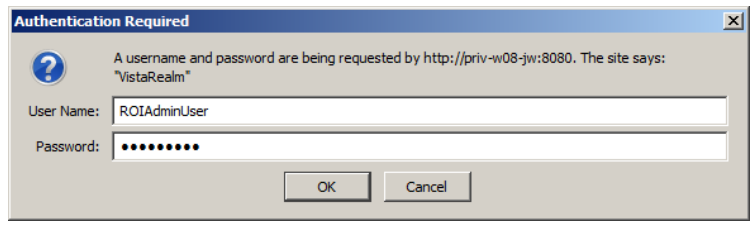

4. In the Configure Release of Information (ROI) page, modify the configuration parameters as desired. For information about the parameters, see *[Information the](#page-61-0) [ROI Processing Status Page](#page-61-0) Provides*.

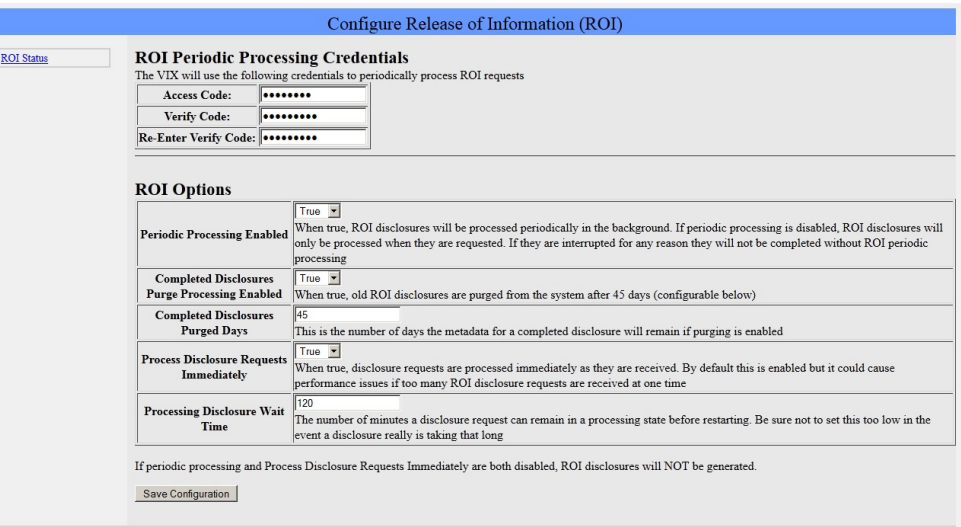

- 5. Click the **Save Configuration** button to save the changes. The page will be refreshed with a status message indicating if the changes were saved or if there was an error.
- 6. To return to the ROI Processing Status page, click on the **ROI Status** link on the left side of the page.

# **5.4. Changing User List for Get Invalid ROI Credentials Email Notifications**

When the VIX encounters a problem with the service account credentials (invalid credentials or expired verify code), it sends an email notification to the address or addresses specified in its configuration. The parameter **Invalid Credentials Email Notification Addresses** specifies the email address or addresses to which the VIX sends an email notification about invalid ROI processing credentials. The value can include multiple email addresses (separated by a comma) and/or an email group.

The email notification for invalid credentials will come from the vix $\hat{\omega}$ va.gov email account. The values of the **Invalid Credentials Email Notification Addresses** are specified when the VIX is installed. Users with the MAG VIX ADMIN key can modify these values.

**To change the list of email addresses to which the VIX sends notifications about invalid ROI processing credentials:**

- 1. In your browser, open the URL for the ROI Statistics page: **http://<***VIXHostName***>:8080/ROIWebApp** where **<***VIXHostName***>** is the name of the fully qualified domain name (FQDN) of the computer on which the VIX is installed
- 2. In the ROI Processing Status page, click the link **Update the Invalid Credentials Email Notification Addresses**.
- 3. In the dialog box that displays, enter the access and verify code of the user with the MAG VIX ADMIN security key. Then, click **OK**.

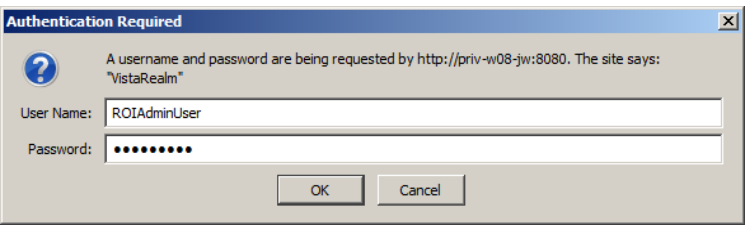

4. In the Configure Invalid Credentials Email Notification Addresses page, modify the list of addresses as desired. The list can contain multiple addresses separated by commas and/or an email group.

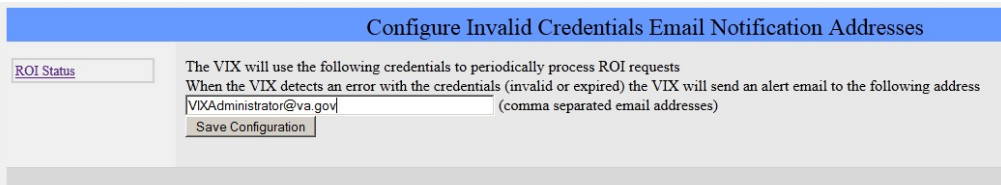

- 5. Click the **Save Configuration** button to save the changes. The page will be refreshed with a status message indicating if the changes were saved or if there was an error.
- 6. To return to the ROI Processing Status page, click on the **ROI Status** link on the left side of the page.

# **6. VIX Reference/Software Description**

# **6.1. VIX Java Components**

The following sections summarize the primary Java components of the VIX.

### **6.1.1. VIX Servlet Container**

The VIX uses an Apache Tomcat-based servlet container to provide the environment used to execute the Java code on the VIX. This servlet container is installed automatically as part of the VIX installation process.

### **6.1.2. VIX Security Realms**

The VIX implements security realms to verify that only properly authenticated applications (Clinical Display, VistARad, and other VIXes) can use the interfaces provided by the VIX Web applications. Authentication is handled silently by the application and the VIX, and does not require an explicit login by clinicians requesting images.

## **6.1.3. VIX Interfaces**

The VIX uses a dedicated interface for each outside application that requests and receives data from the VIX.

VIX interfaces are used for both metadata and image retrieval. In general, each VIX interface implements a Web service that handles metadata requests and an image servlet that handles image requests. The following table summarizes each VIX interface.

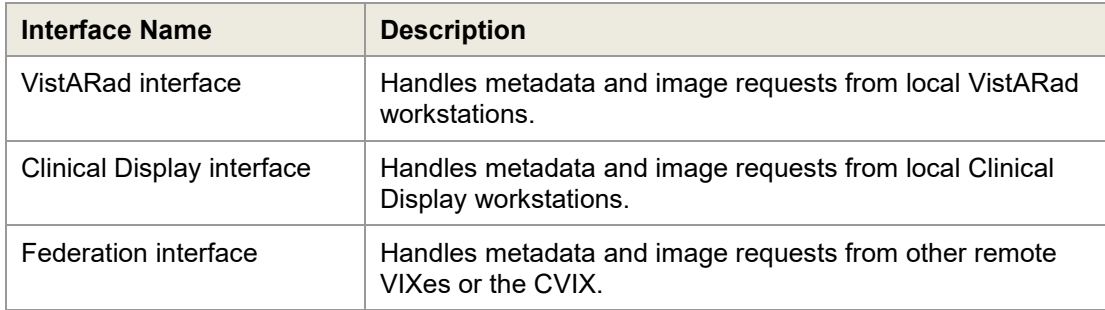

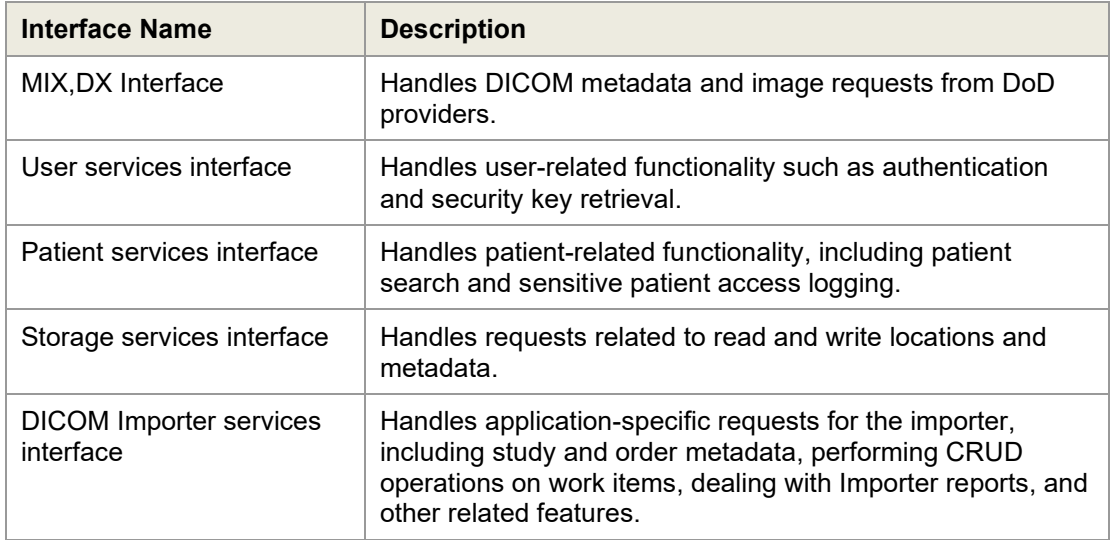

When an interface receives a request, it issues the appropriate command to the VIX core for proper disposition. When the VIX core ultimately provides a response (the requested data), the same interface responds to the requesting application.

## **6.1.4. VIX Core**

The VIX core provides the central switching intelligence for the VIX. It performs the following:

- Examines commands received from all the VIX interfaces.
- Determines which VIX data source is the best one to retrieve the data requested and packages the request appropriately before passing the request to the data source.
- Implements and manages the VIX cache.

### **6.1.5. VIX Data Sources**

The VIX has a dedicated data source for each outside entity from which it retrieves data. Data sources receive requests from and return responses to the VIX core. The following table summarizes each VIX data source. These data sources are identified in the Data Source Protocol field in the VIX transaction log.

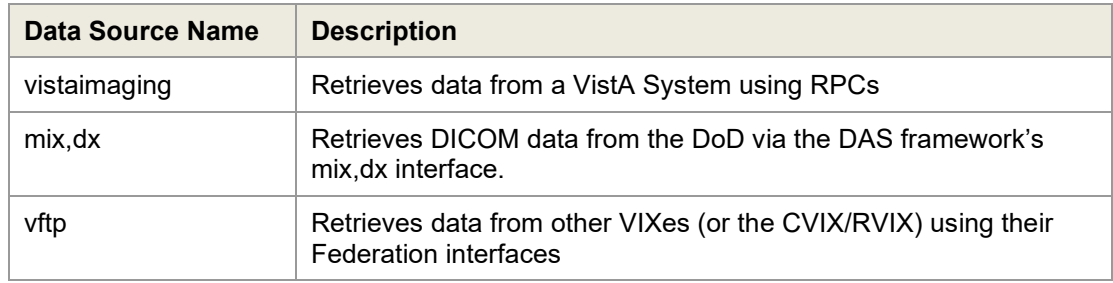

### **6.1.6. Java Installation Locations**

On the server where the VIX is installed, VIX-related files are stored in the locations described below.

For installation procedures, see the *[VIX Installation Guide.](https://www.va.gov/vdl/application.asp?appid=105)*

#### **6.1.6.1. VIX folders on the System Drive**

The following VIX-related folders are on the system drive (usually  $C:\$ ). Note that because the VIX is a collection of services hosted in a servlet container, most VIX related-files cannot be stored under \Program Files\VistA.

#### **\DCF\_Runtime**

Laurel Bridge DICOM Connectivity Framework (DCF) toolkit files

#### **\Program Files\Apache Software Foundation\Tomcat 8.1.45**

Primary application area for the VIX servlet engine and VIX program files. Includes:

**\bin** – servlet engine executables and Aware JPEG2000 toolkit files **\conf** – servlet engine configuration files **\lib** – shared servlet engine files, VIX core and data source files, and Aware JPEG2000 toolkit files **\logs** – Java and debugging logs **\temp** – temporary files **\webapps** – VIX Web applications and associated parameter files **\work** – servlet engine system files

#### **\Program Files\Java\jre1.8.0\_121**

The runtime environment files and resources for the VIX servlet engine and for VIX Java components.

#### **\Program Files\Vista\Imaging\VixInstaller**

VIX installation files and resources.

#### **\VixCertStore**

Stores VIX security certificates. For details about security certificates, see the *[VIX](#page-77-0) [Security Certificate](#page-77-0)* section.

#### **6.1.6.2. VIX Folders on the System Drive or a Shared Drive**

When the VIX is installed on a standalone server, the following folders can be on either the system drive or on a shared drive at the site's discretion.

#### **\VixCache**

This is the primary storage area for images and metadata that the VIX caches. For details about the VIX cache, see *[Caching of Metadata and Images](#page-44-0)*.

#### **\VixConfig**

Configuration files used by the VIX Java components and the VIX transaction log.

**Note:** Files in the VixConfig folder are generated as part of the VIX installation process and are regenerated when the VIX is updated.

# **6.1.7. Java Logs**

The following Java logs reside in \Program Files\Apache Software Foundation\Tomcat 6.0\Logs. For active logs, a new instance is generated each day and the older instances are retained with the date appended to their filenames.

**catalina.log:** Tomcat (VIX servlet container) output.

**host-manager.log:** Java host manager application output.

**ImagingCache.log:** VIX cache output.

**ImagingExchangeWebApp.log:** VIX interface/web application output.

**jakarta** service.log: Windows jakarta service output.

**localhost.log:** generated but not populated.

**manager.log:** generated but not populated.

stderr.log: Tomcat service errors.

**VistaRealm.log:** VIX security realm output.

# **6.2. VistA/M Information**

The following sections describe how a VIX interacts with local and remote VistA systems.

# **6.2.1. RPCs Used by the VIX**

The VIX uses numerous remote procedure calls (RPCs). Most of these RPCs are part of the VistA Imaging (MAG) package and are listed below. RPCs from other packages are listed in the next section.

#### **6.2.1.1. MAG RPCs Used by the VIX**

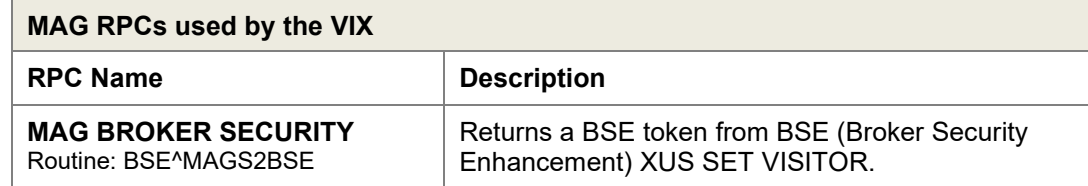

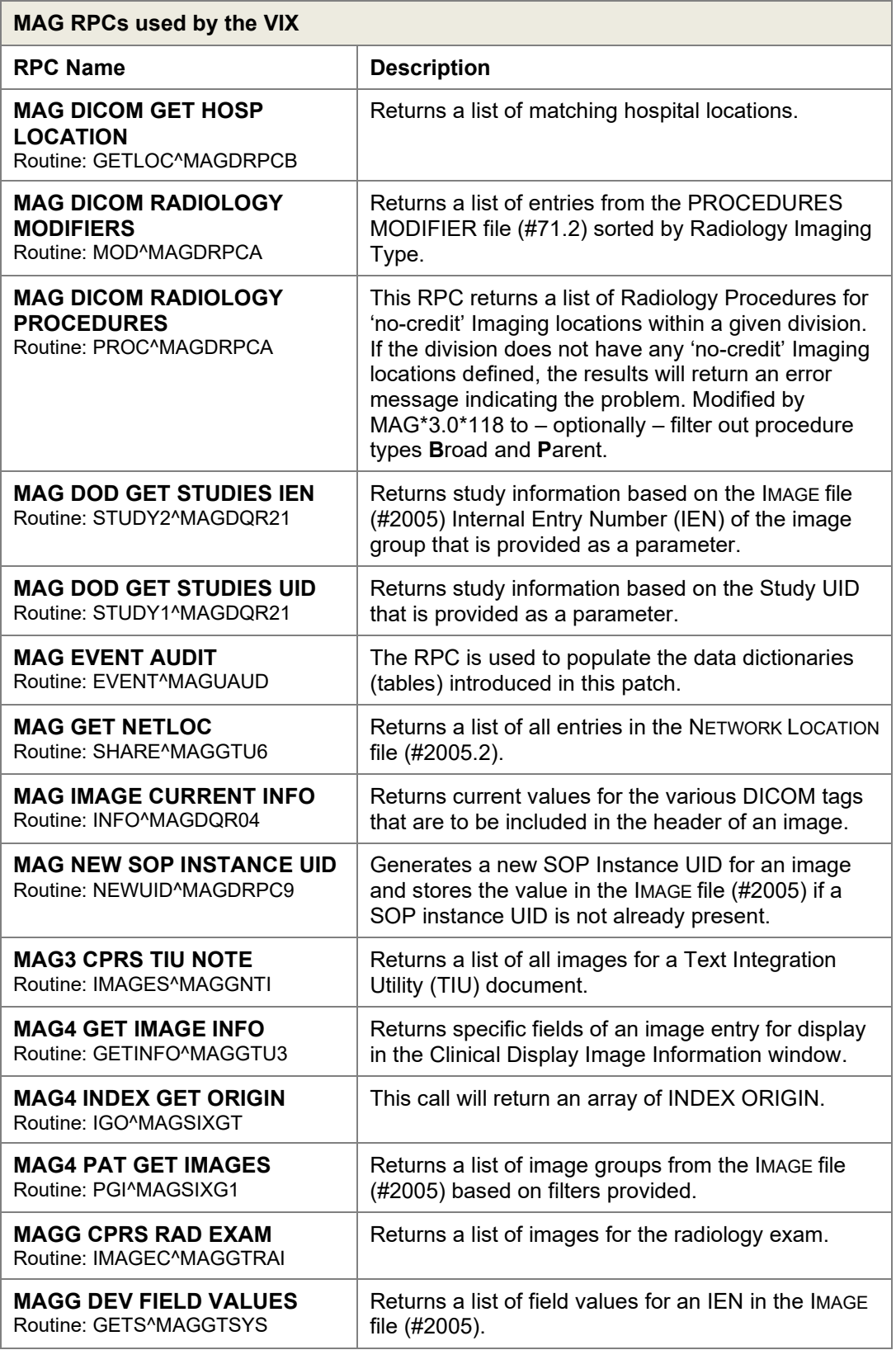
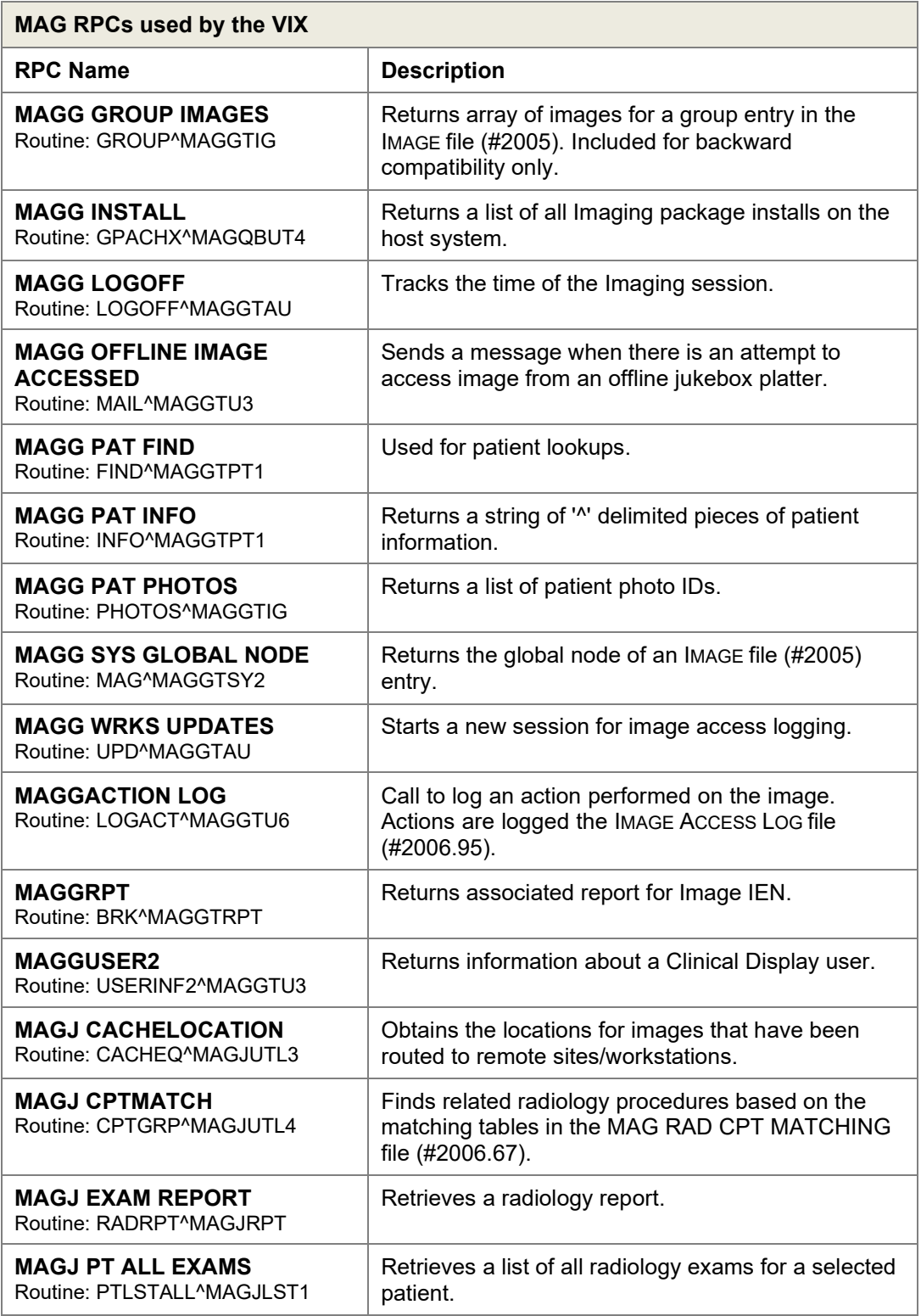

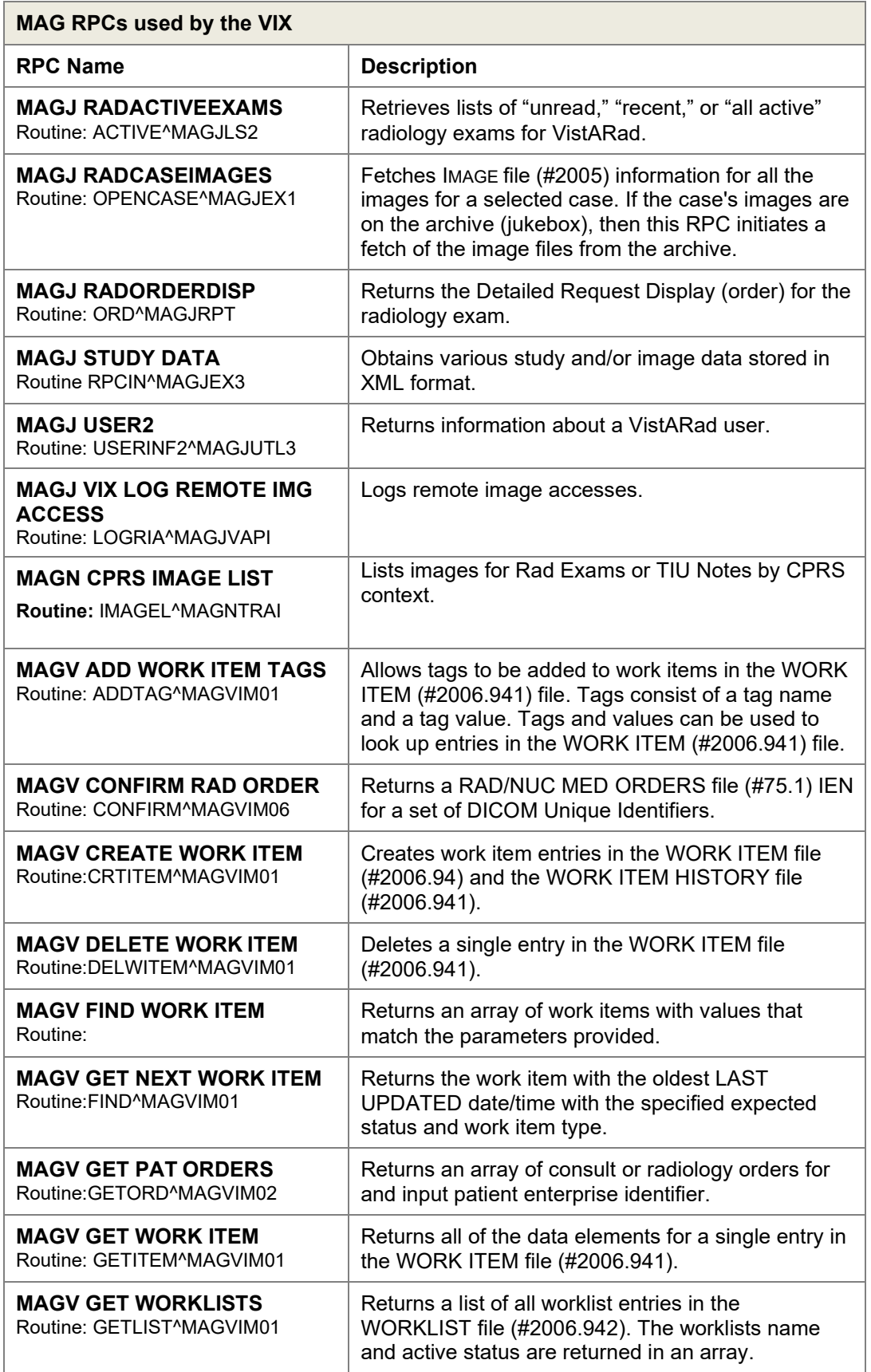

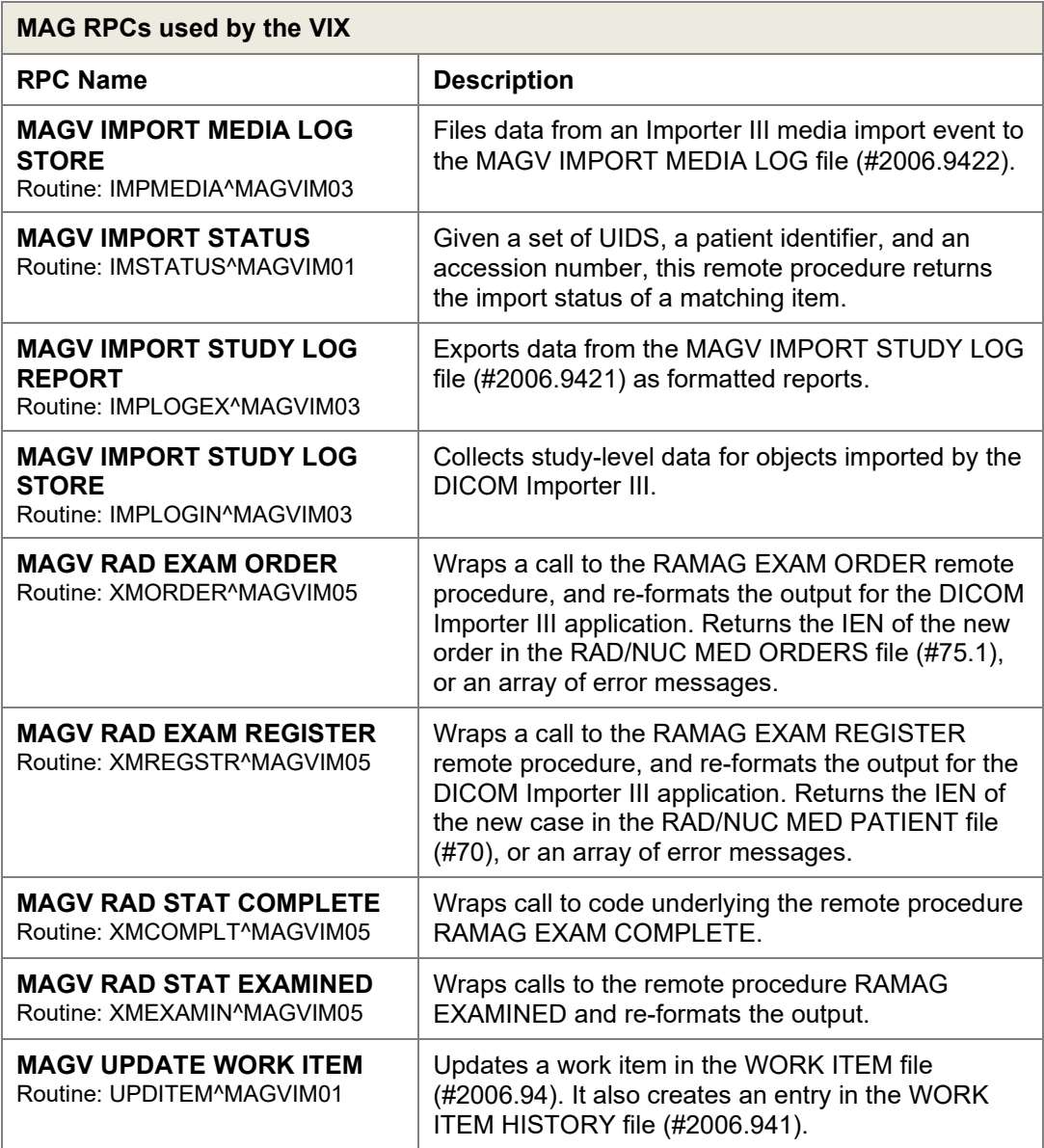

#### **6.2.1.2. Non-MAG RPCs used by the VIX**

The VIX uses the following RPCs from other VistA packages. The use of these RPCs is governed by Integration Control Registrations (ICRs) stored in FORUM. For information about viewing specific ICRs, see Chapter 12 in the *VistA Imaging Technical Manual*

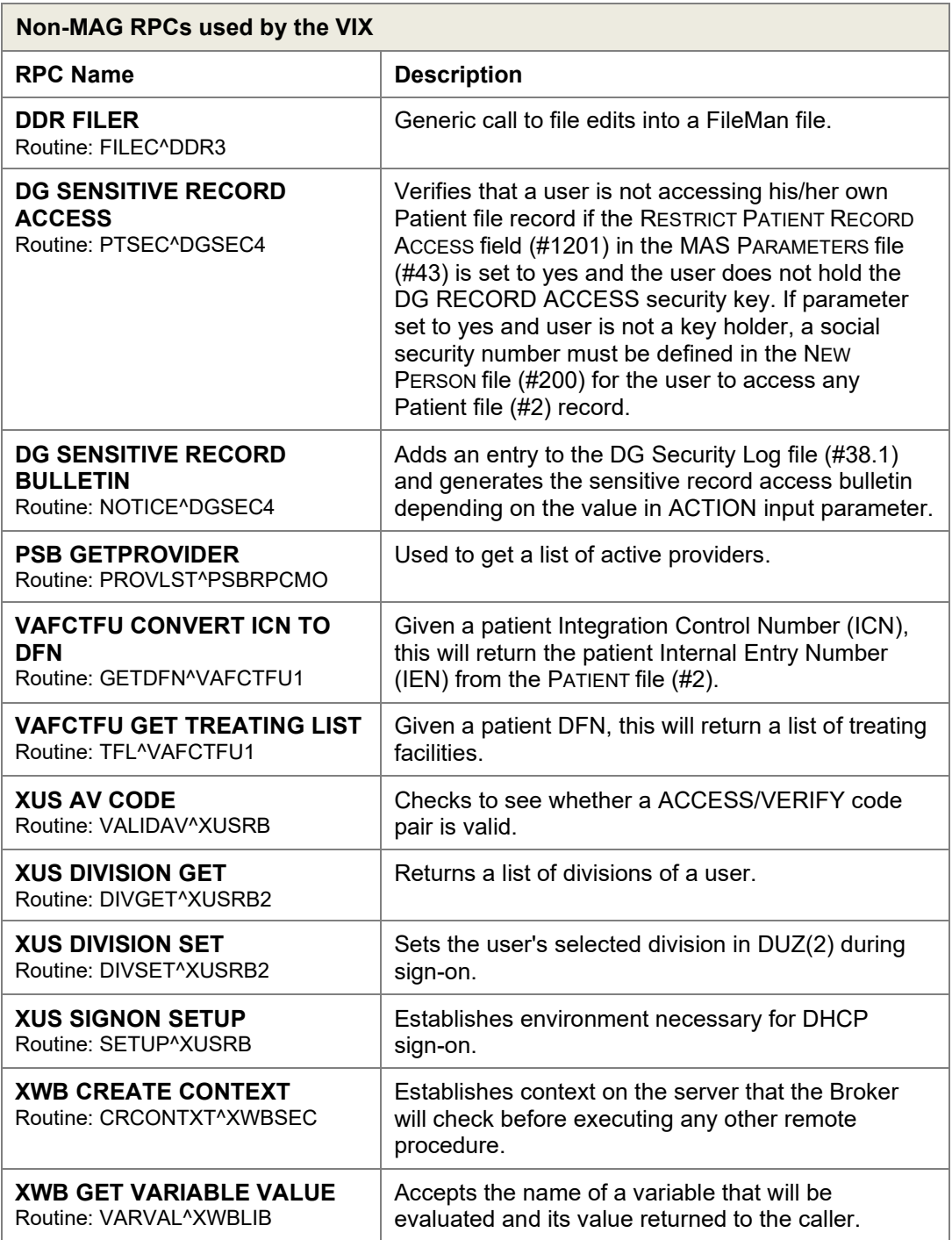

#### **6.2.2. Database Information**

The VIX retrieves data from both local and remote VistA databases using the RPCs described in the previous sections.

The VIX writes data to VistA if it needs to update the following:

- IMAGE ACCESS LOG file (#2006.95). See *[Logging on](#page-51-0) VistA*.
- IMAGE file  $(\text{\#2005})$  with SOP instance UIDs for images that do not have SOP instance UIDs already. The VIX does this using the MAG NEW SOP INSTANCE UID RPC used by other Imaging components for the same purpose.

There are no general VIX parameters stored on VistA. Any site-specific VIX parameters are set during installation and are stored in the local configuration files of the VIX.

#### **6.2.3. Exported Menu Options**

There are no exported VistA menu options associated with the VIX.

#### **6.2.4. Security Keys**

The VIX uses the MAG VIX ADMIN security key to determine who can access the VIX transaction log. See *[Using the VIX Transaction](#page-26-0)* Log for more information.

When a Clinical Display, VIX Image Viewer or VistARad user uses the VIX to access remote VA images, their locally assigned security keys are honored on the remote VistA system. VistARad and Clinical Display security keys are described in the *VistA Imaging Technical Manual*.

#### **6.2.5. User Accounts**

When a VA clinician retrieves metadata or images from a remote VA site via a VIX, their VistA account information is used to automatically log into the remote VA site. Users do not need to explicitly enter access or verify codes.

When a DoD clinician retrieves metadata or images from a VA site, the credentialing is handled by the Station 200 VistA system that is co-located with the CVIX. If a local service account was established for the initial VIX implementation (MAG\*3.0\*83), that account is no longer needed after updating to the most recent VIX.

A DoD clinician's requests for local images are logged at the site where the images reside. See *[Image Sharing-related Logging](#page-51-1)* for details.

### **6.3. Other VIX Components**

The VIX incorporates the following additional components.

- Security [certificate](#page-77-0)
- [.NET](#page-77-1)
- [Sun JRE](#page-77-2)
- **[Laurel Bridge DCF](#page-77-3) toolkit**
- **[Aware JPEG2000](#page-78-0) toolkit**

Each component is described in the following sections. All of these components are integral to VIX operations and cannot be modified without impacting VIX operations.

#### <span id="page-77-0"></span>**6.3.1. VIX Security Certificate**

When a VIX communicates with another VIX, they exchange security certificates for authentication purposes. This long-term security certificate is stored in the \VixCertStore directory on the server where the VIX is installed.

The VIX security certificate is provided as a part of the VIX installation process and must be available to complete a VIX installation.

#### <span id="page-77-1"></span>**6.3.2. .NET**

The .NET 4.X framework is needed to install and update the VIX software.

Patches for .NET 4.X, if any, should be installed as soon as reasonably possible after they are released in accordance with local site maintenance policies and the Windows update guidelines documented in the *[VistA Imaging Technical Manual.](https://www.va.gov/vdl/application.asp?appid=105)*

Other versions of .NET have no impact on the VIX installer or update processes and can be installed or not in accordance with local policy.

#### <span id="page-77-2"></span>**6.3.3. Sun JRE**

The VIX's servlet container and the VIX itself require the Sun Java Runtime Environment (JRE). The Sun JRE is installed automatically as a part of the VIX installation process.

Do not install later versions of the Sun JRE. The correct JRE for the VIX is bundled with the VIX installation software.

### <span id="page-77-3"></span>**6.3.4. Laurel Bridge DCF Toolkit**

The Laurel Bridge DICOM Connectivity Framework (DCF) toolkit, version 3.3.X, is a third-party toolkit that VIX uses to convert images to and from DICOM format.

The license for this toolkit is tied to the server where the VIX is installed. Shifting to a new server will require an updated license from Laurel Bridge. If a new or updated license is needed, contact the **REDACTED** mail group.

VIX Administrator's Guide February 2018 72

Version 3.3.X of this toolkit is bundled with the VIX installer and is installed automatically as part of the VIX setup process. Do not install this toolkit manually.

This toolkit requires the presence of a compatible *Microsoft Visual C++ 2005 Redistributable Package (x86)*. If it is not present, C++ will be installed automatically as a part of the VIX setup process.

#### <span id="page-78-0"></span>**6.3.5. Aware JPEG2000 Toolkit License**

For information regarding the Aware Toolkit License, see the *[VistA Imaging Exchange](https://www.va.gov/vdl/application.asp?appid=105) [\(VIX\) Service Installation Guide.](https://www.va.gov/vdl/application.asp?appid=105)*

# **7. Appendix: Image Sharing and DICOM Images**

Images are delivered to VA sites by the CVIX and originate from the Data Access Service (DAS) framework.

### **7.1. DoD DICOM Object Filtering**

Study information (including reports) for studies associated with all DICOM modality types can be retrieved from the DoD by VA sites with a local VIX.

However, for certain DICOM object types, the associated objects are not actually images and Clinical Display and VistARad cannot display them. For these types of DICOM studies, the VIX will provide the metadata (including reports), but will not provide the image counts and/or image locations. The VIX blocks the following DICOM modality types, and only if the data originates from the DoD.

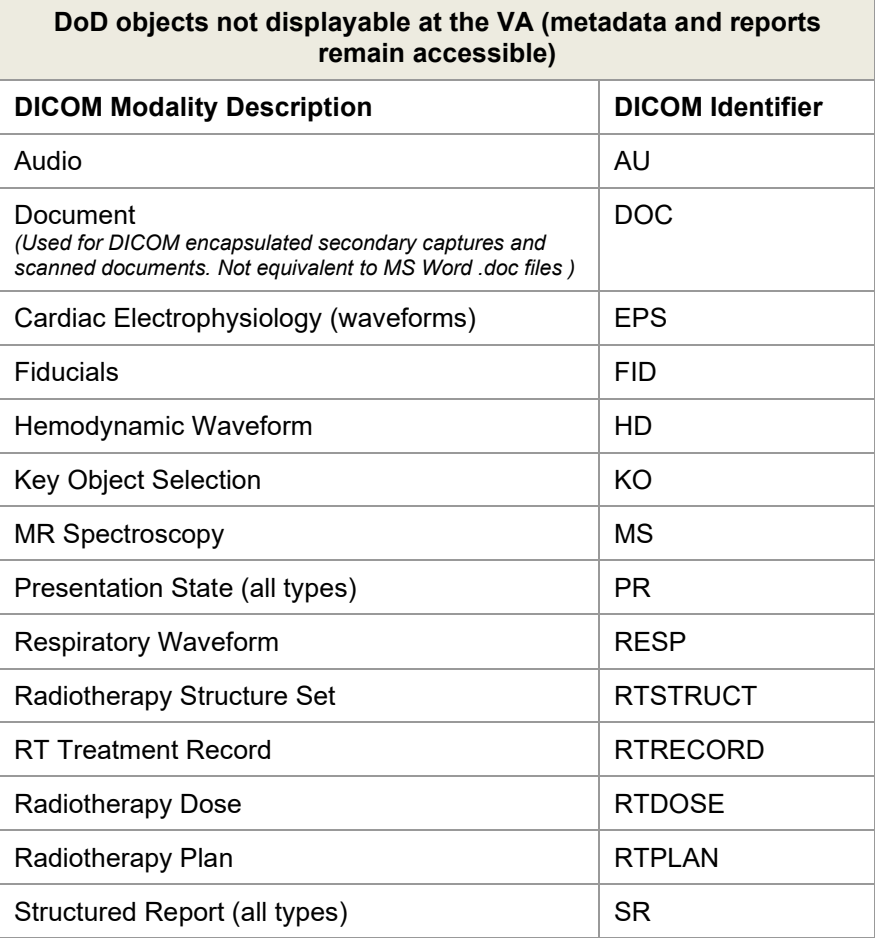

## **7.2. VA DICOM Images Provided to DoD**

DoD clinicians can request the following types of exams from the VA via the CVIX:

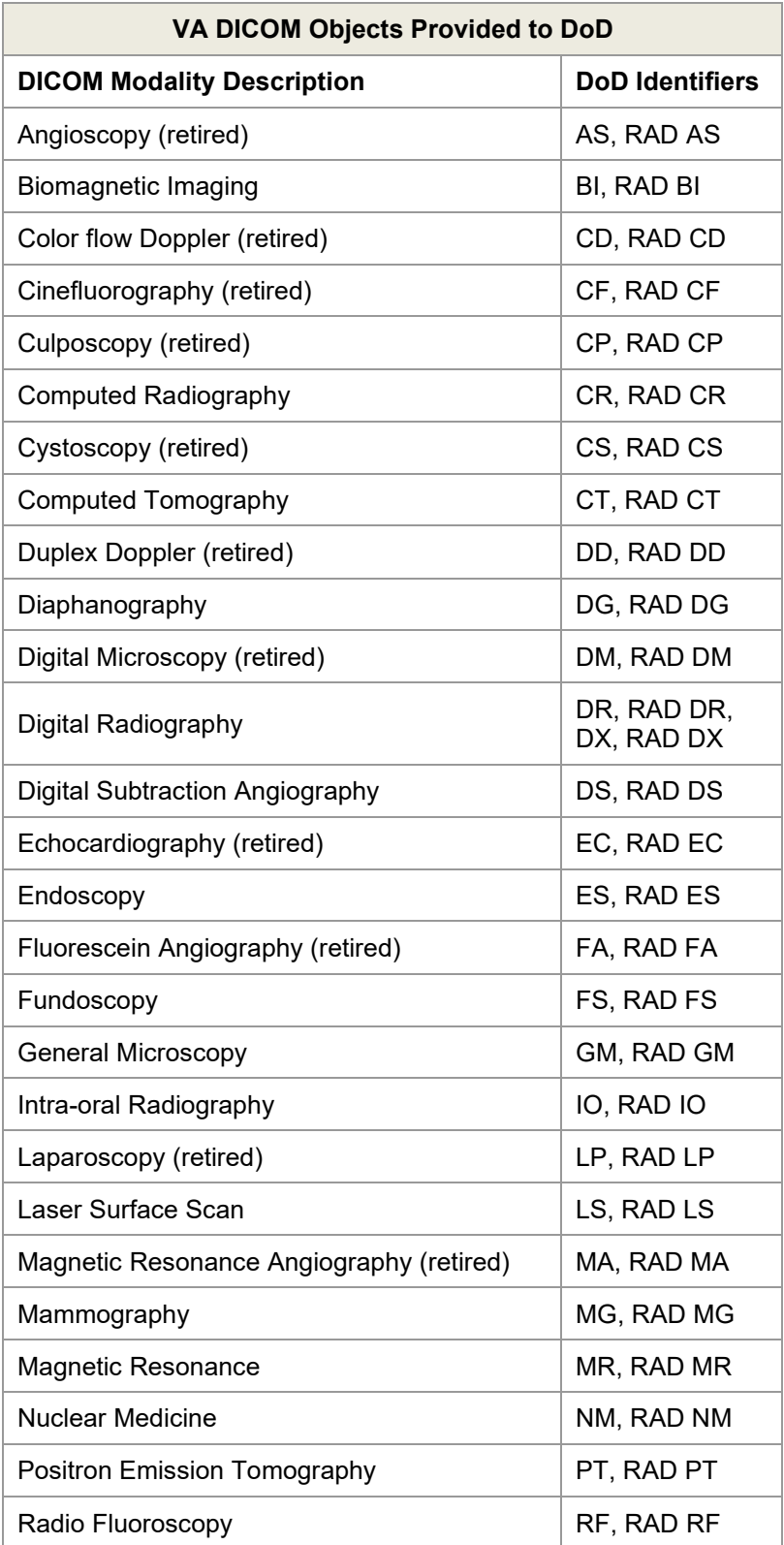

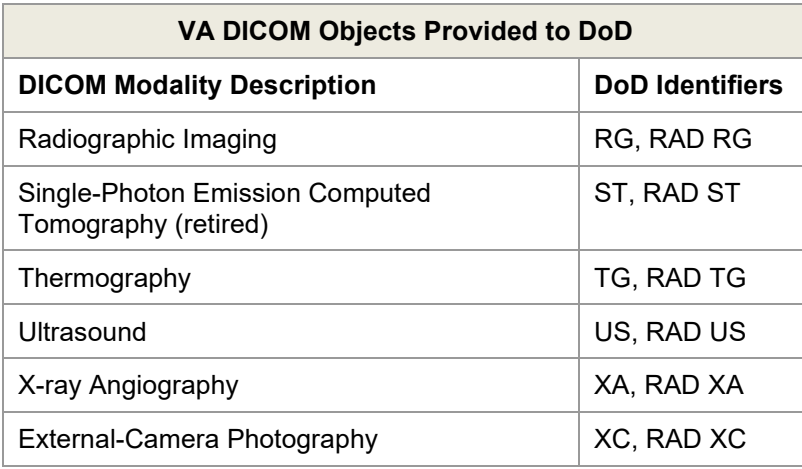

### **8. Index**

#2005 file, 72 #2006.95 file, 47

.NET 4.X framework, 73

'listener, 11

abstract (thumbnail) quality, 39 Access Type (#1) field, 47 accounts, user, 20, 72 Additional Data (#100) field, 48 AWIV, 8

backups, VIX, 33

cache. *See* VIX cache Clinical Display Message History log, 49 metadata requests generated by, 35 troubleshooting, VIX-related, 51 compression, image, 38 connection timeouts, 50 CSV file, exporting transaction log as, 23 customer support, 3 **CVIX** described, 8 Log Collector service and, 28

data sources, VIX, 64 data, sensitive, 20 dependent systems summary of, 18 VIX shutdown and, 29 DIAGNOSTIC parameter, 38 DICOM toolkit, 73 DoD hospitals PACS integrator, 9

façades (interfaces), VIX, 63 FDA guidelines, 1 format, image, 39

get... methods (metadata requests), 35, 36

help, getting, 3 hostnames, changes to, 21

Image Access Log (#2006.95) file, 47

Image File (#2005), 72 image sharing DoD to VA, 7 VA to DoD, 6 VA to VA, 5 images quality and compression, 38 retention periods for, 41 retrieval delays, 51 retrieving via VIX, 37 supported, 5, 7 types vs. formats, 39 interfaces, VIX, 63 Java Runtime Environment, 73 keys, security, 72 Laurel Bridge DCF toolkit, 73 Log Collector service, 28 logs Image Access Log (#2006.95) file, 47 Java, 66 Message History, 49 VIX transaction log, 22, 29 MAG VIX ADMIN key, 72 maintenance and monitoring, 29 Message History Log, 49 metadata caching of, 40 described, 34 retention periods for, 41 retrieving via VIX, 34 multidivisional sites VIX behavior at, 8 VIX cache behavior at, 40 PACS integrator, DoD, 9 patients, polytrauma, 50 pingServer, 36 pingServerEvent, 35 port numbers, changes to, 21 ports, VIX, 29 postImageAccess, 36 postImageAccessEvent, 35 purging, VIX, 28 quality, image, 38

VIX Administrator's Guide February 2018 77 REFERENCE parameter, 39 remote image views, 51 render service, 11, 31 retrieval times, 51 ROI disclosures, 54 RPCs used by VIX, 66, 70 security, 20

security certificate for VIX, 73 security keys, 72 security realms, VIX, 63 sensitive data, 20 server names, changes to, 21 service, listener, 11 service, render, 11, 31 service, viewer, 11, 31 servlet container, VIX, 63 shutdown, VIX, 29 site service, 21 sqlexpress, 11 startup VIX, 29 Sun JRE, 73 support, customer, 3

THUMBNAIL parameter, 39

timeouts, connection, 50 transaction log accessing, 22 exporting, 23 fields in, 23, 27 MAG VIX ADMIN key, 72 monitoring, 29 troubleshooting, 51 Try Again message, 52 TSV file, exporting transaction log as, 23

user accounts, 20, 72

viewer service, 11, 31 VistA Site Service, 21

VistA, changes made by VIX, 72 VistARad metadata requests generated by, 36 troubleshooting, VIX-related, 51 Visual J# runtime environment, 73 VIX backups and, 33 connection timeouts, 50 dependencies, 18 described, 1, 4 image handling, 37, 38 installation locations, 65 Java logs, 66 licensed subcomponents of, 73 metadata handling, 34 monitoring, 29 multidivisional sites and, 8 operational priority of, 19 ports used by, 29 purge operations, 28 remote image views and, 51 RPCs used by, 66, 70 security, 20 security certificate, 73 security keys, 72 shutdown and startup, 29 terms of use, 1 transaction log, 22 troubleshooting, 51 VistA changes made by, 72 VistA logging and, 47 sites, multidivisional, 8 VIX cache checking for images, 37 checking for metadata, 34 described, 40 monitoring, 29 VIX Log Collector service, 28

Web services, VIX, 63